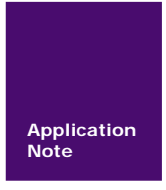

# **ESC/POS** 应用程序指南

微型打印机系列产品

AN01010101 V1.02 Date: 2012/08/21 ア品应用笔记

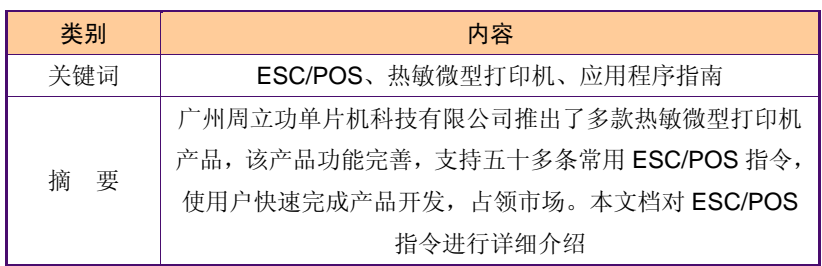

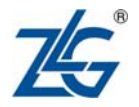

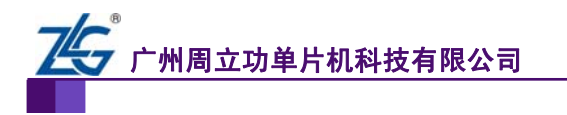

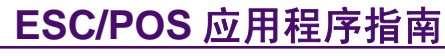

## 修订历史

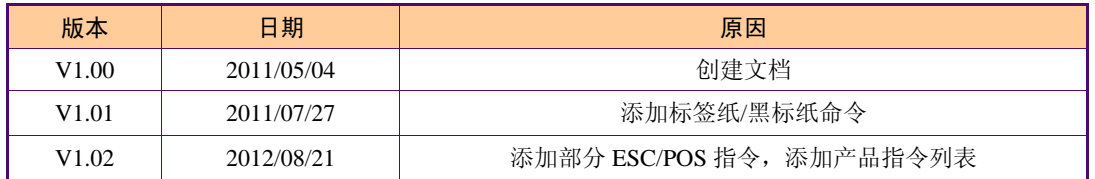

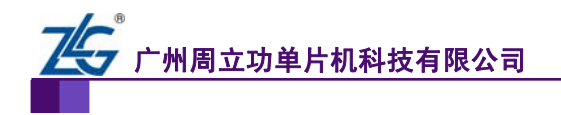

## 销售与服务网络(一)

#### 广州周立功单片机科技有限公司

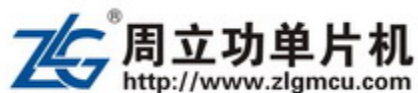

地址:广州市天河北路 689 号光大银行大厦 12 楼 F4 邮编: 510630 电话:(020)38730916 38730917 38730972 38730976 38730977 传真:(020)38730925 网址:[www.zlgmcu.com](http://www.zlgmcu.com/) 新浪微博: ZLG-周立功 (<http://weibo.com/ligongzhou>)

#### 广州专卖店

地址:广州市天河区新赛格电子城 203-204 室 电话:(020)87578634 87569917 传真:(020)87578842

#### 北京周立功

1207-1208 室 (中发电子市场斜对面) 电话:(010)62536178 62536179 82628073 传真:(010)82614433

#### 杭州周立功

地址:杭州市天目山路 217 号江南电子大厦 502 室 电话:(0571)89719480 89719481 89719482 89719483 89719484 89719485 传真:(0571)89719494

#### 深圳周立功

楼 电话:(0755)83781788(5 线) 传真:(0755)83793285

#### 上海周立功

地址:上海市北京东路 668 号科技京城东楼 12E 室 电话:(021)53083452 53083453 53083496 传真:(021)53083491

厦门办事处 E-mail: [sales.xiamen@zlgmcu.com](mailto:sales.xiamen@zlgmcu.com) 南京周立功

地址:南京市珠江路 280 号珠江大厦 1501 室 电话:(025) 68123901 68123902 传真:(025) 68123900

#### 重庆周立功

地址:北京市海淀区知春路 113 号银网中心 A 座 地址:重庆市石桥铺科园一路二号大西洋国际大厦 (赛格电子市场)1611 室 电话:(023)68796438 68796439 传真:(023)68796439

#### 成都周立功

地址:成都市一环路南二段 1 号数码科技大厦 403 室 电话:(028)85439836 85437446 传真:(028)85437896

#### 武汉周立功

地址:深圳市福田区深南中路 2072 号电子大厦 12 地址:武汉市洪山区广埠屯珞瑜路 158 号 12128 室 (华中电脑数码市场) 电话:(027)87168497 87168297 87168397 传真:(027)87163755

#### 西安办事处

地址:西安市长安北路 54 号太平洋大厦 1201 室 电话:(029)87881296 83063000 87881295 传真:(029)87880865

#### 沈阳办事处

E-mail: [sales.shenyang@zlgmcu.com](mailto:sales.shenyang@zlgmcu.com)

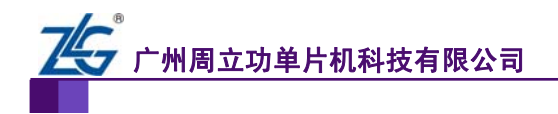

## 销售与服务网络(二)

## 广州致远电子股份有限公司

地址:广州市天河区车陂路黄洲工业区 3 栋 2 楼 邮编: 510660 传真:(020)38601859 网址:[www.zlg.cn](http://www.embedtools.com/) 新浪微博:ZLG-周立功(<http://weibo.com/ligongzhou>)

#### 技术支持:

#### CAN-bus:

电话:(020)22644381 22644382 22644253 邮箱: [can.support@zlg.cn](mailto:can.support@embedcontrol.com)

#### MiniARM:

电话:(020)28872684 28267813 邮箱: [miniarm.support@zlg.cn](mailto:miniarm.support@embedtools.com)

#### 无线通讯:

电话:(020) 22644386 邮箱:[wireless@zlg.cn](mailto:wireless@embedcontrol.com)

#### 编程器:

电话:(020)22644371 邮箱: [programmer@zlg.cn](mailto:programmer@embedtools.com)

#### ARM 嵌入式系统:

电话:(020) 22644383 22644384 邮箱:[NXPARM@zlg.cn](mailto:NXPARM@zlgmcu.com)

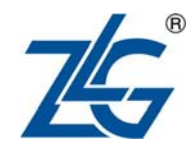

#### iCAN 及数据采集:

电话:(020)28872344 22644373 邮箱: [ican@zlg.cn](mailto:ican@embedcontrol.com)

#### 以太网:

电话:(020)22644380 22644385 邮箱: [ethernet.support@zlg.cn](mailto:ethernet.support@embedcontrol.com)

#### 串行通讯:

电话:(020)28267800 22644385 邮箱: [serial@zlg.cn](mailto:serial@embedcontrol.com)

## 分析仪器: 电话:(020)22644375 邮箱: [tools@zlg.cn](mailto:tools@embedtools.com)

楼宇自动化: 电话:(020)22644376 22644389 28267806 邮箱:[mjs.support@zlg.cn](mailto:mjs.support@ecardsys.com)  [mifare.support@zlg.cn](mailto:mifare.support@zlgmcu.com)

#### 销售:

电话:(020)22644249 22644399 22644372 22644261 28872524 28872342 28872349 28872569 28872573 38601786

#### 维修:

电话:(020)22644245

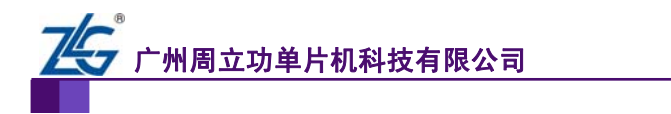

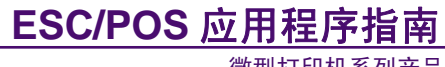

目 录

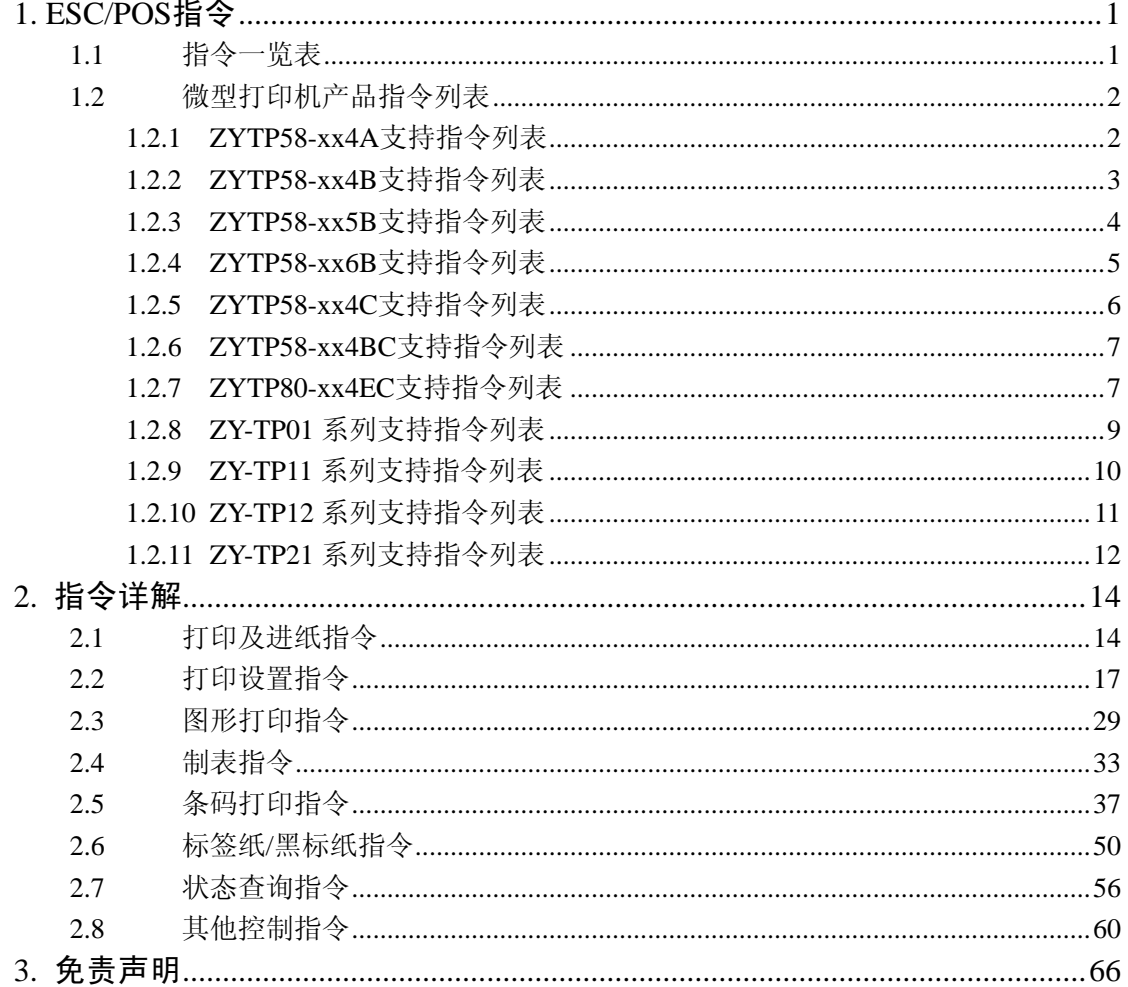

<span id="page-5-0"></span>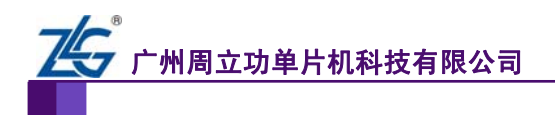

## <span id="page-5-1"></span>**1. ESC/POS**指令

## <span id="page-5-2"></span>**1.1** 指令一览表

热敏微型打印机系列产品支持的ESC/POS指令如 表 [1.1](#page-5-3) 所示。

#### 表 1.1 ESC/POS 指令一览表

<span id="page-5-3"></span>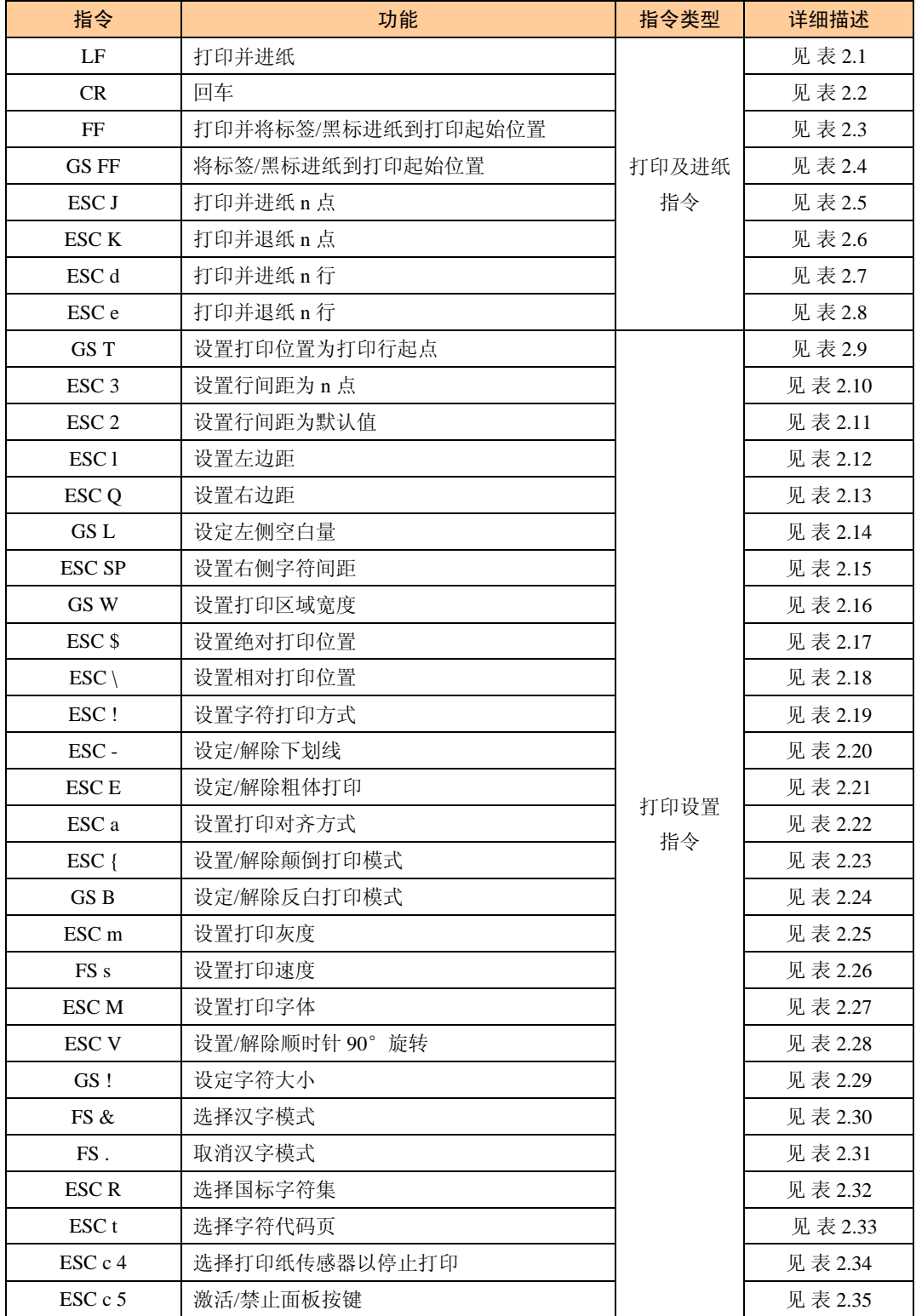

<span id="page-6-0"></span>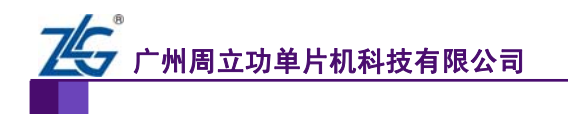

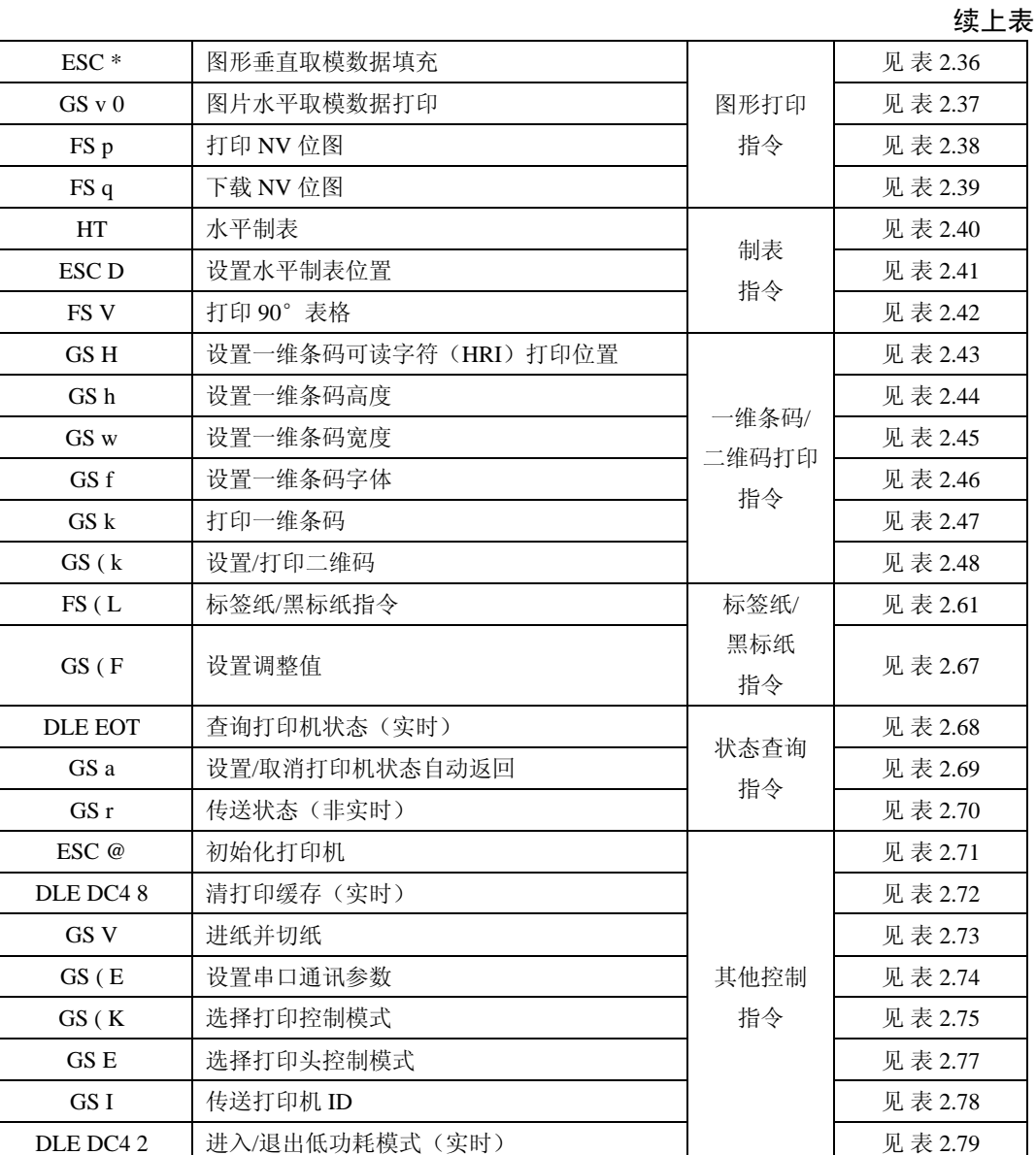

## <span id="page-6-1"></span>**1.2** 微型打印机产品指令列表

#### <span id="page-6-2"></span>**1.2.1 ZYTP58-xx4A**支持指令列表

ZYTP58-xx4A 系列包括 ZYTP58-PT4A。

#### 表 1.2 ZYTP58-xx4A 支持指令列表

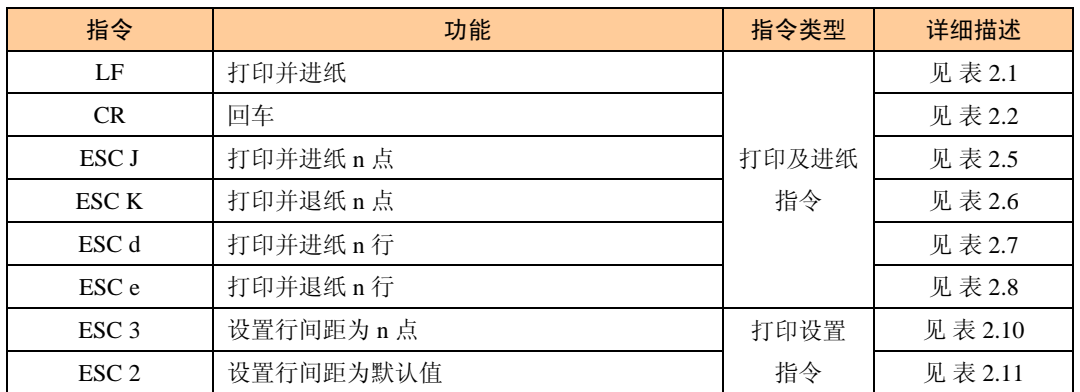

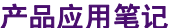

<span id="page-7-0"></span>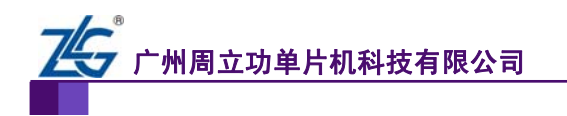

续上表

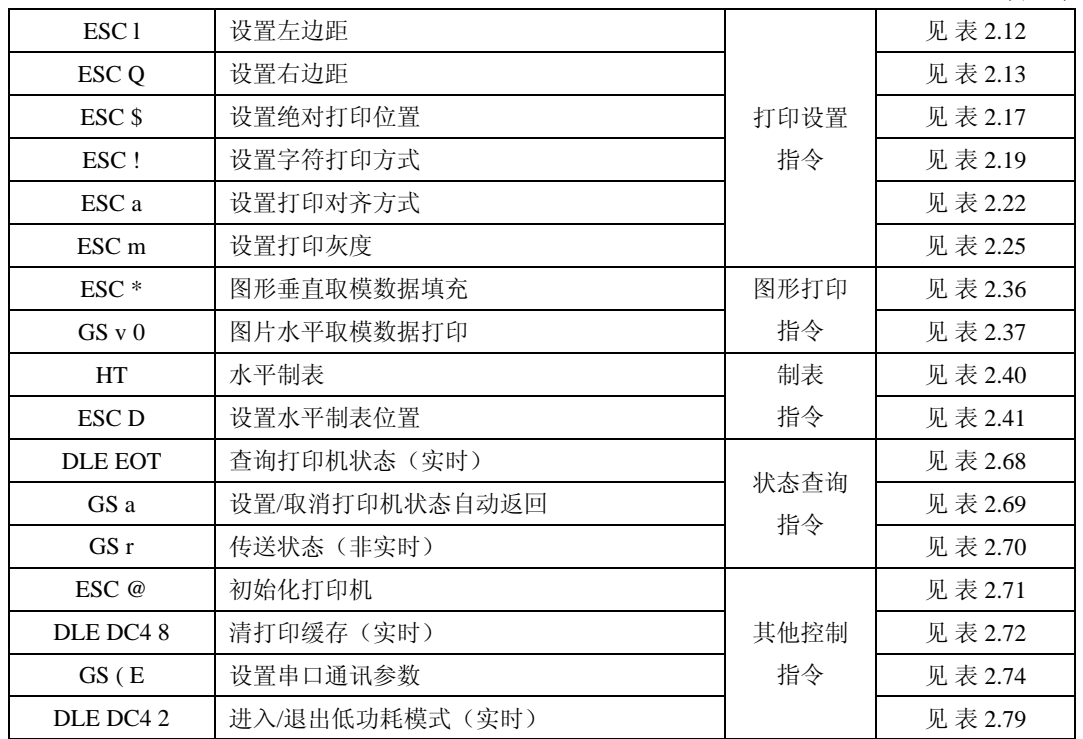

#### <span id="page-7-1"></span>**1.2.2 ZYTP58-xx4B**支持指令列表

ZYTP58-xx4B 系列包括 ZYTP58-FT4B、ZYTP58-FR4B、ZYTP58-TT4B、ZYTP58-MT4B。

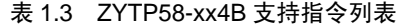

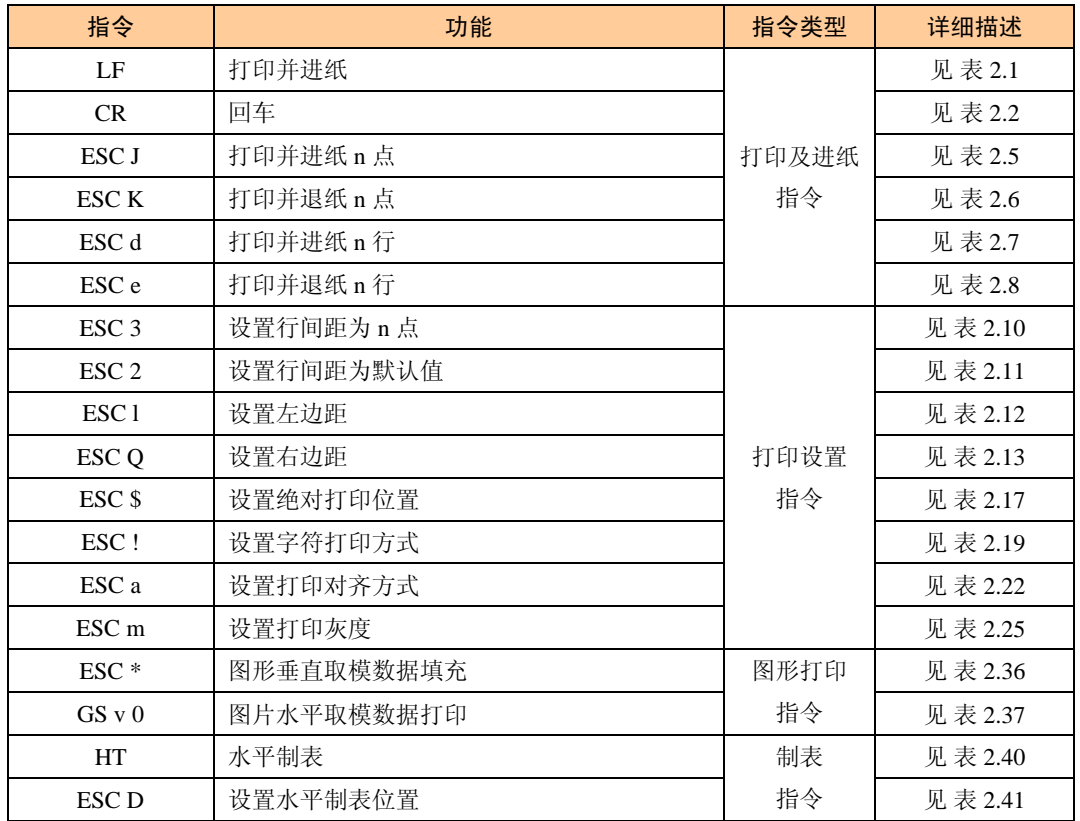

<span id="page-8-0"></span>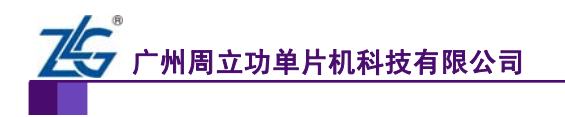

续上表

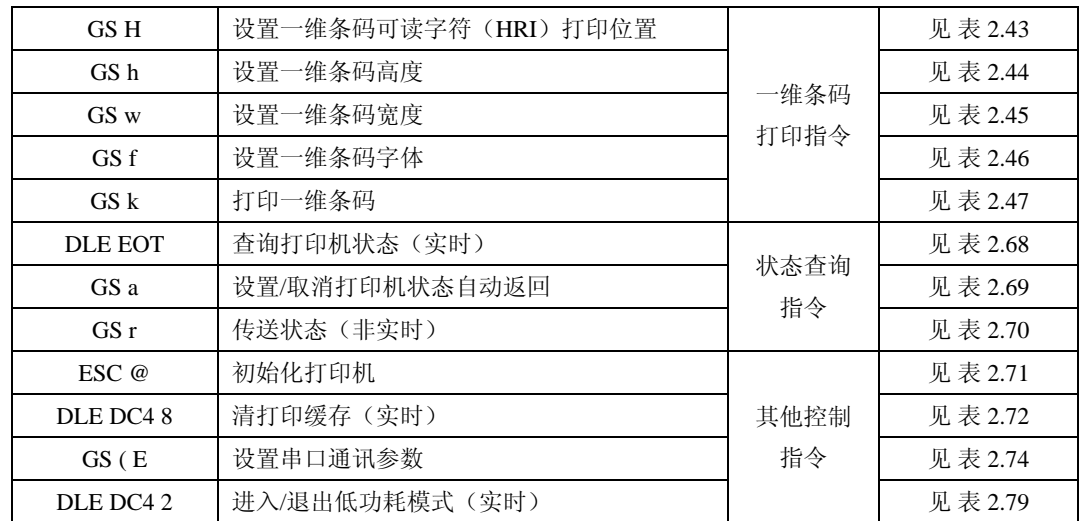

#### <span id="page-8-1"></span>**1.2.3 ZYTP58-xx5B**支持指令列表

ZYTP58-xx5B 系列包括 ZYTP58-FT5B 和 ZYTP58-FR5B。

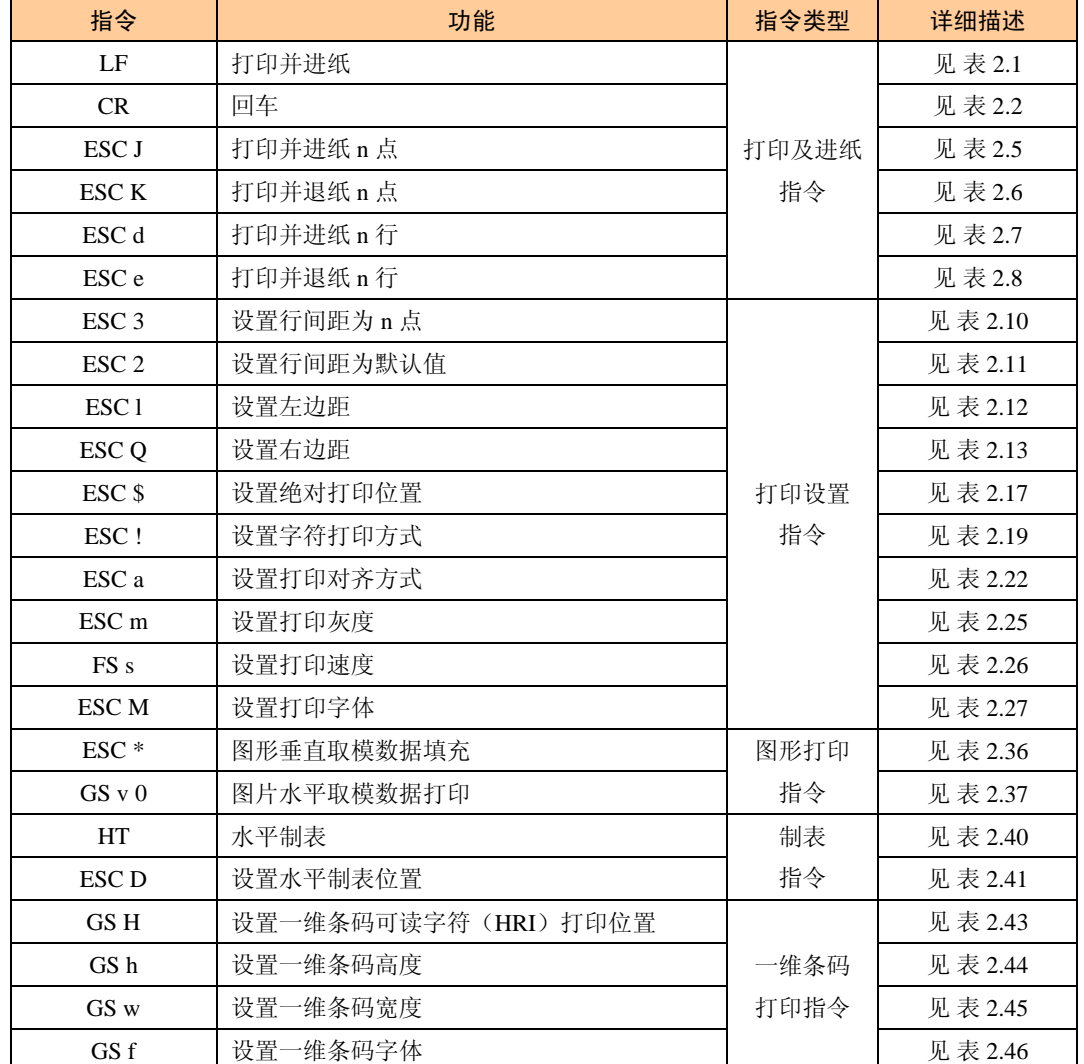

#### 表 1.4 ZYTP58-xx5B 支持指令列表

<span id="page-9-0"></span>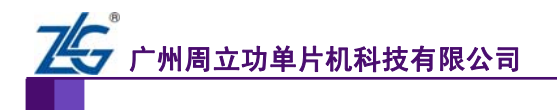

续上表

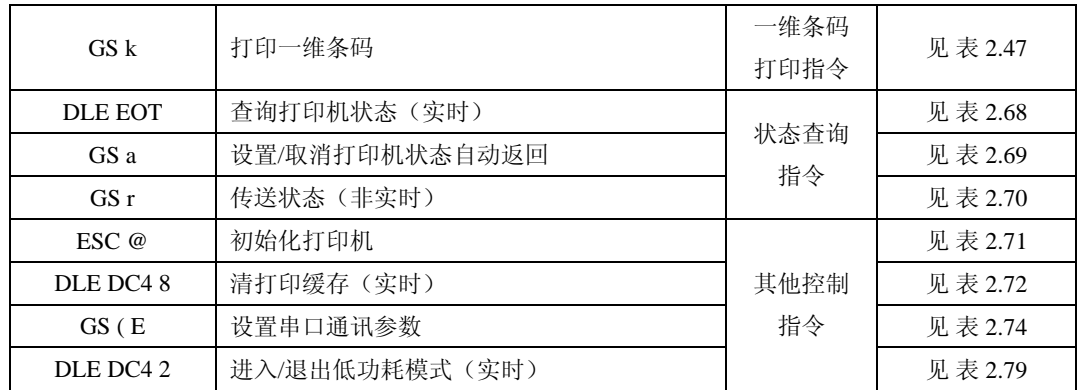

#### <span id="page-9-1"></span>**1.2.4 ZYTP58-xx6B**支持指令列表

ZYTP58-xx6B 系列包括 ZYTP58-FT6B、ZYTP58-FR6B、ZYTP58-LT6B、ZYTP58-LR6B。

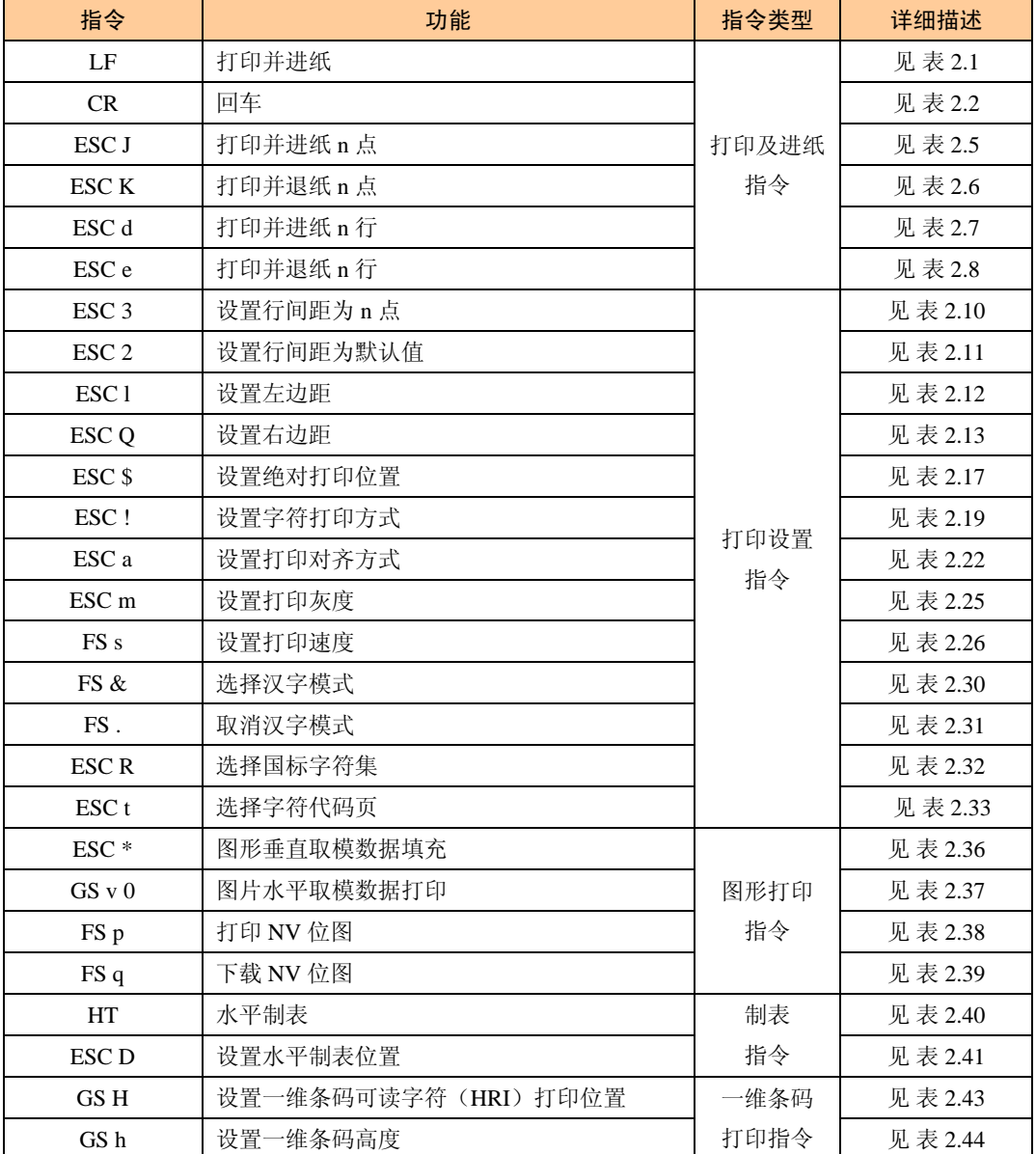

#### 表 1.5 ZYTP58-xx6B 支持指令列表

<span id="page-10-0"></span>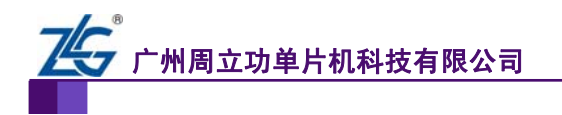

续上表

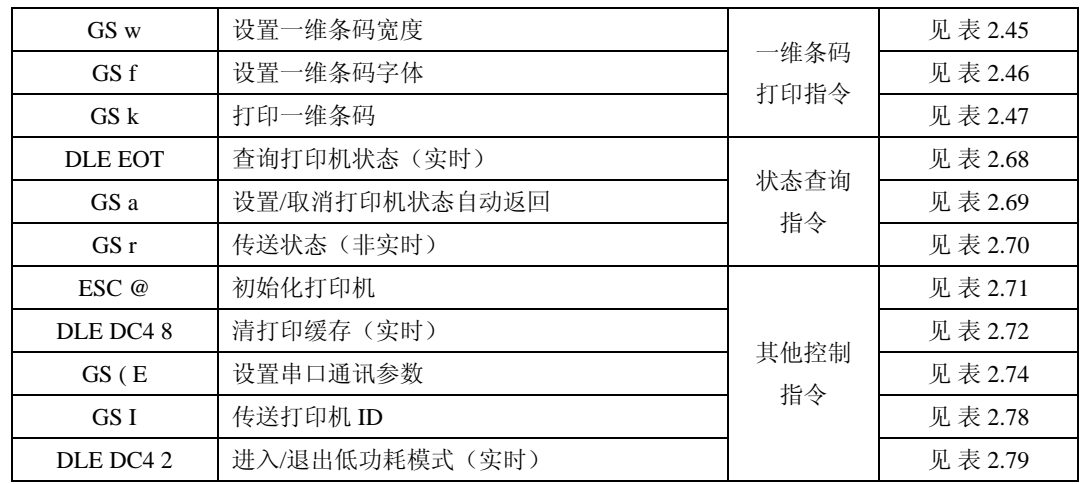

#### <span id="page-10-1"></span>**1.2.5 ZYTP58-xx4C**支持指令列表

ZYTP58-xx4C 系列包括 ZYTP58-FT4C、ZYTP58-FR4C。

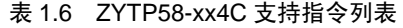

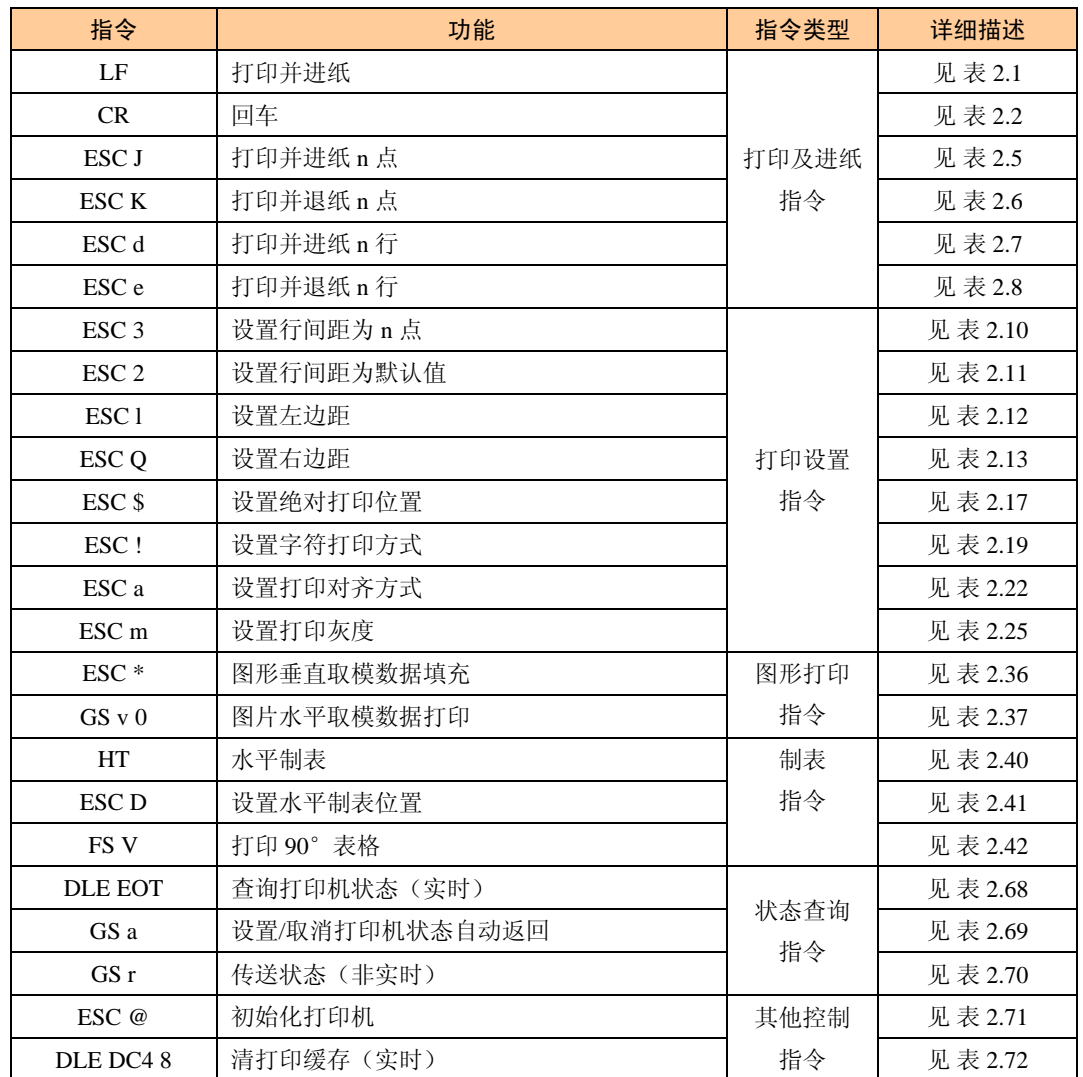

<span id="page-11-0"></span>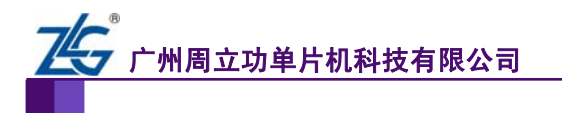

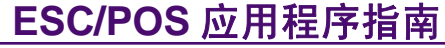

续上表

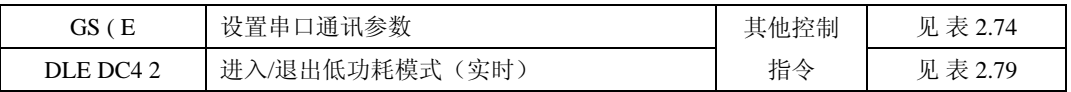

#### <span id="page-11-1"></span>**1.2.6 ZYTP58-xx4BC**支持指令列表

ZYTP58-xx4BC 包括 ZYTP58-BT4BC、ZYTP58-LT4BC。

#### 表 1.7 ZYTP58-xx4BC 支持指令列表

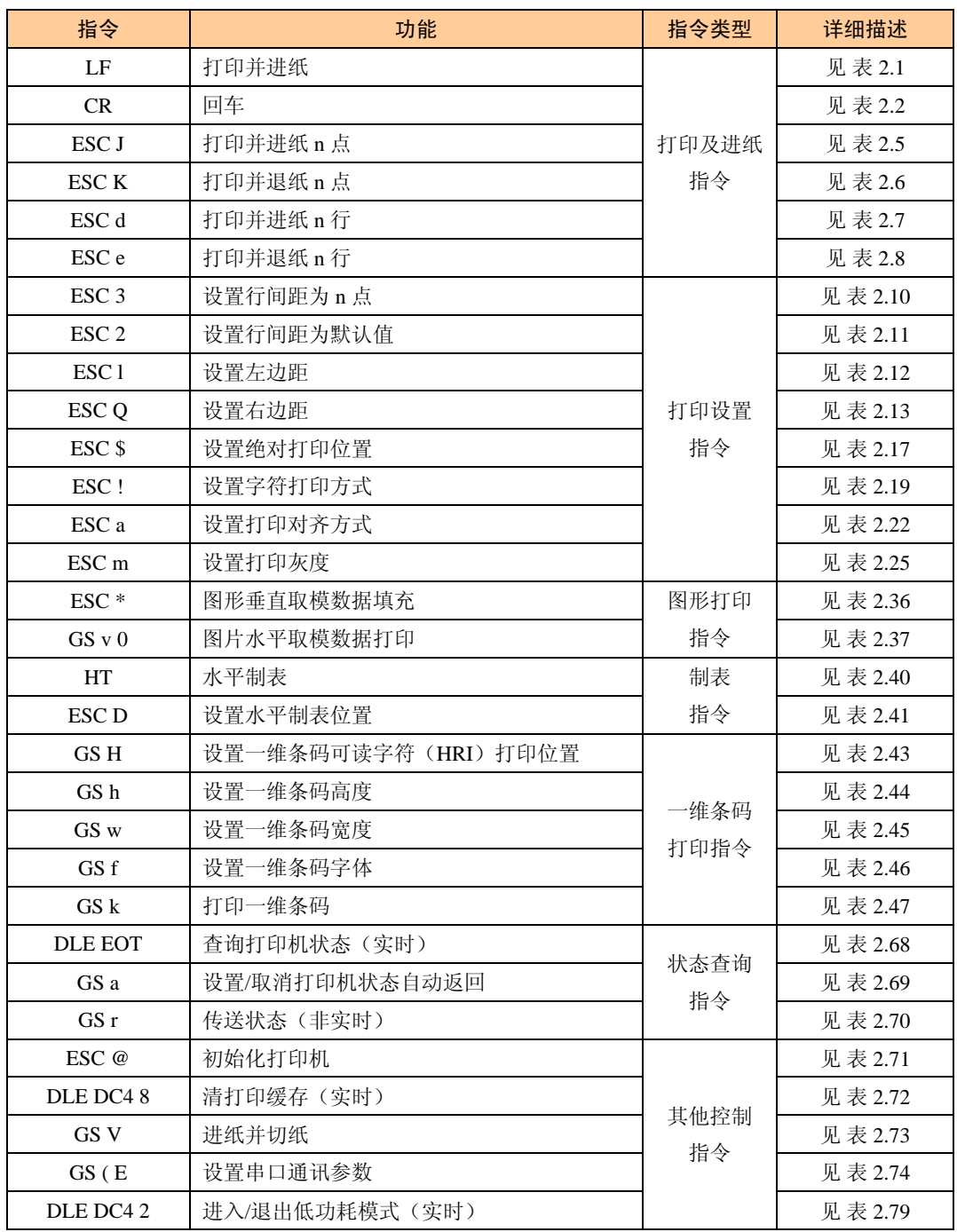

#### <span id="page-11-2"></span>**1.2.7 ZYTP80-xx4EC**支持指令列表

ZYTP80-xx4EC 包括 ZYTP80-CT4EC、ZYTP80-CU4EC、ZYTP80-UU4EC。

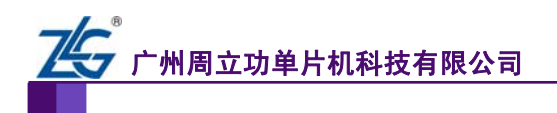

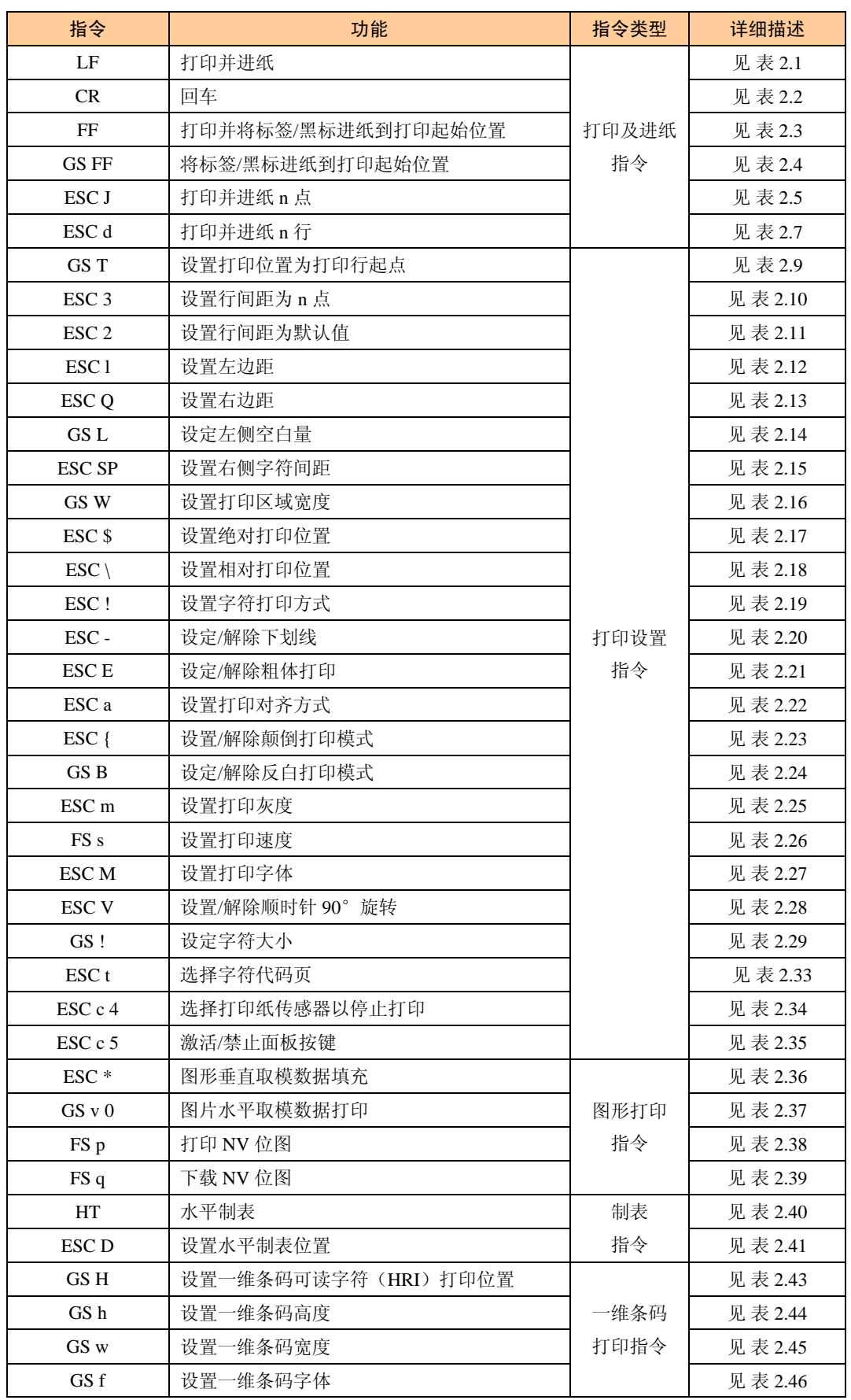

#### 表 1.8 ZYTP80-xx4EC 支持指令列表

<span id="page-13-0"></span>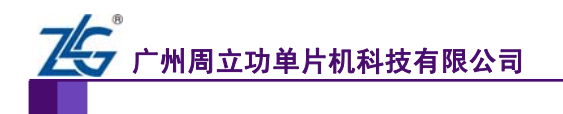

续上表

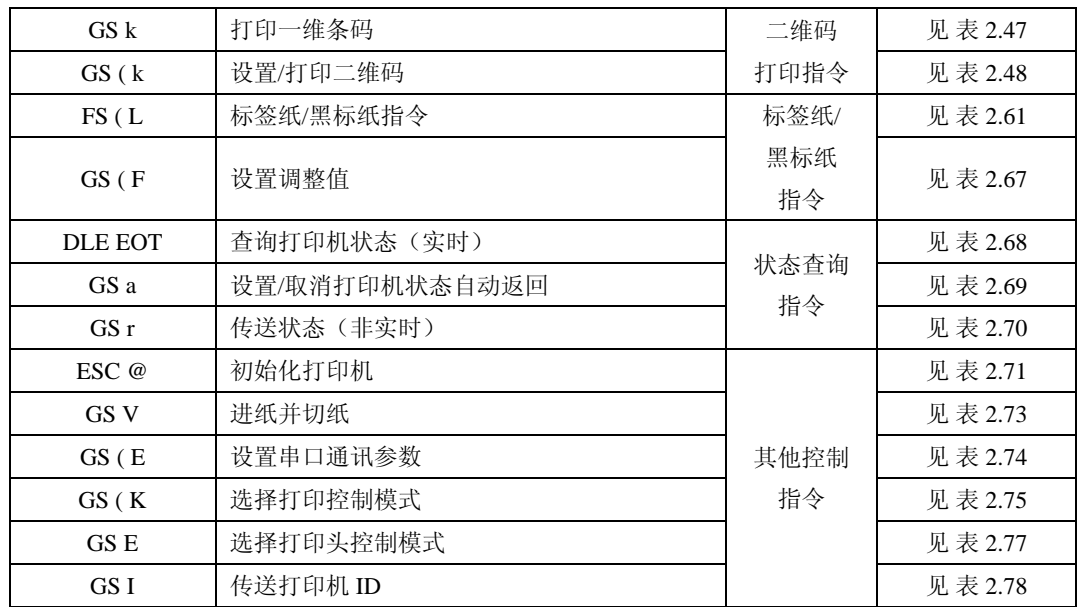

### <span id="page-13-1"></span>**1.2.8 ZY-TP01** 系列支持指令列表

ZY-TP01 系列包括 ZY-TP01-T、ZY-TP01-R。

表 1.9 ZY-TP01 支持指令列表

| 指令                | 功能                  | 指令类型            | 详细描述    |  |
|-------------------|---------------------|-----------------|---------|--|
| LF                | 打印并进纸               | 见表 2.1          |         |  |
| CR                | 回车                  | 见表 2.2          |         |  |
| <b>ESC J</b>      | 打印并讲纸 n 点           | 打印及进纸           | 见表 2.5  |  |
| <b>ESC K</b>      | 打印并退纸 n 点           | 指令              | 见表 2.6  |  |
| ESC d             | 打印并进纸n行             |                 | 见表 2.7  |  |
| ESC <sub>e</sub>  | 打印并退纸 n 行           |                 | 见表 2.8  |  |
| ESC <sub>3</sub>  | 设置行间距为 n 点          |                 | 见表 2.10 |  |
| ESC <sub>2</sub>  | 设置行间距为默认值           |                 | 见表 2.11 |  |
| ESC <sub>1</sub>  | 设置左边距               | 打印设置<br>指令      | 见表 2.12 |  |
| ESC <sub>Q</sub>  | 设置右边距               |                 | 见表 2.13 |  |
| ESC <sub>\$</sub> | 设置绝对打印位置            |                 | 见表 2.17 |  |
| ESC!              | 设置字符打印方式            |                 | 见表 2.19 |  |
| ESC a             | 设置打印对齐方式            |                 | 见表 2.22 |  |
| ESC <sub>m</sub>  | 设置打印灰度              |                 | 见表 2.25 |  |
| $\text{ESC}$ *    | 图形垂直取模数据填充          | 图形打印            | 见表 2.36 |  |
| $GS \vee 0$       | 指令<br>图片水平取模数据打印    |                 | 见表 2.37 |  |
| HT                | 水平制表                | 制表              | 见表 2.40 |  |
| <b>ESC D</b>      | 设置水平制表位置            | 见表 2.41         |         |  |
| GS <sub>H</sub>   | 设置一维条码可读字符(HRI)打印位置 |                 | 见表 2.43 |  |
| GS h              | 设置一维条码高度            | 一维条码<br>见表 2.44 |         |  |
| GS w              | 设置一维条码宽度            | 打印指令            | 见表 2.45 |  |

<span id="page-14-0"></span>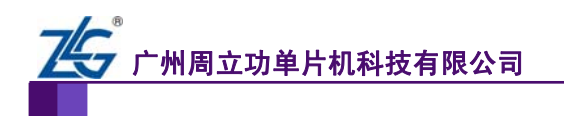

#### 续上表

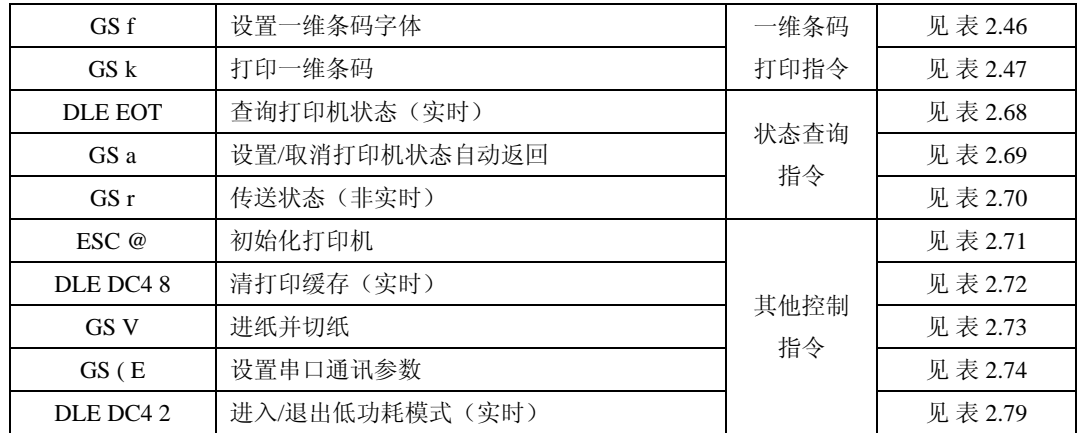

### <span id="page-14-1"></span>**1.2.9 ZY-TP11** 系列支持指令列表

#### 表 1.10 ZY-TP11 支持指令列表

| 指令                | 功能                  | 指令类型    | 详细描述    |  |  |
|-------------------|---------------------|---------|---------|--|--|
| $\rm LF$          | 打印并进纸               |         |         |  |  |
| CR                | 回车                  |         | 见表 2.2  |  |  |
| ESC J             | 打印并进纸n点             | 打印及进纸   | 见表 2.5  |  |  |
| <b>ESC K</b>      | 打印并退纸n点             | 指令      | 见表 2.6  |  |  |
| ESC d             | 打印并进纸 n 行           |         | 见表 2.7  |  |  |
| ESC e             | 打印并退纸n行             |         | 见表 2.8  |  |  |
| ESC <sub>3</sub>  | 设置行间距为 n 点          |         | 见表 2.10 |  |  |
| ESC <sub>2</sub>  | 设置行间距为默认值           |         | 见表 2.11 |  |  |
| ESC <sub>1</sub>  | 设置左边距               |         | 见表 2.12 |  |  |
| ESC <sub>Q</sub>  | 设置右边距               | 打印设置    | 见表 2.13 |  |  |
| ESC <sub>\$</sub> | 设置绝对打印位置            | 指令      | 见表 2.17 |  |  |
| ESC !             | 设置字符打印方式            |         | 见表 2.19 |  |  |
| ESC a             | 设置打印对齐方式            |         | 见表 2.22 |  |  |
| ESC m             | 设置打印灰度              |         | 见表 2.25 |  |  |
| ESC <sup>*</sup>  | 图形垂直取模数据填充          | 见表 2.36 |         |  |  |
| GS V0             | 图片水平取模数据打印          | 指令      | 见表 2.37 |  |  |
| <b>HT</b>         | 水平制表                | 制表      | 见表 2.40 |  |  |
| ESC D             | 设置水平制表位置            | 指令      |         |  |  |
| GS H              | 设置一维条码可读字符(HRI)打印位置 |         | 见表 2.43 |  |  |
| GS h              | 设置一维条码高度            | 一维条码/   | 见表 2.44 |  |  |
| GS w              | 设置一维条码宽度            | 二维码打印   | 见表 2.45 |  |  |
| GS f              | 设置一维条码字体            | 指令      | 见表 2.46 |  |  |
| GS k              | 打印一维条码              |         | 见表 2.47 |  |  |
| <b>DLE EOT</b>    | 查询打印机状态(实时)         | 状态查询    | 见表 2.68 |  |  |
| GS a              | 设置/取消打印机状态自动返回      | 指令      | 见表 2.69 |  |  |
| GS r              | 传送状态(非实时)           | 见表 2.70 |         |  |  |
| ESC $@$           | 初始化打印机              | 其他控制    | 见表 2.71 |  |  |
| DLE DC48          | 清打印缓存(实时)           | 指令      | 见表 2.72 |  |  |

<span id="page-15-0"></span>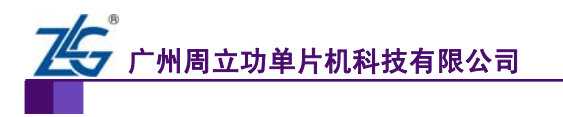

**ESC/POS** 应用程序指南

微型打印机系列产品

续上表

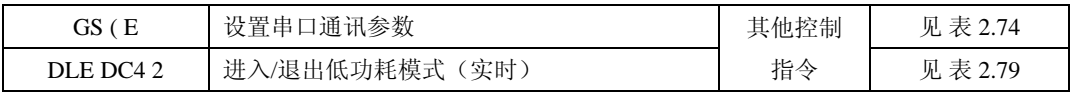

#### <span id="page-15-1"></span>**1.2.10 ZY-TP12** 系列支持指令列表

ZY-TP12 系列包括 ZY-TP12-TAHP、ZY-TP12-RAHP、ZY-TP12-TBHP、ZY-TP12-RBHP。

#### 表 1.11 ZY-TP12 系列支持指令列表

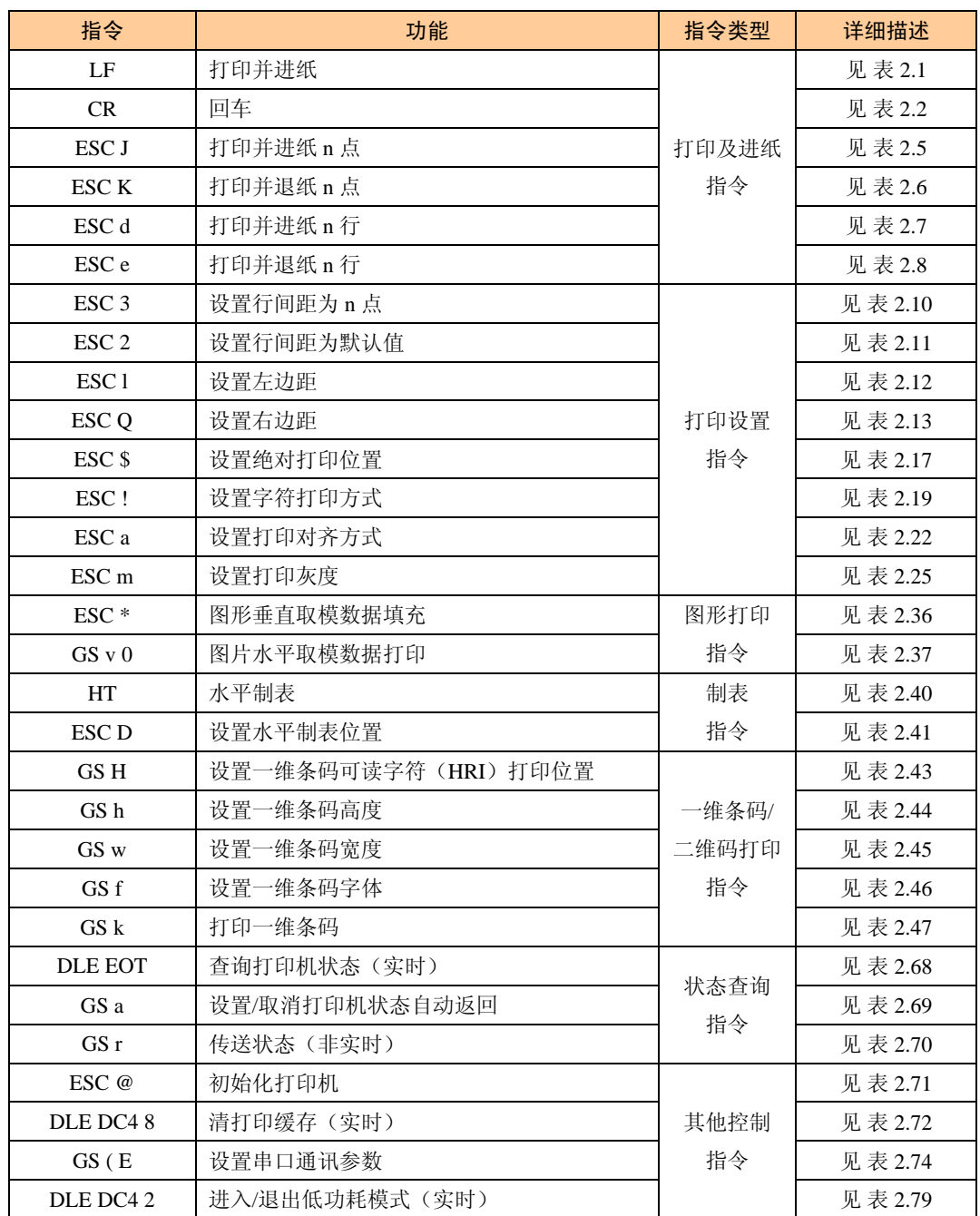

<span id="page-16-0"></span>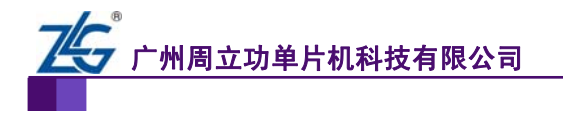

### **1.2.11 ZY-TP21** 系列支持指令列表

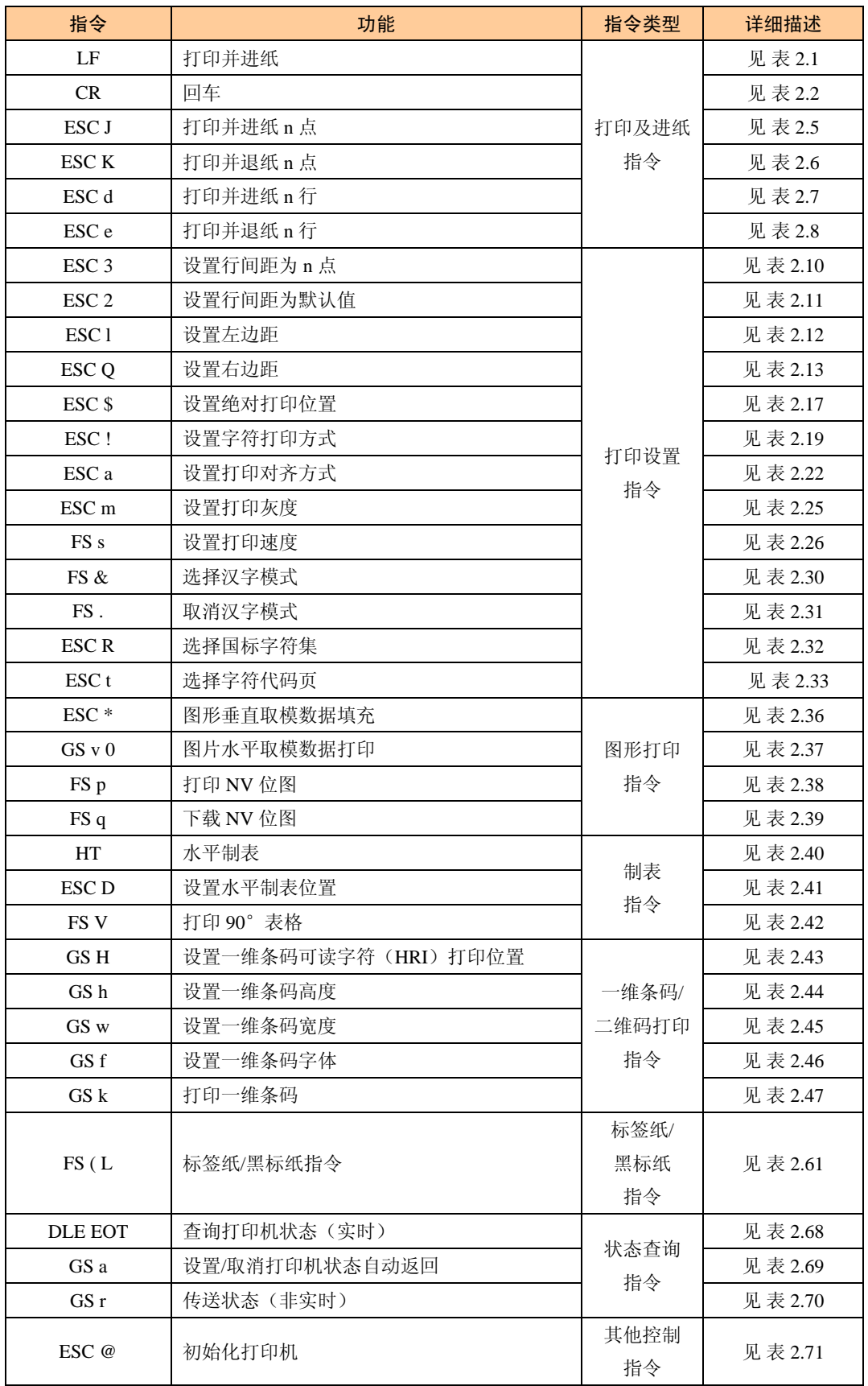

#### 表 1.12 ZY-TP21 系列支持指令列表

<span id="page-16-1"></span>

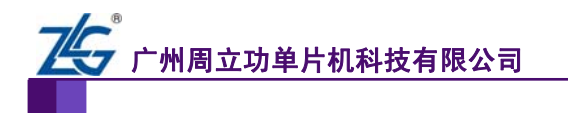

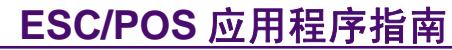

续上表

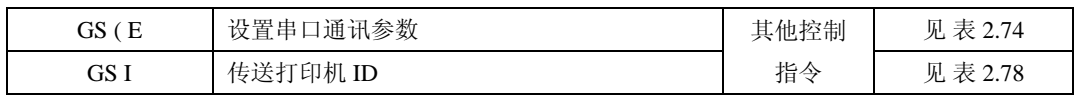

<span id="page-18-0"></span>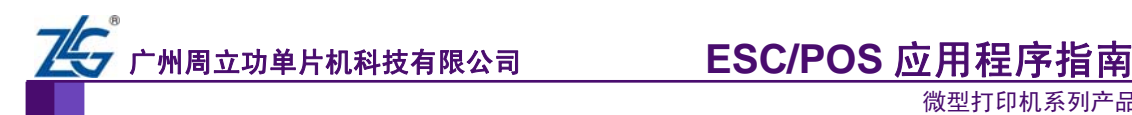

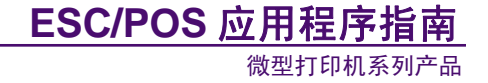

## <span id="page-18-1"></span>**2.** 指令详解

## <span id="page-18-2"></span>**2.1** 打印及进纸指令

打印及进纸指令见 表 [2.1~](#page-18-3)表 [2.8](#page-20-1)。

表 2.1 打印并进纸

<span id="page-18-3"></span>

| 指令名称 | 打印并进纸                                   |
|------|-----------------------------------------|
|      | <b>ASCII</b><br>$:$ LF                  |
| 指令代码 | 十进制<br>: 10                             |
|      | 十六进制: 0A                                |
| 功能描述 | 将打印缓存里的内容打印, 之后根据当前的行间距设置进纸一行, 并调整打印位置至 |
|      | 下一行的起始位置                                |
| 参数范围 | 无                                       |
| 默认值  | 无                                       |
| 注意事项 | 无                                       |
| 使用示例 | 无                                       |

#### 表 2.2 回车

<span id="page-18-4"></span>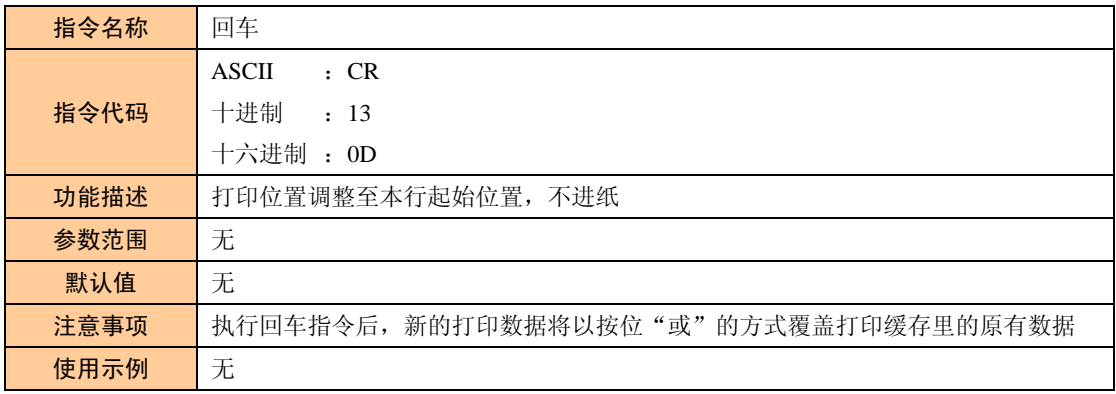

#### 表 2.3 打印并将标签进纸到打印起始位置

<span id="page-18-5"></span>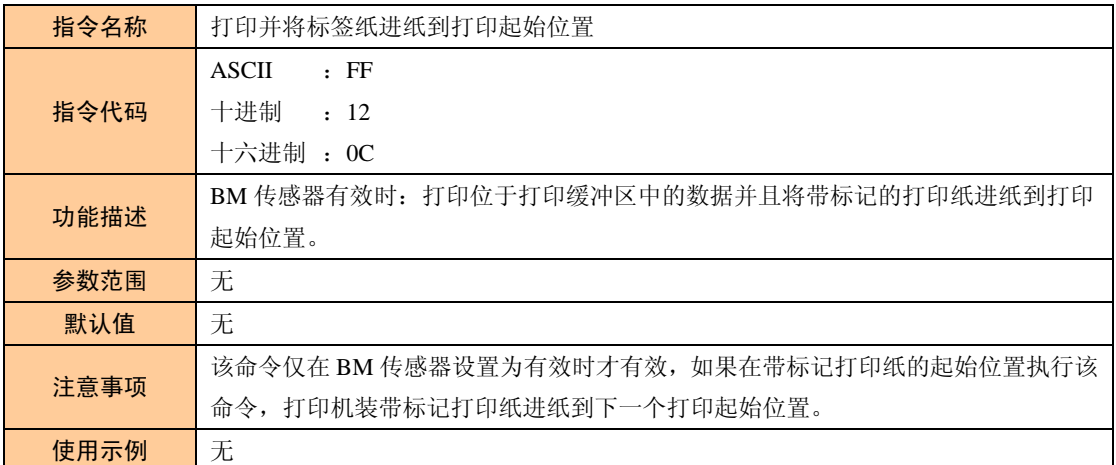

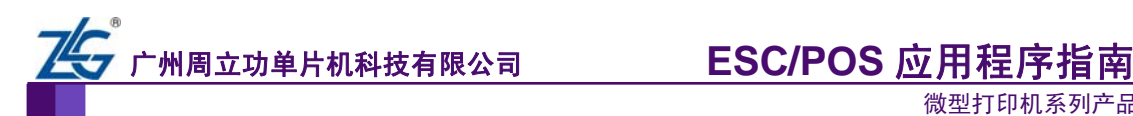

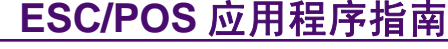

#### 表 2.4 将标记打印纸进纸到打印起始位置

<span id="page-19-0"></span>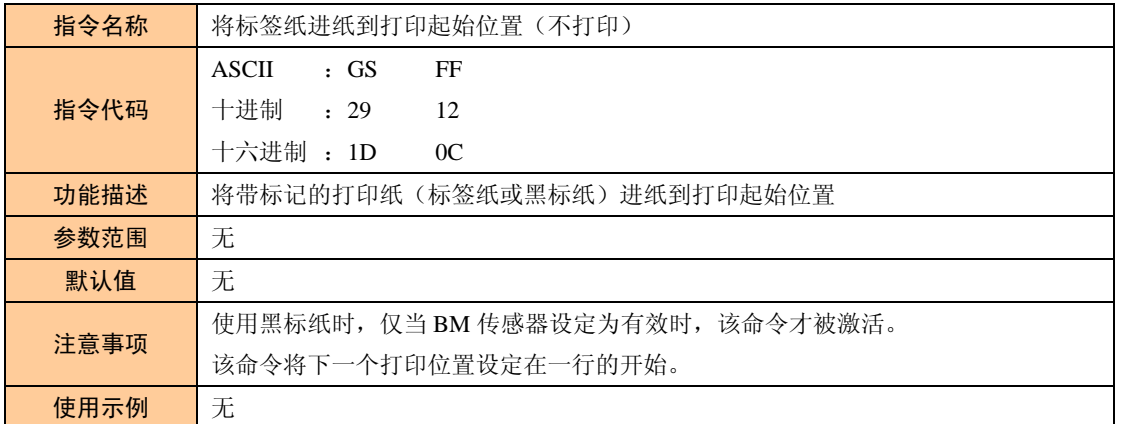

#### 表 2.5 打印并进纸 n 点

<span id="page-19-1"></span>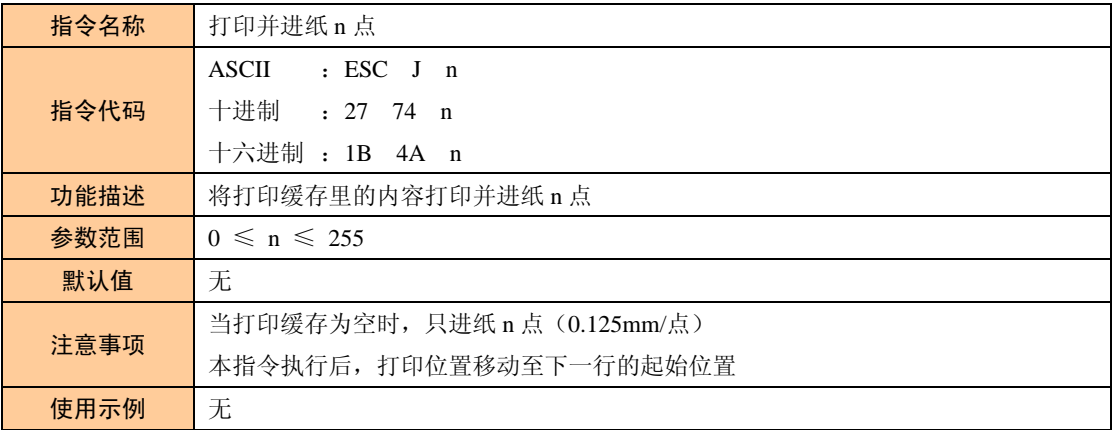

#### 表 2.6 打印并退纸 n 点

<span id="page-19-2"></span>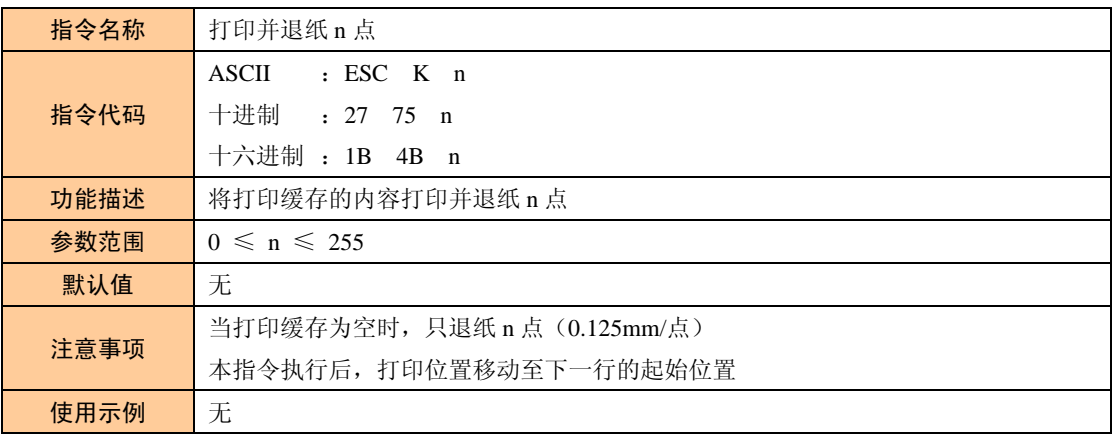

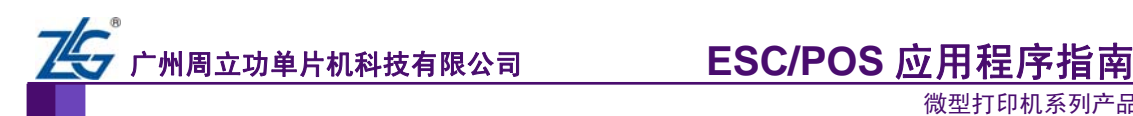

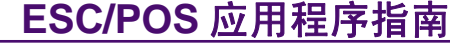

#### 表 2.7 打印并进纸 n 行

<span id="page-20-0"></span>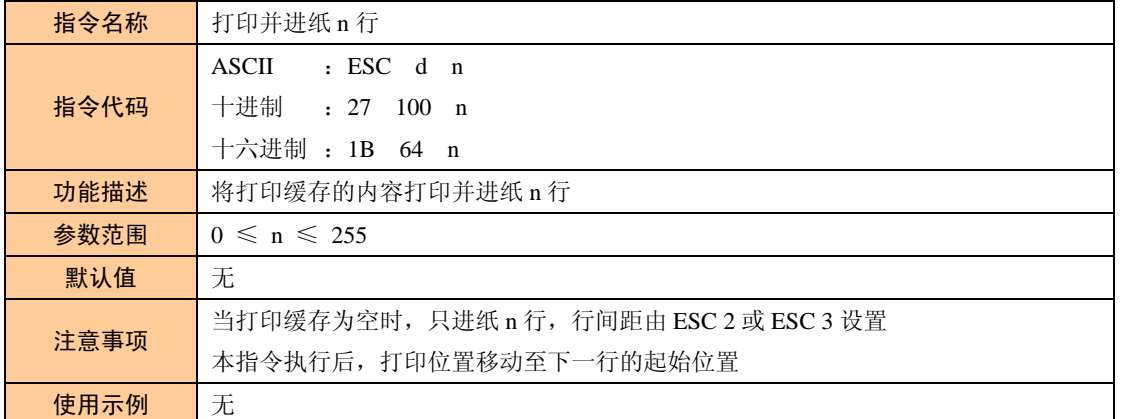

#### 表 2.8 打印并退纸 n 行

<span id="page-20-1"></span>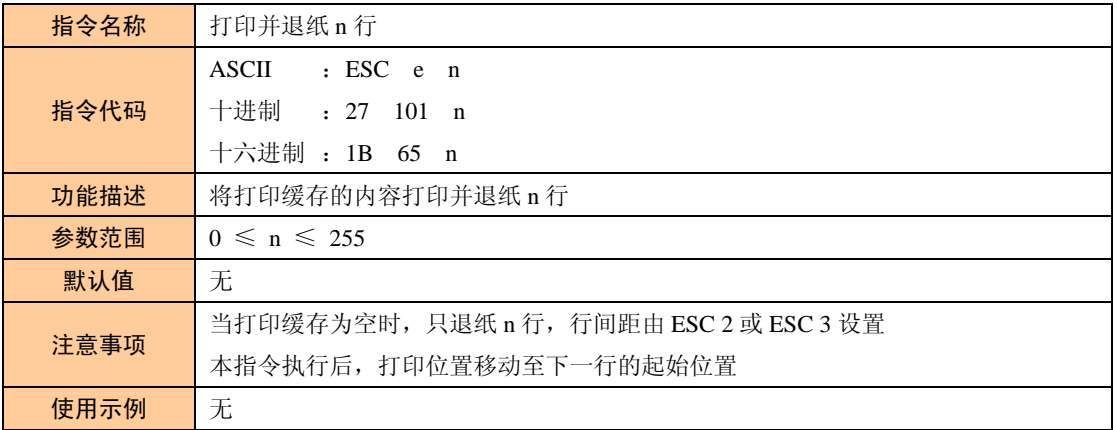

<span id="page-21-0"></span>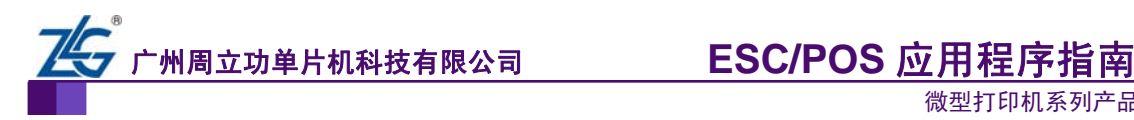

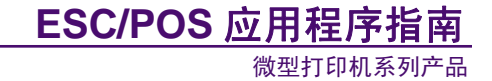

## <span id="page-21-1"></span>**2.2** 打印设置指令

打印设置指令见 表 [2.9](#page-21-2)~表 [2.35](#page-32-0)。

#### 表 2.9 设置打印位置为打印行起点

<span id="page-21-2"></span>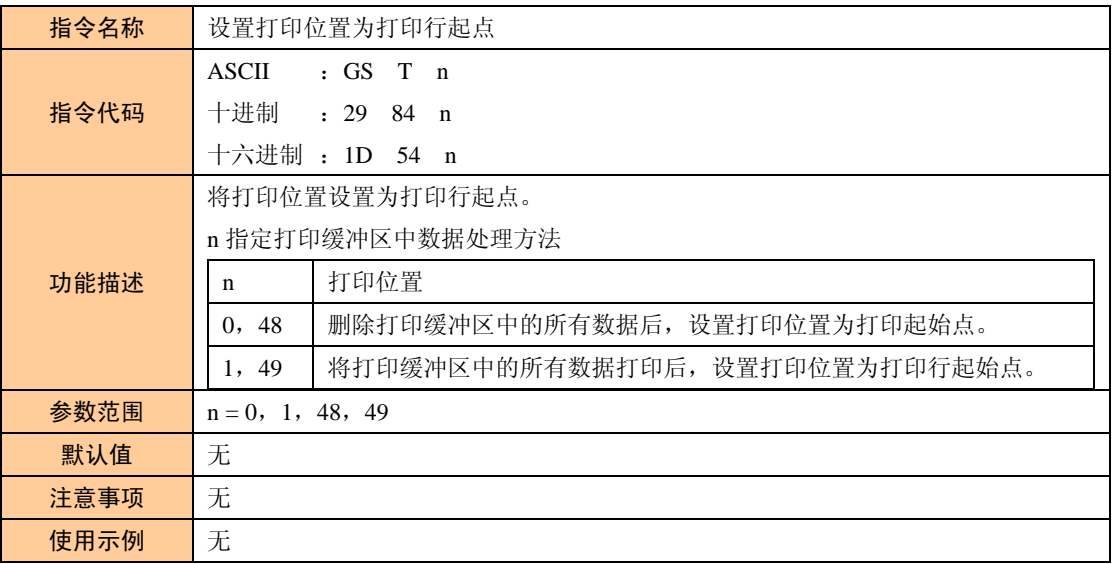

#### 表 2.10 设置行间距为 n 点

<span id="page-21-3"></span>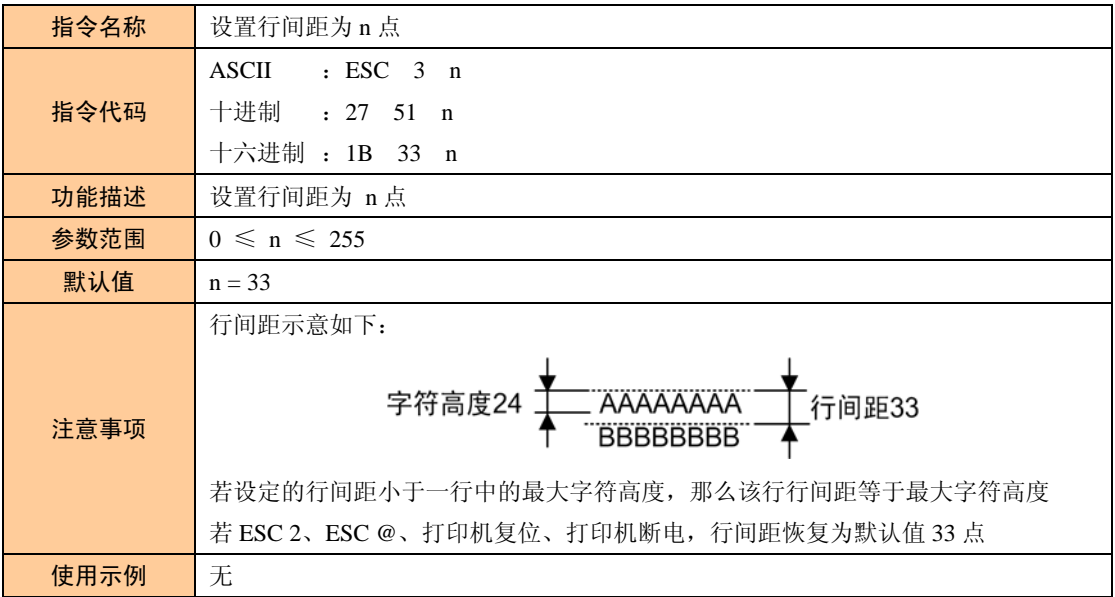

#### 表 2.11 设置行间距为默认值

<span id="page-21-4"></span>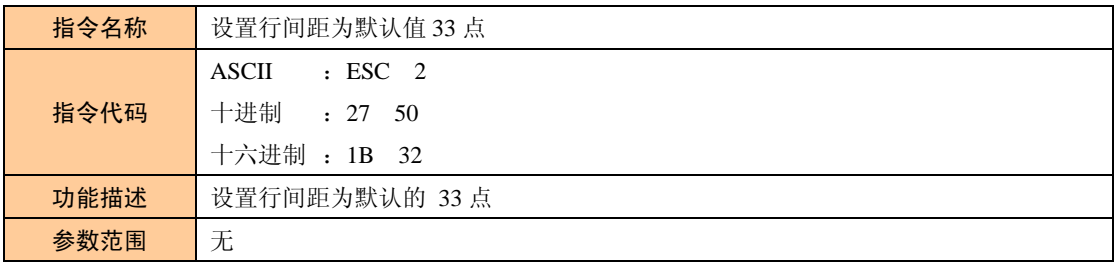

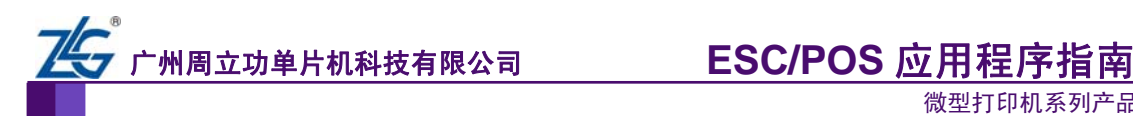

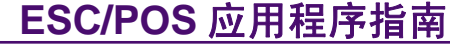

续上表

| 默认值  | 无                                    |
|------|--------------------------------------|
|      | 行间距示意详看 ESC 3 指令                     |
| 注意事项 | 若设定的行间距小于一行中的最大字符高度, 那么该行行间距等于最大字符高度 |
|      | 可使用 ESC 3 自定义行间距                     |
| 使用示例 | 无                                    |

表 2.12 设置左边距

<span id="page-22-0"></span>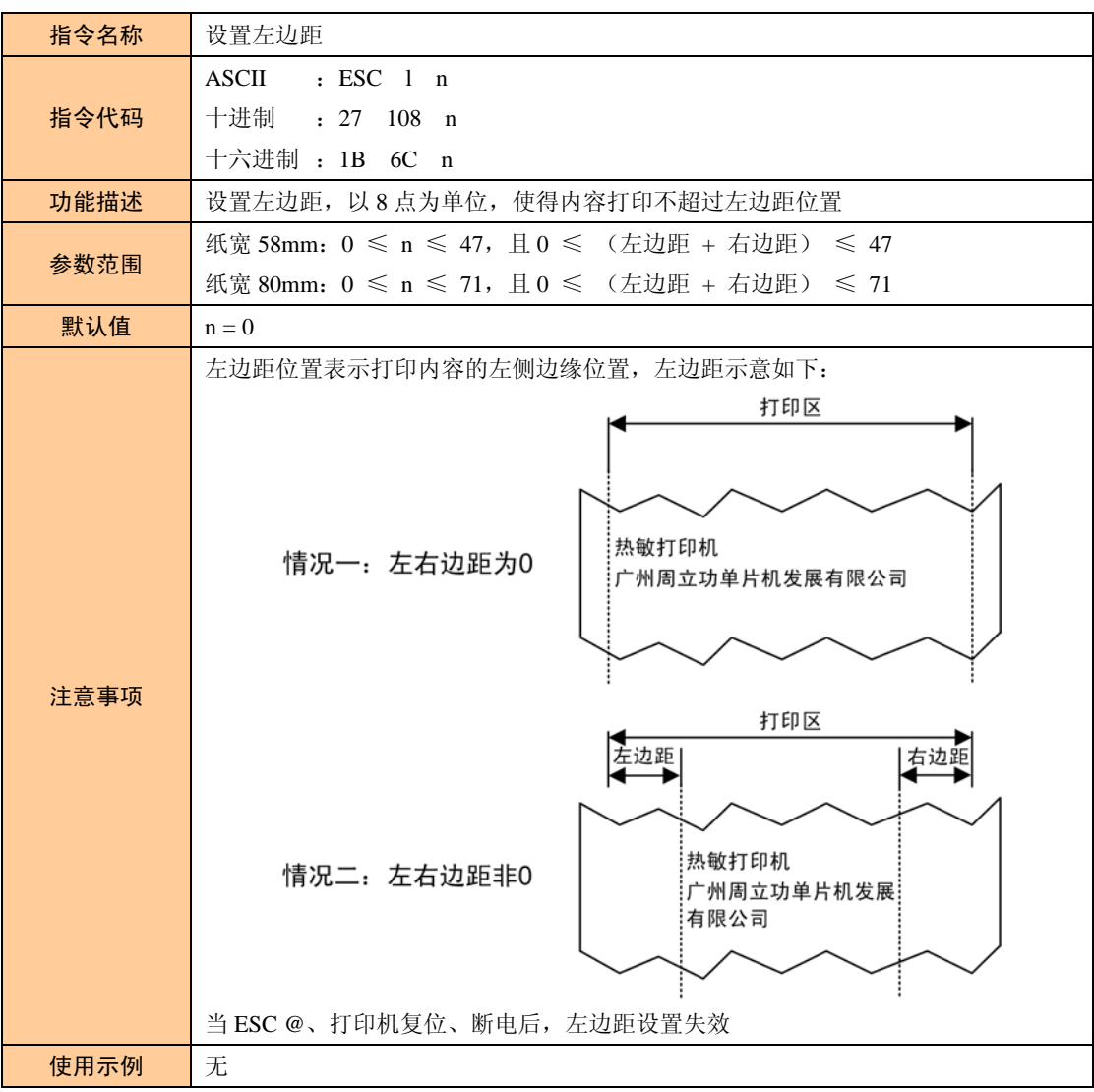

#### 表 2.13 设置右边距

<span id="page-22-1"></span>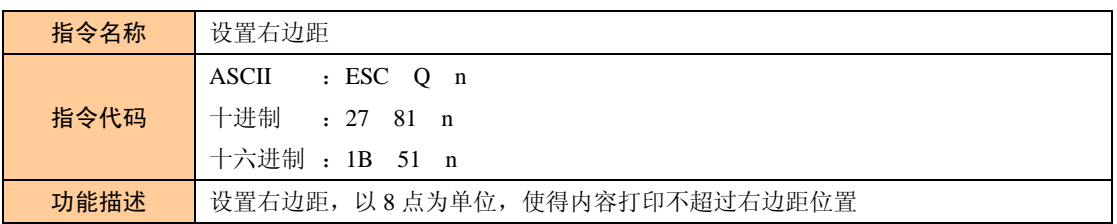

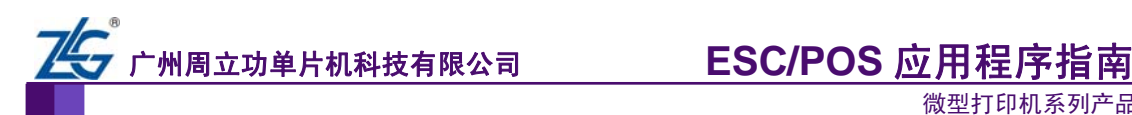

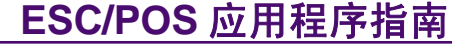

续上表

| 参数范围 | 纸宽 58mm: $0 \le n \le 47$ , 且 $0 \le ($ 左边距 + 右边距 $) \le 47$    |
|------|-----------------------------------------------------------------|
|      | 纸宽 80mm: $0 \le n \le 71$ , 且 $0 \le (7.61)$ 距 + 右边距 $) \le 71$ |
| 默认值  | $n = 0$                                                         |
| 注意事项 | 右边距位置表示打印内容的右侧边缘位置,右边距示意详看 ESC1指令                               |
|      | 当 ESC @、打印机复位、断电后, 右边距设置失效                                      |
| 使用示例 | 无                                                               |

表 2.14 设置左侧空白量

<span id="page-23-0"></span>

| 指令名称 | 设置左侧空白量                                                                                           |  |  |  |  |
|------|---------------------------------------------------------------------------------------------------|--|--|--|--|
|      | ASCII :<br>GS L nL nH                                                                             |  |  |  |  |
| 指令代码 | 十讲制 : 29 76 nL nH                                                                                 |  |  |  |  |
|      | 十六进制 : 1D 4C nL nH                                                                                |  |  |  |  |
|      | 用 nL 和 nH 设定左边空白量:                                                                                |  |  |  |  |
|      | 左边空白量设置为[(nL + nH × 256) × 0.125mm]                                                               |  |  |  |  |
| 功能描述 | -可打印区域·                                                                                           |  |  |  |  |
|      |                                                                                                   |  |  |  |  |
|      |                                                                                                   |  |  |  |  |
| 参数范围 | $0 \leq nL \leq 255$ , $0 \leq nH \leq 255$ , $\mathbb{H}$ $0 \leq nL + nH \times 256 \leq 65535$ |  |  |  |  |
| 默认值  | $nL = 0$ , $nH = 0$                                                                               |  |  |  |  |
| 注意事项 | 当 ESC @、打印机复位、断电后, 左侧空白量设置失效                                                                      |  |  |  |  |
| 使用示例 | 无                                                                                                 |  |  |  |  |

表 2.15 设置右侧字符间距

<span id="page-23-1"></span>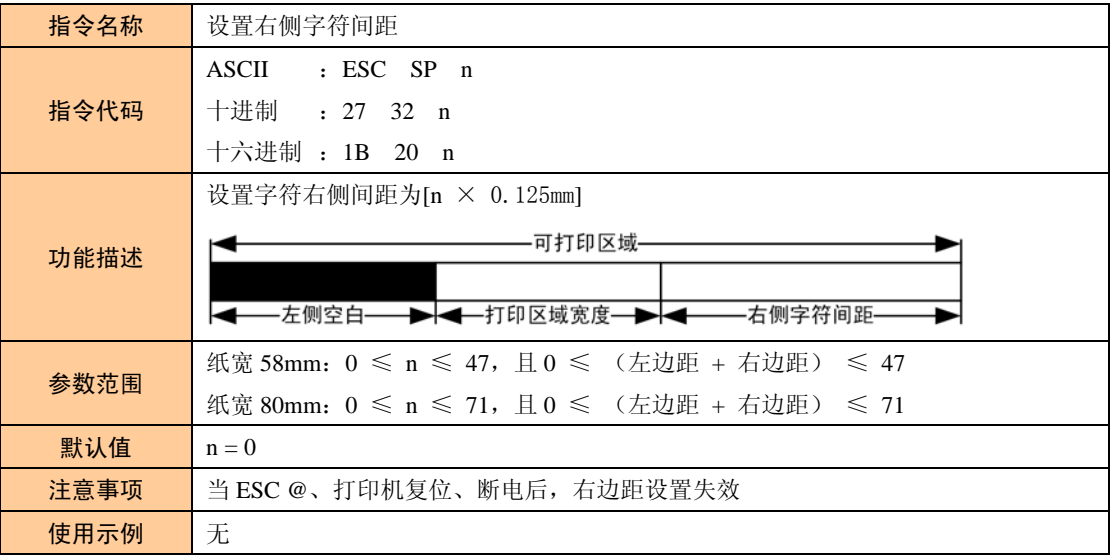

#### 表 2.16 设置打印区域宽度

<span id="page-23-2"></span>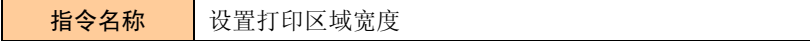

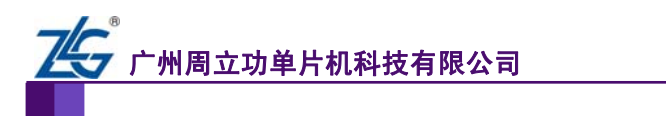

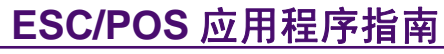

续上表

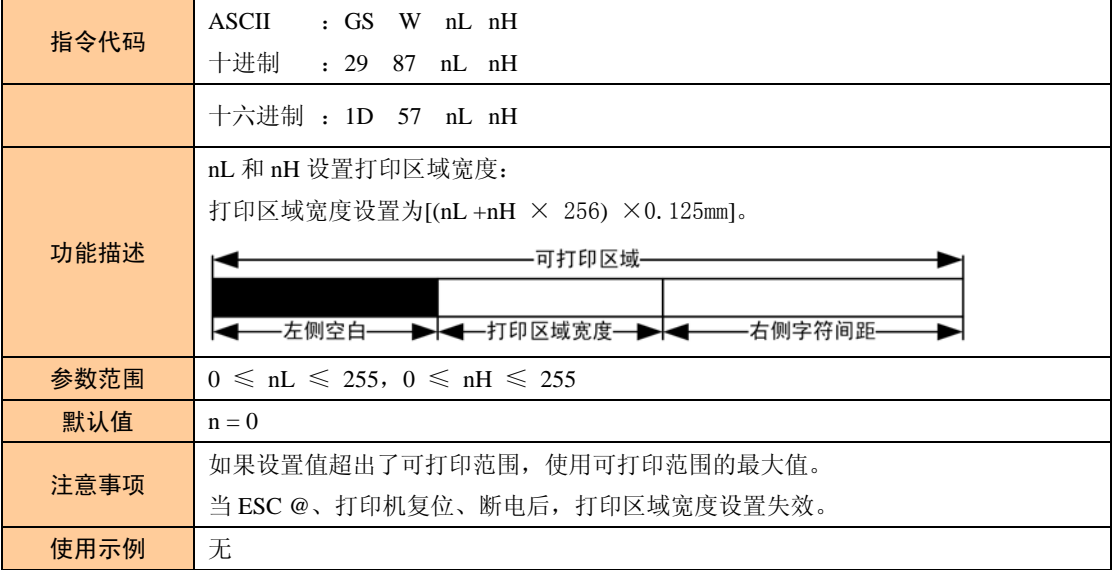

表 2.17 设置绝对打印位置

<span id="page-24-0"></span>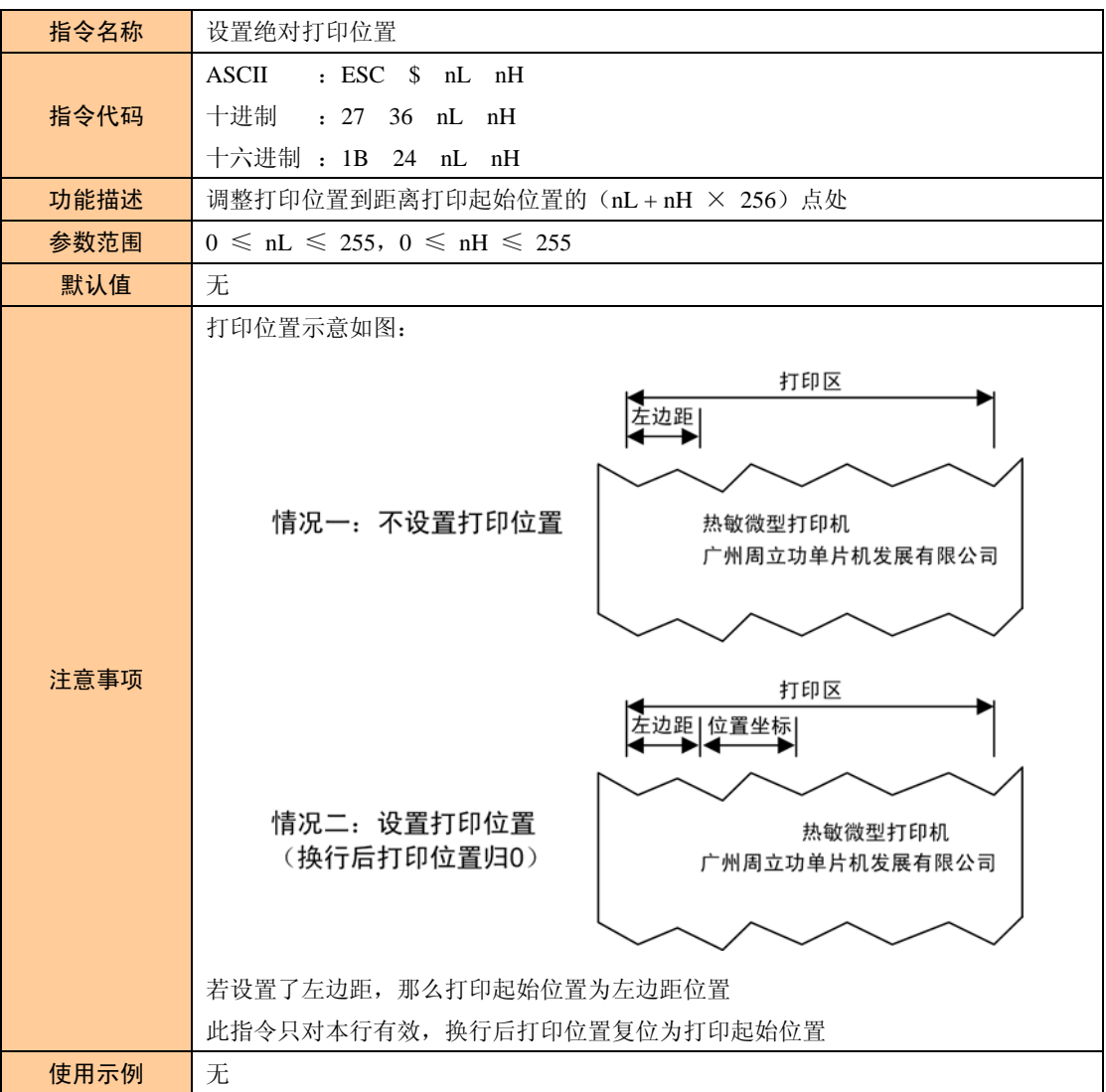

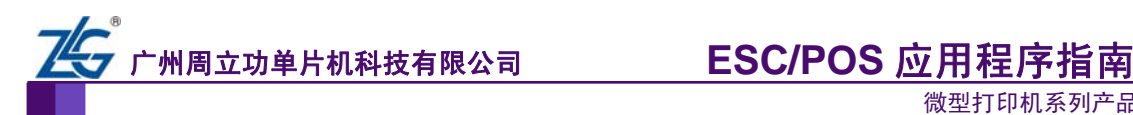

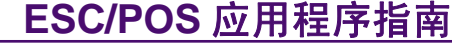

#### 表 2.18 设置相对打印位置

<span id="page-25-0"></span>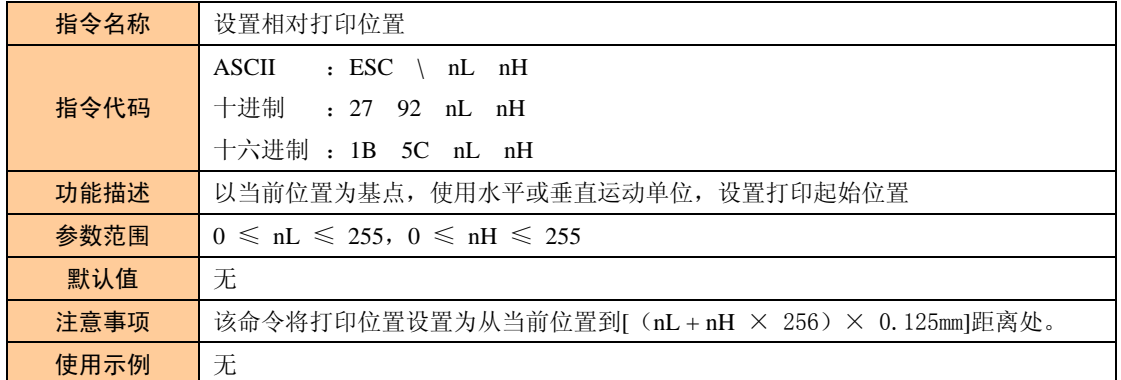

#### 表 2.19 设置字符打印方式

<span id="page-25-1"></span>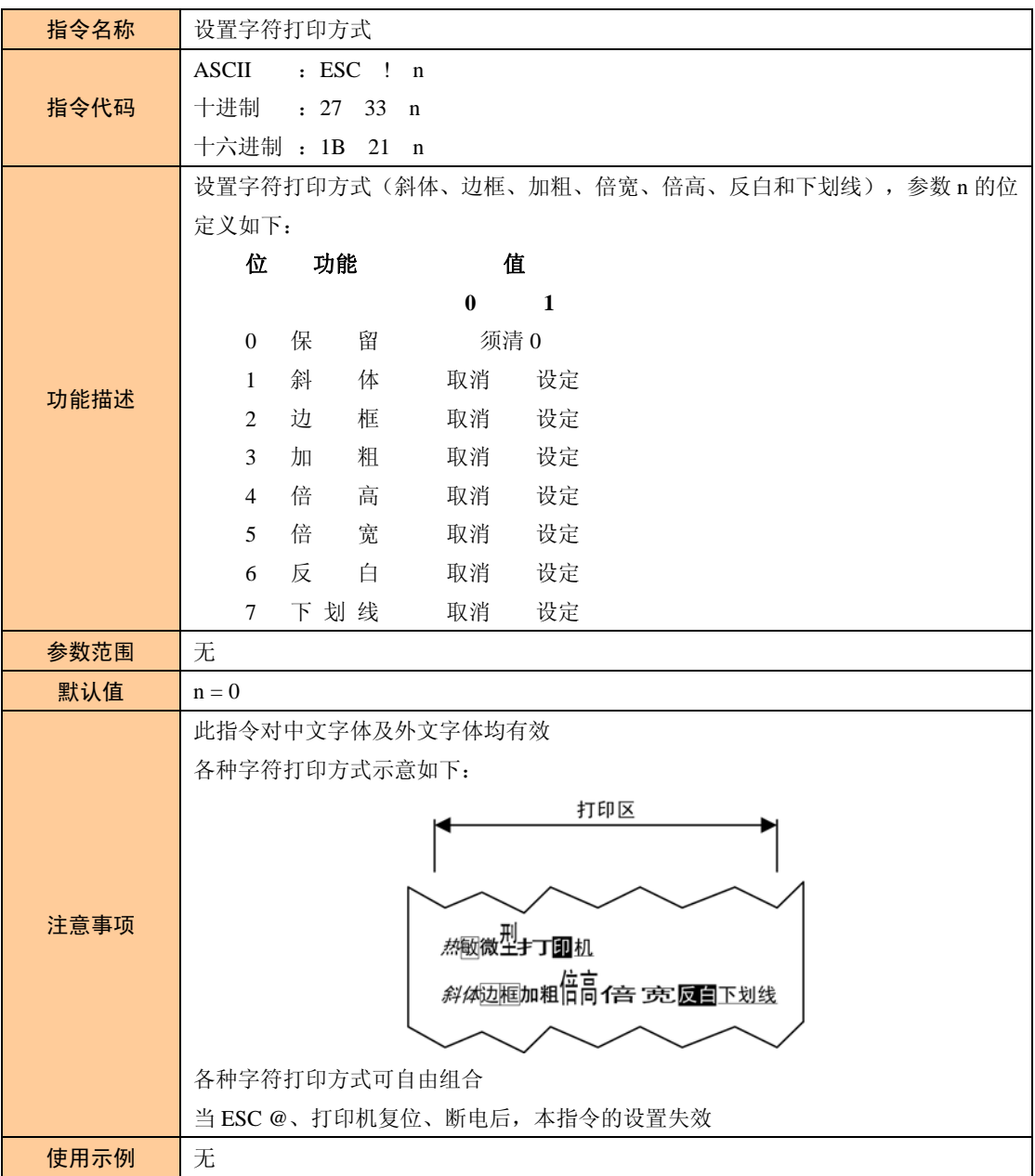

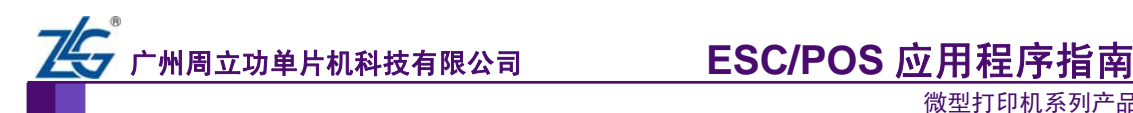

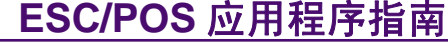

<span id="page-26-0"></span>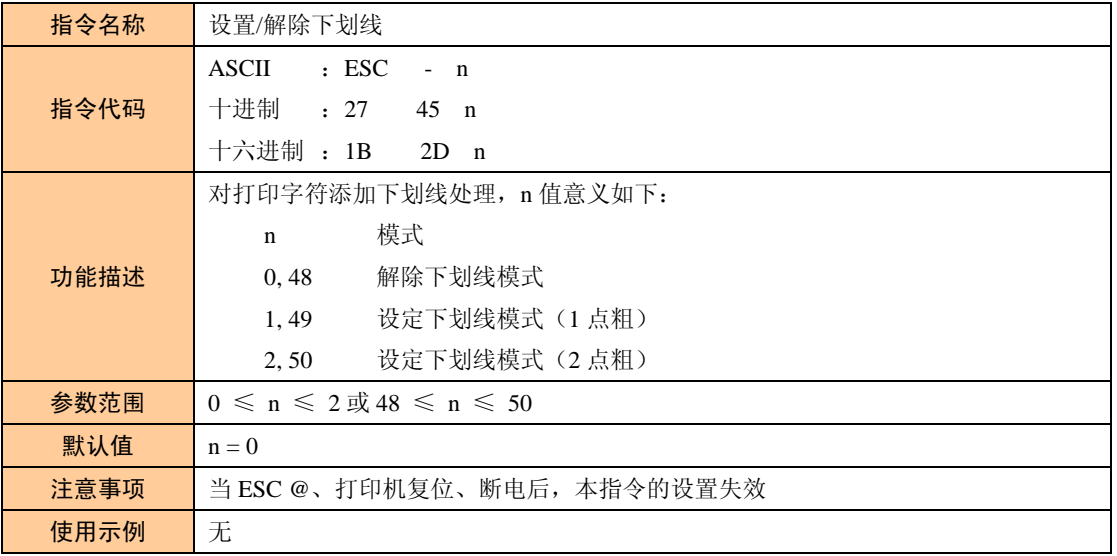

#### 表 2.20 设置/解除下划线

#### 表 2.21 设置/解除粗体打印

<span id="page-26-1"></span>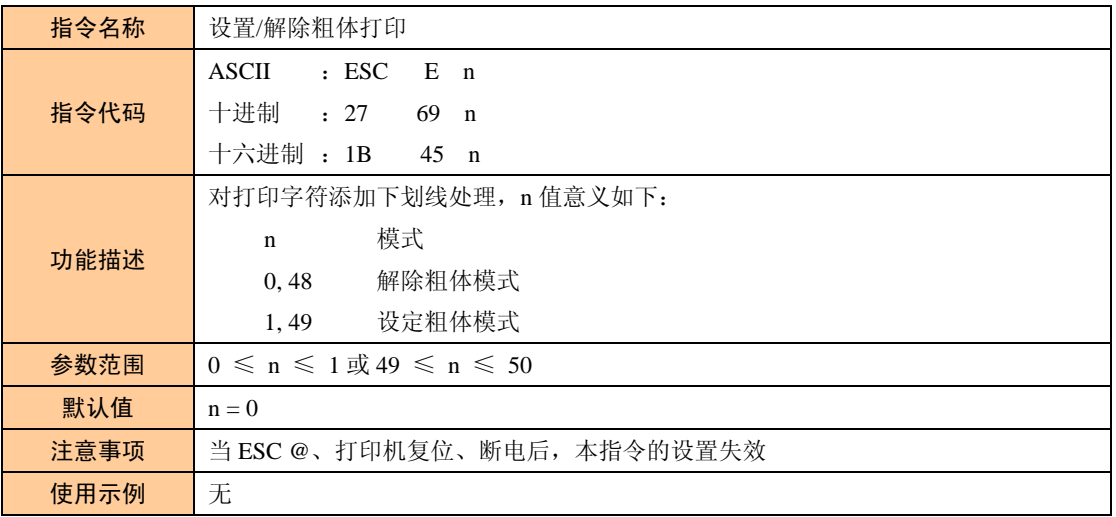

#### 表 2.22 设置打印对齐方式

<span id="page-26-2"></span>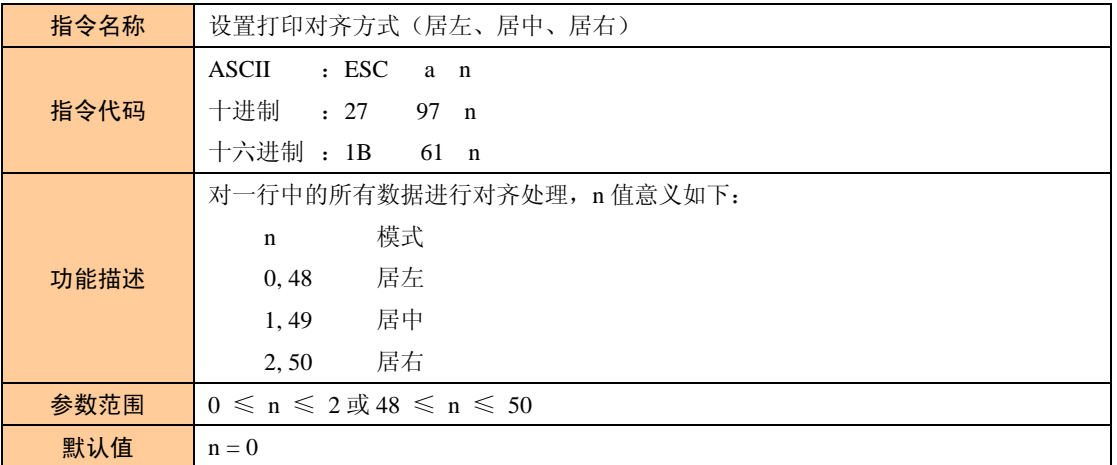

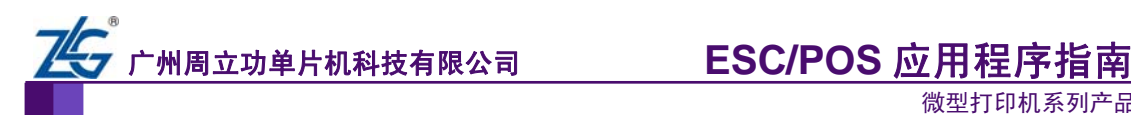

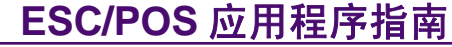

续上表

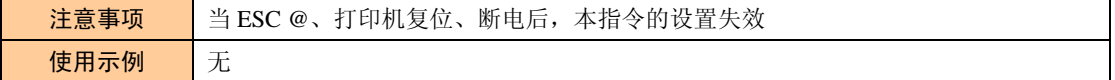

#### 表 2.23 设置/解除颠倒打印模式

<span id="page-27-0"></span>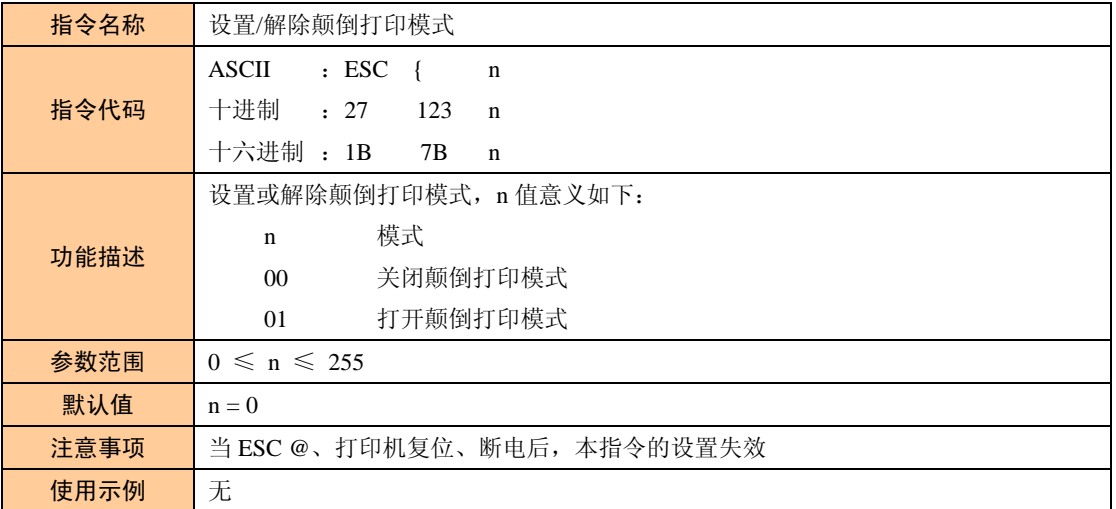

#### 表 2.24 设置/解除反白打印模式

<span id="page-27-1"></span>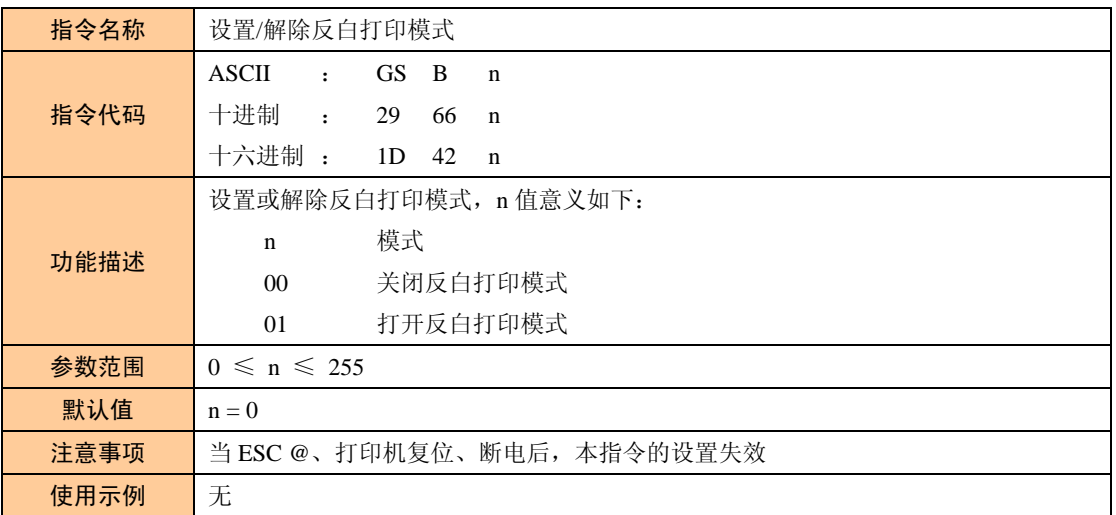

#### 表 2.25 设置打印灰度

<span id="page-27-2"></span>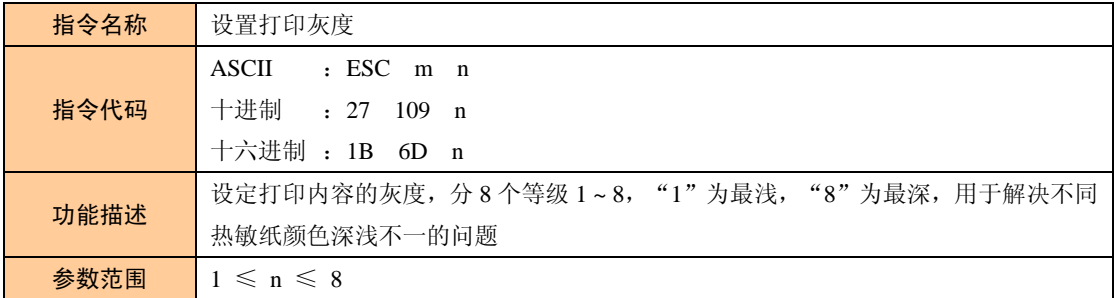

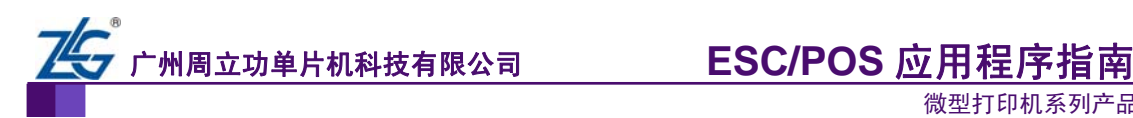

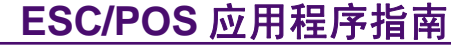

#### 续上表

| 默认值  | $n = 4$                                    |  |  |  |  |
|------|--------------------------------------------|--|--|--|--|
| 注意事项 | 58mm 纸宽: 灰度值越小, 打印速度越快, 但灰度值太小可能会导致机芯中的步进电 |  |  |  |  |
|      | 机失步, 请根据实际情况调节                             |  |  |  |  |
|      | 80mm 纸宽: 灰度值不影响打印速度                        |  |  |  |  |
|      | 当 ESC @、打印机复位、断电后, 本指令的设置失效                |  |  |  |  |
| 使用示例 | 无                                          |  |  |  |  |

表 2.26 设置打印速度

<span id="page-28-0"></span>

| 指令名称 | 设置打印速度                                           |  |  |  |
|------|--------------------------------------------------|--|--|--|
| 指令代码 | ASCII<br>$: FS \t s n$<br>十进制 : 28 115 n         |  |  |  |
|      | 十六进制 : 1C 73 n                                   |  |  |  |
|      | 设置打印速度, 参数 n 意义如下:                               |  |  |  |
|      | 速度<br>$\mathbf n$                                |  |  |  |
| 功能描述 | 低速<br>$\Omega$                                   |  |  |  |
|      | 中速                                               |  |  |  |
|      | 高速<br>$\overline{c}$                             |  |  |  |
| 参数范围 | $0 \leq n \leq 2$                                |  |  |  |
| 默认值  | $n = 1$                                          |  |  |  |
|      | 80mm 纸宽: 在串口通信波特率为 9600bps 或以下时, 速度最大只可设置为中速(n ≤ |  |  |  |
| 注意事项 | 1)                                               |  |  |  |
|      | 当 ESC @、打印机复位、断电后, 本指令的设置失效                      |  |  |  |
| 使用示例 | 无                                                |  |  |  |

表 2.27 设置打印字体

<span id="page-28-1"></span>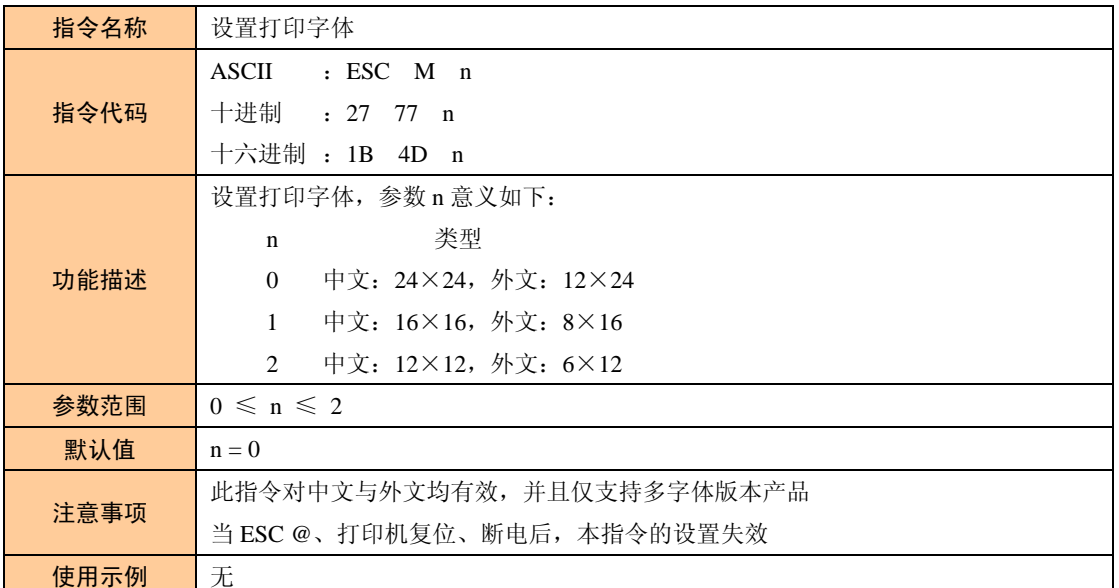

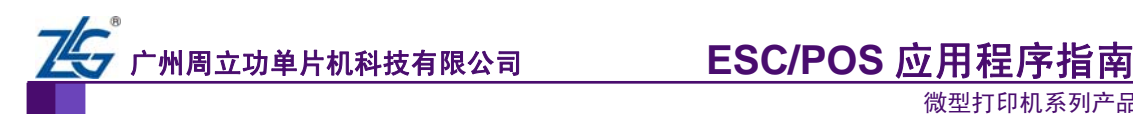

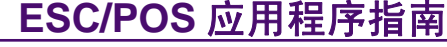

<span id="page-29-0"></span>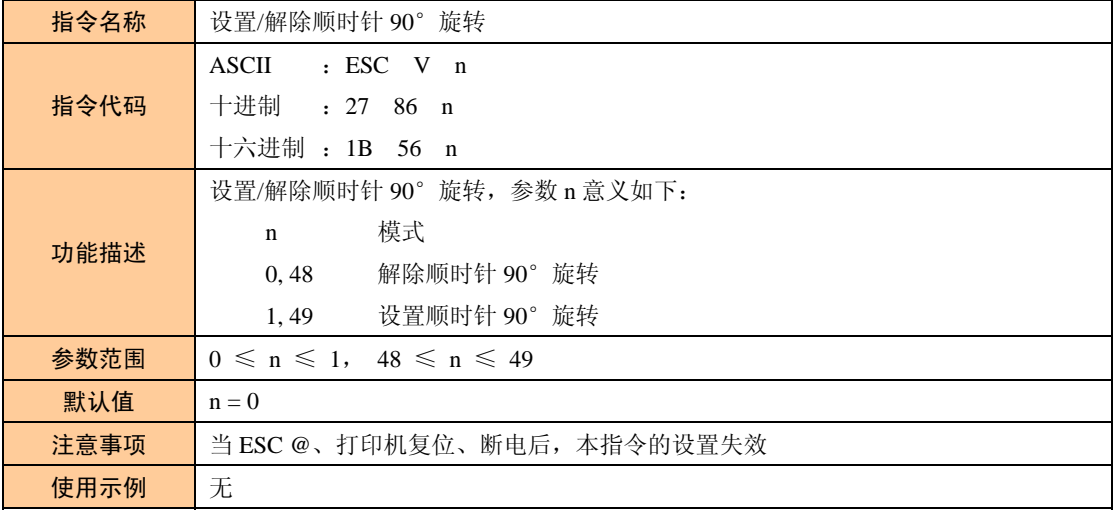

#### 表 2.28 设置/解除顺时针 90°旋转

#### 表 2.29 设定字符大小

<span id="page-29-1"></span>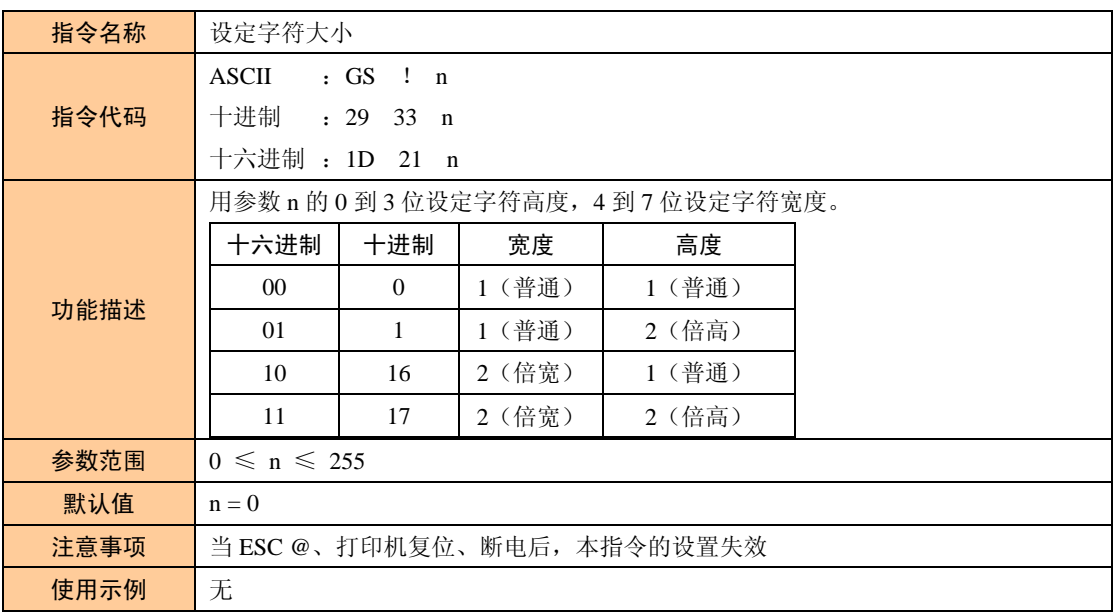

#### 表 2.30 选择汉字模式

<span id="page-29-2"></span>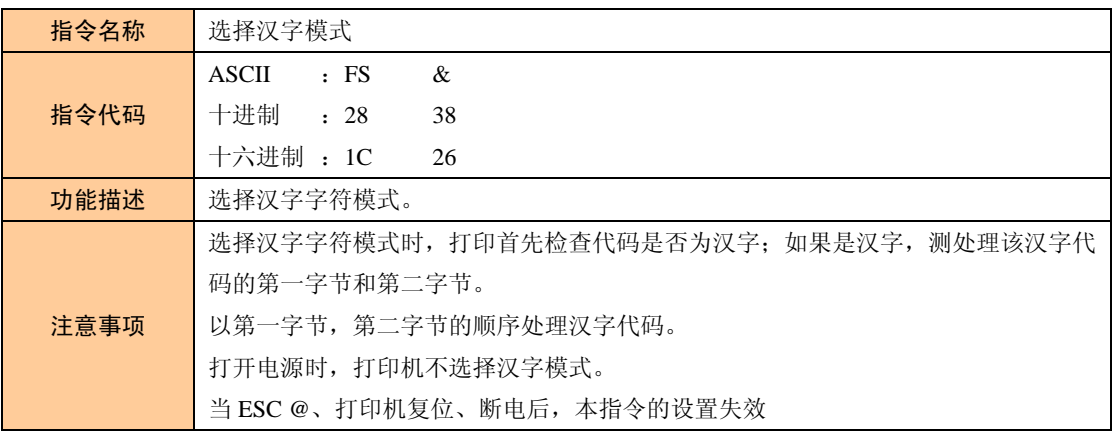

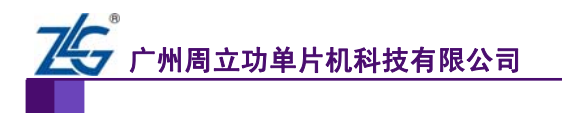

**ESC/POS 应用程序指南** 

微型打印机系列产品

续上表

使用示例 | 无

#### 表 2.31 取消汉字模式

<span id="page-30-0"></span>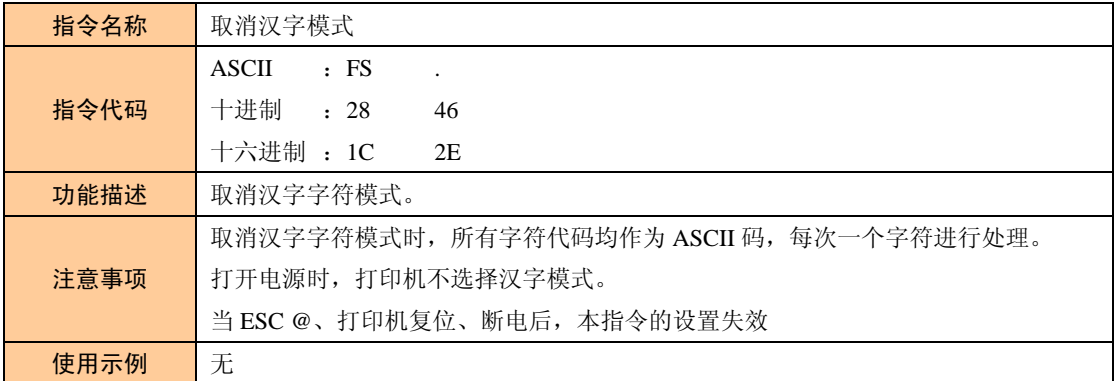

#### 表 2.32 选择国标字符集

<span id="page-30-1"></span>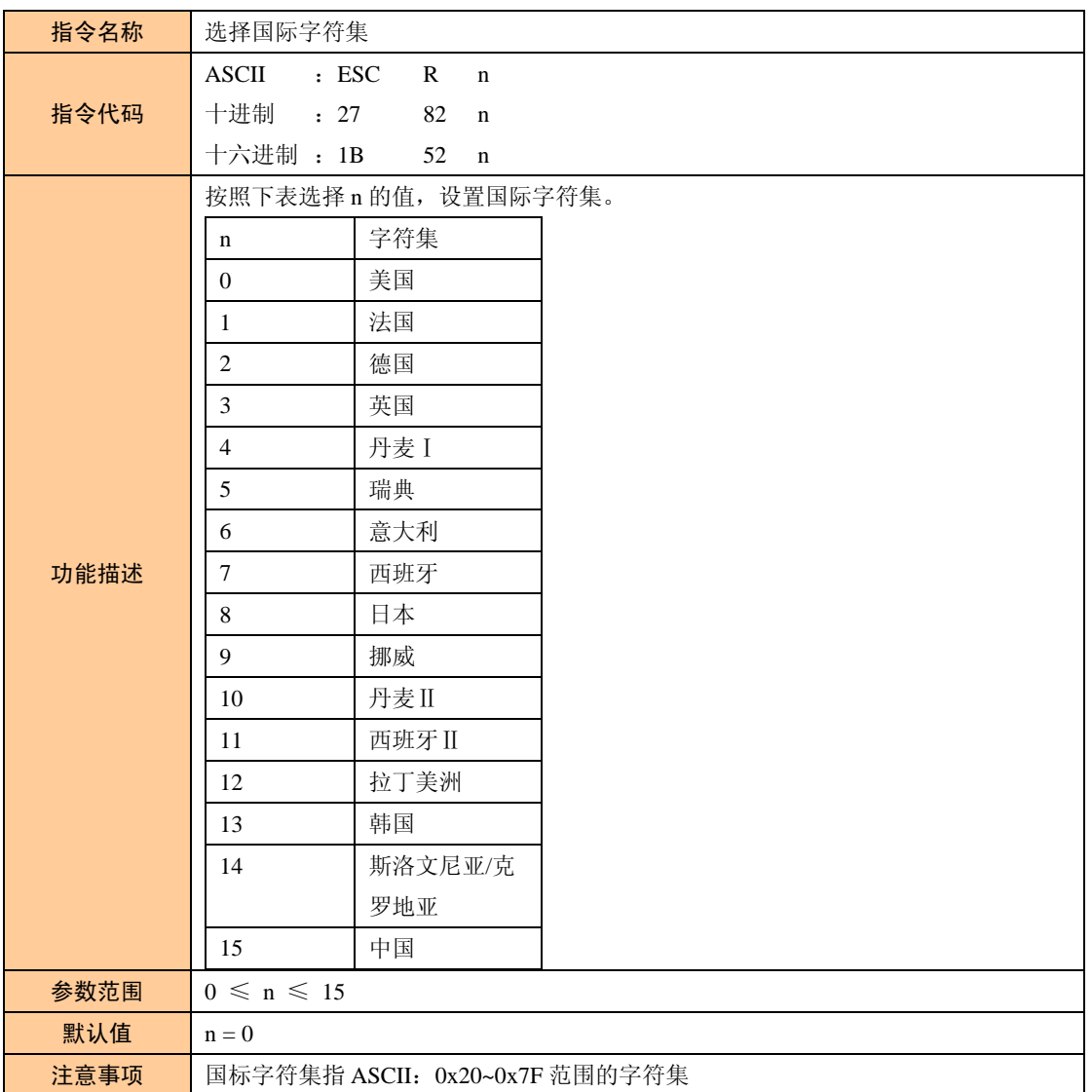

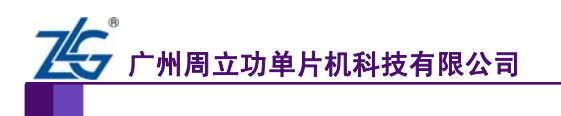

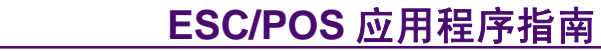

续上表

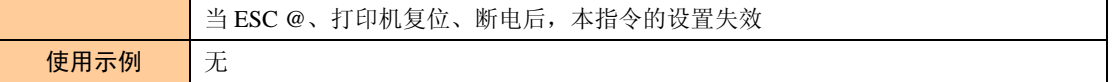

<span id="page-31-0"></span>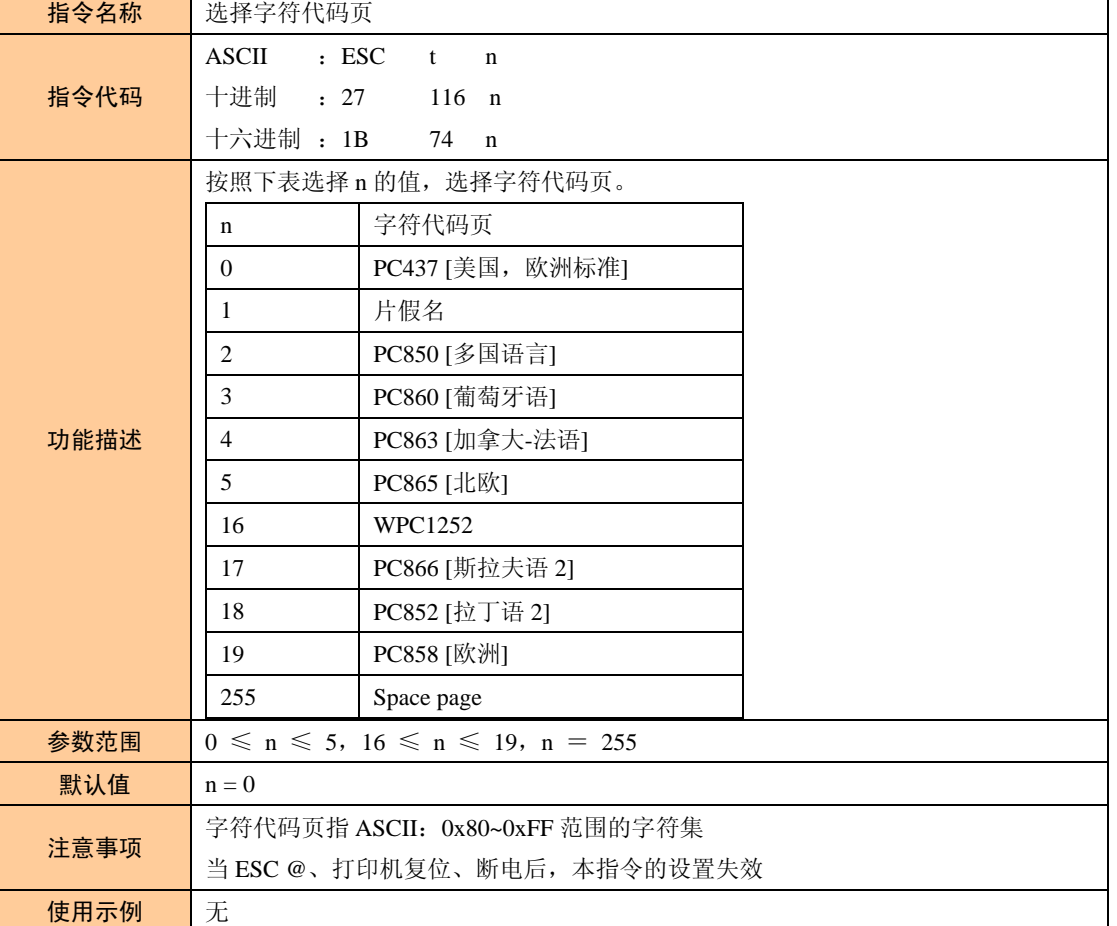

#### 表 2.33 选择字符代码页

#### 表 2.34 选择打印纸传感器以停止打印

<span id="page-31-1"></span>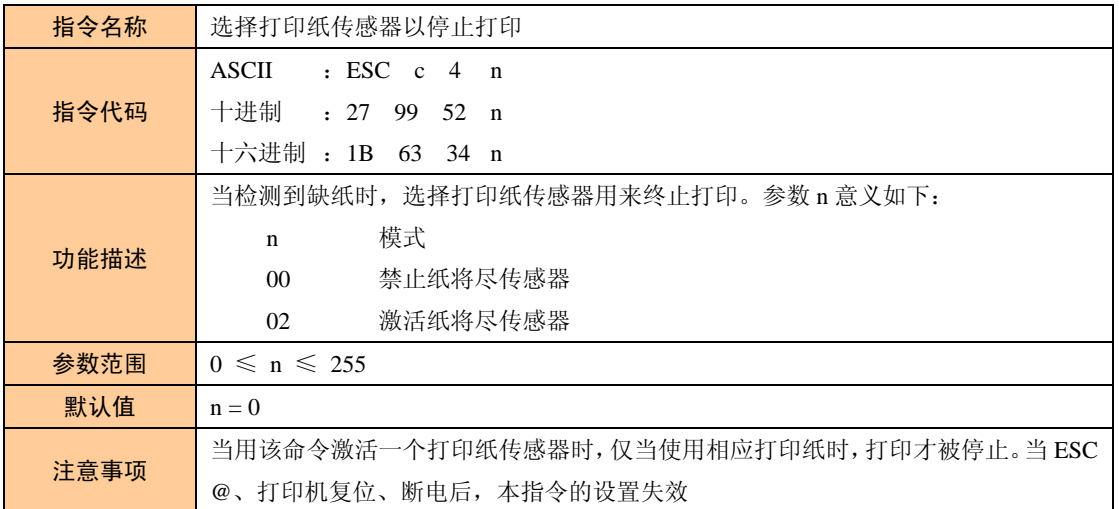

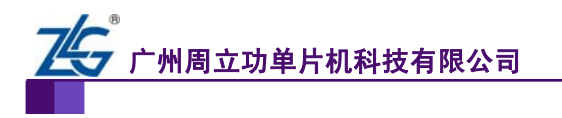

**ESC/POS** 应用程序指南

微型打印机系列产品

续上表

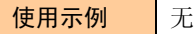

#### 表 2.35 激活/禁止面板按键

<span id="page-32-0"></span>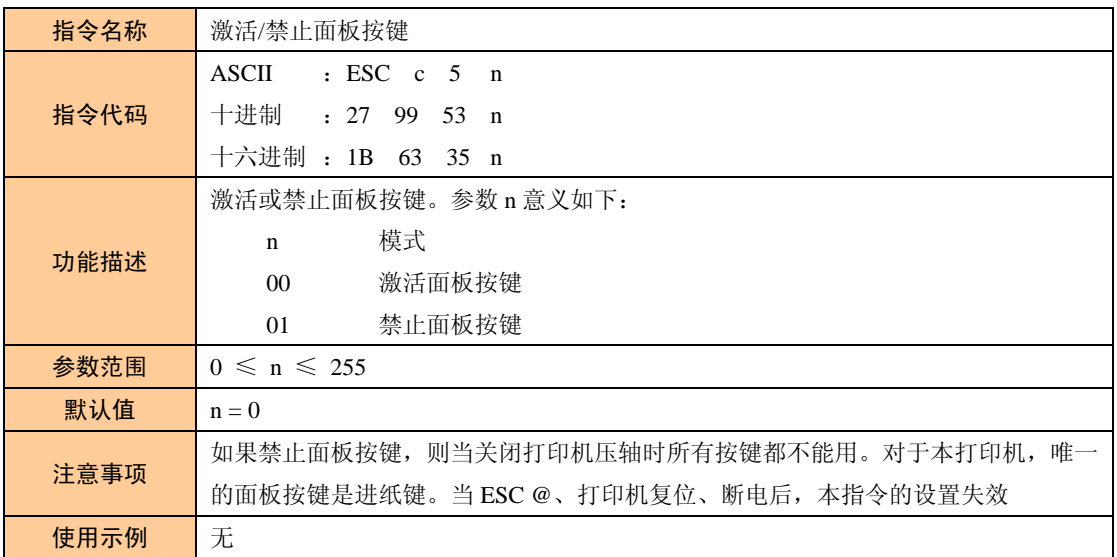

<span id="page-33-0"></span>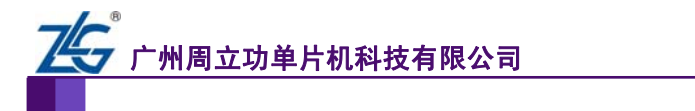

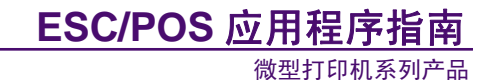

## <span id="page-33-1"></span>**2.3** 图形打印指令

图形打印指令见 表 [2.36~](#page-33-2)表 [2.39](#page-35-1)。

#### 表 2.36 图形垂直取模数据填充

<span id="page-33-2"></span>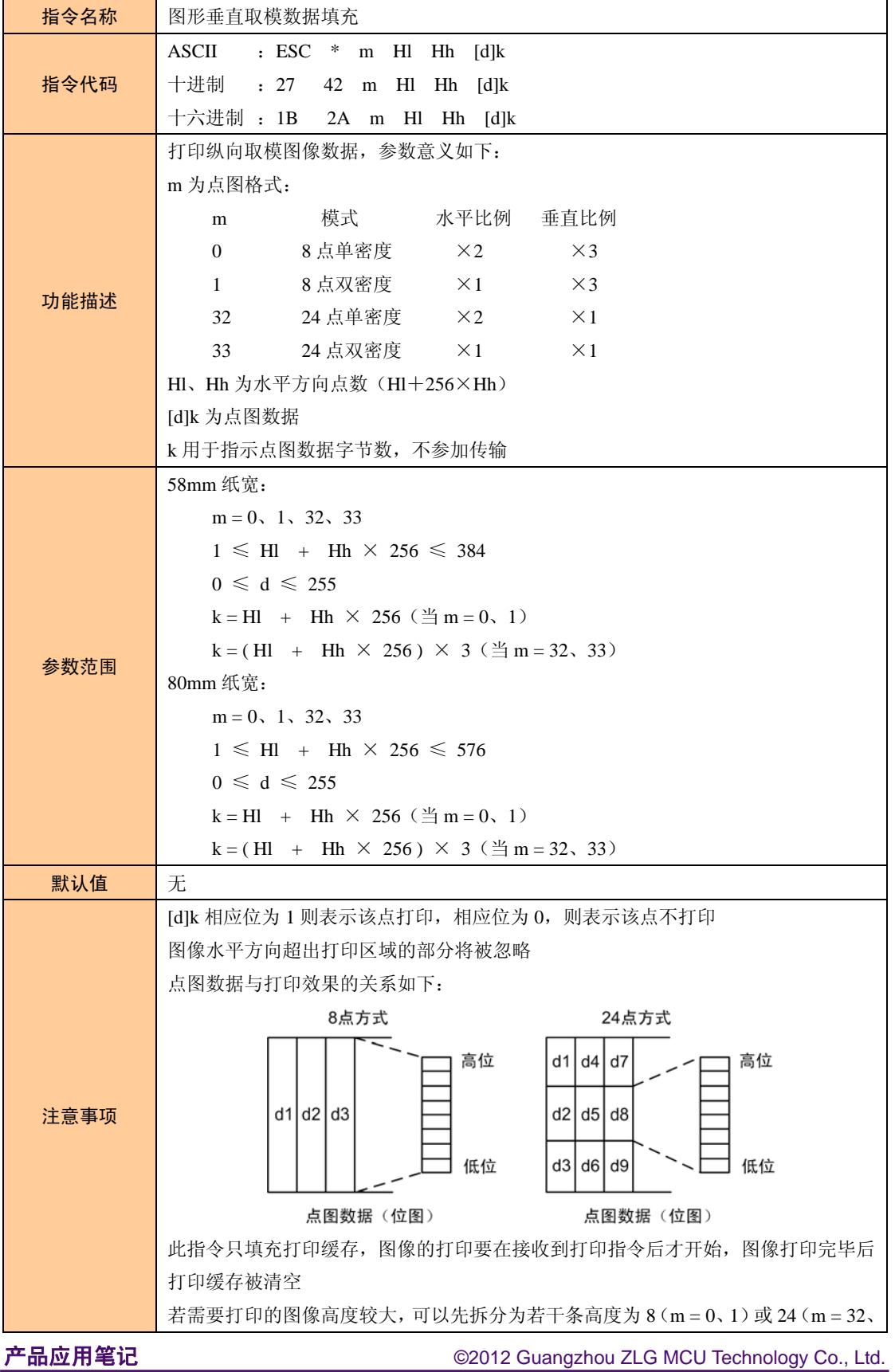

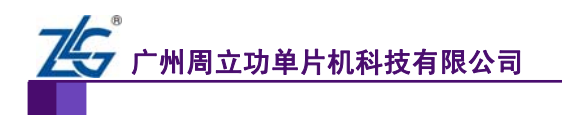

## **ESC/POS** 应用程序指南

微型打印机系列产品

续上表

|      | 33) 点的图像分别打印                                        |
|------|-----------------------------------------------------|
|      | 填充图形数据后, 可以继续填充其它信息, 以使图形与其它信息一同被打印                 |
|      | 填充点图后, 一般使用 ESC J (n = 24) 指令进行打印, 也可以使用 LF 指令进行打印, |
|      | 但是 LF 指令会引发讲纸操作(按行间距讲纸),使得多行图像间断不连续                 |
| 使用示例 |                                                     |

表 2.37 图片水平取模数据打印

<span id="page-34-0"></span>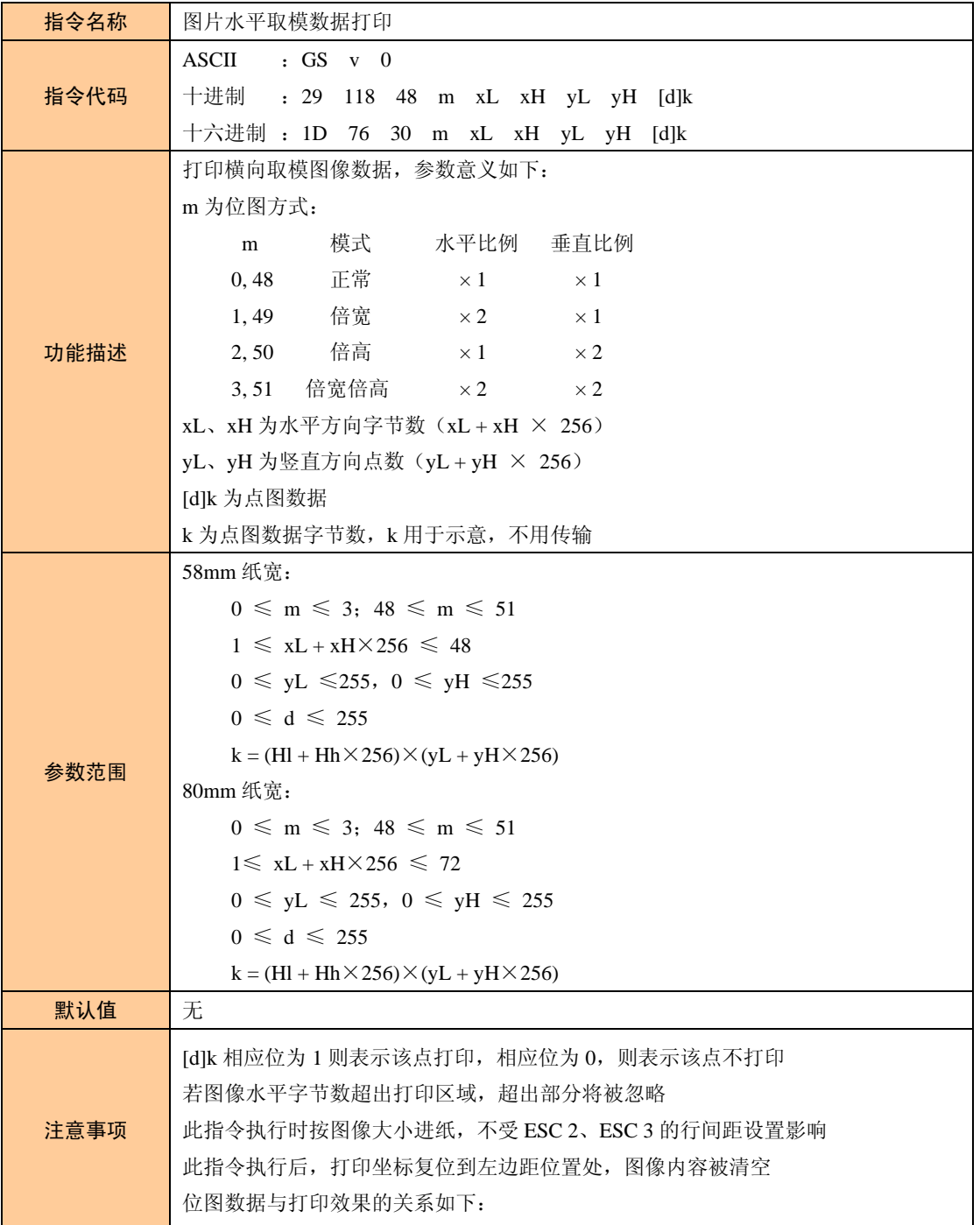

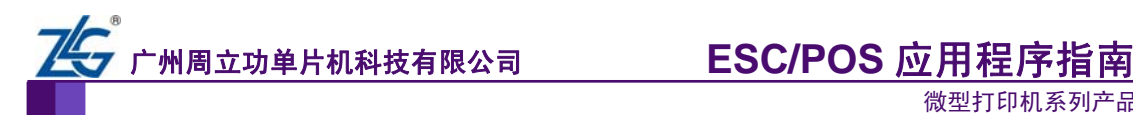

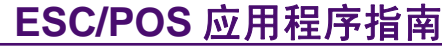

续上表

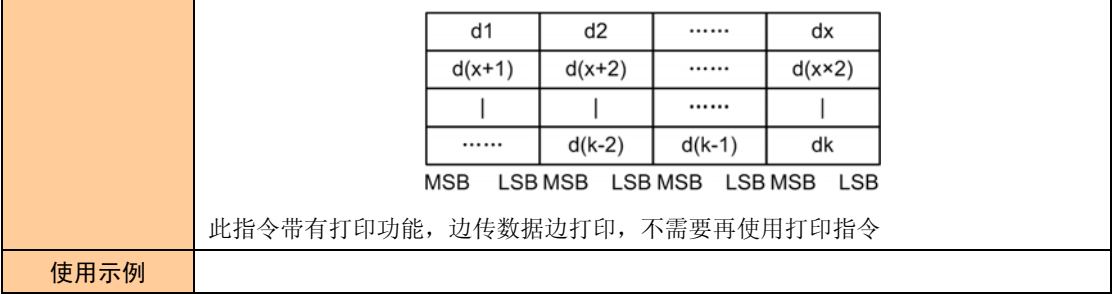

#### 表 2.38 打印 NV 位图

<span id="page-35-0"></span>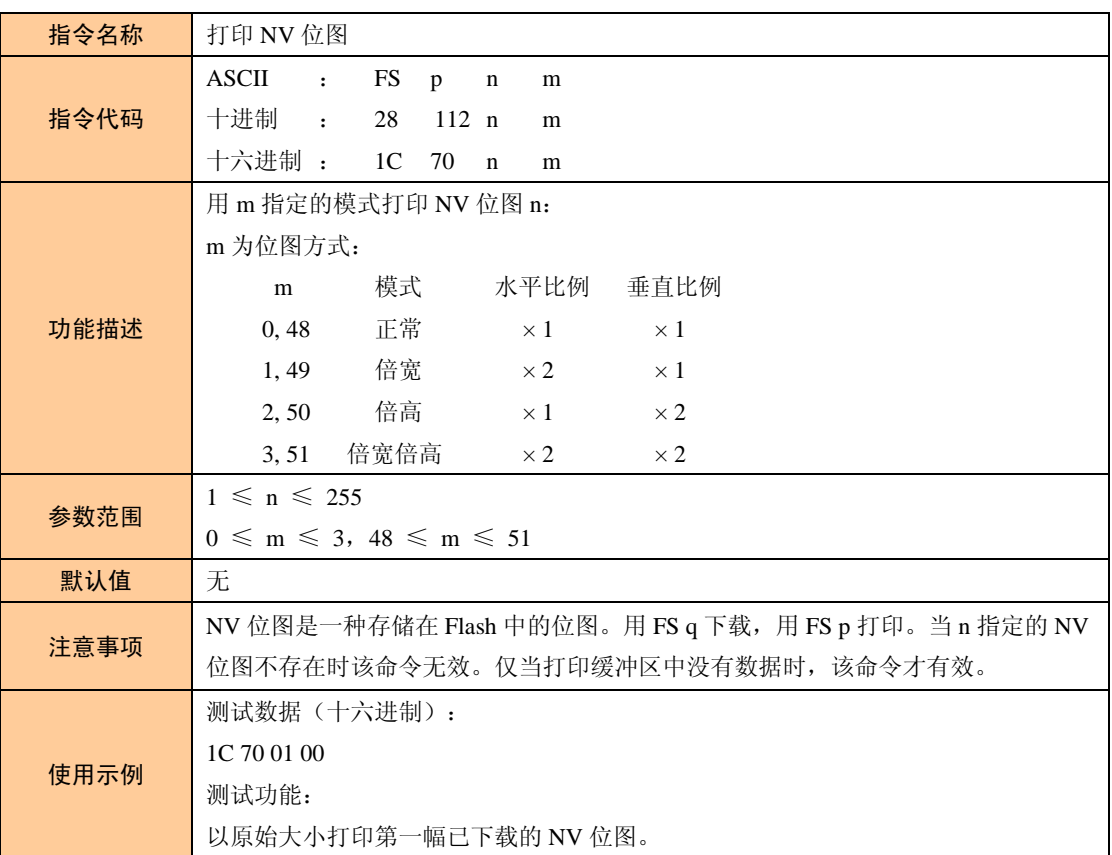

#### 表 2.39 下载 NV 位图

<span id="page-35-1"></span>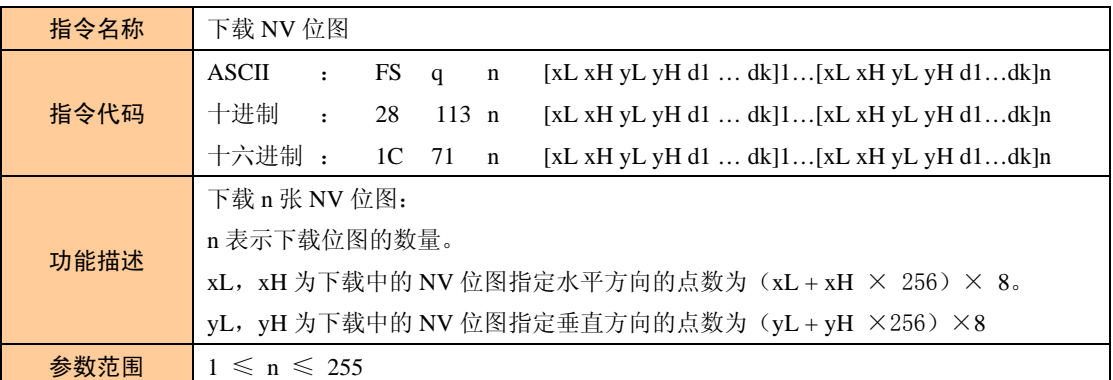

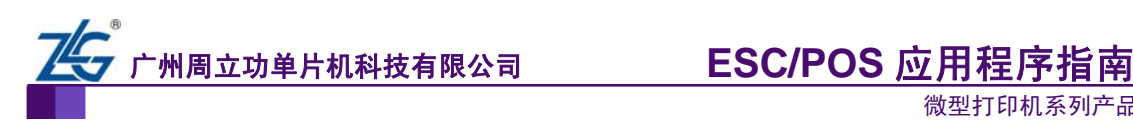

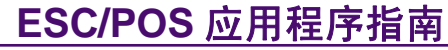

#### 续上表

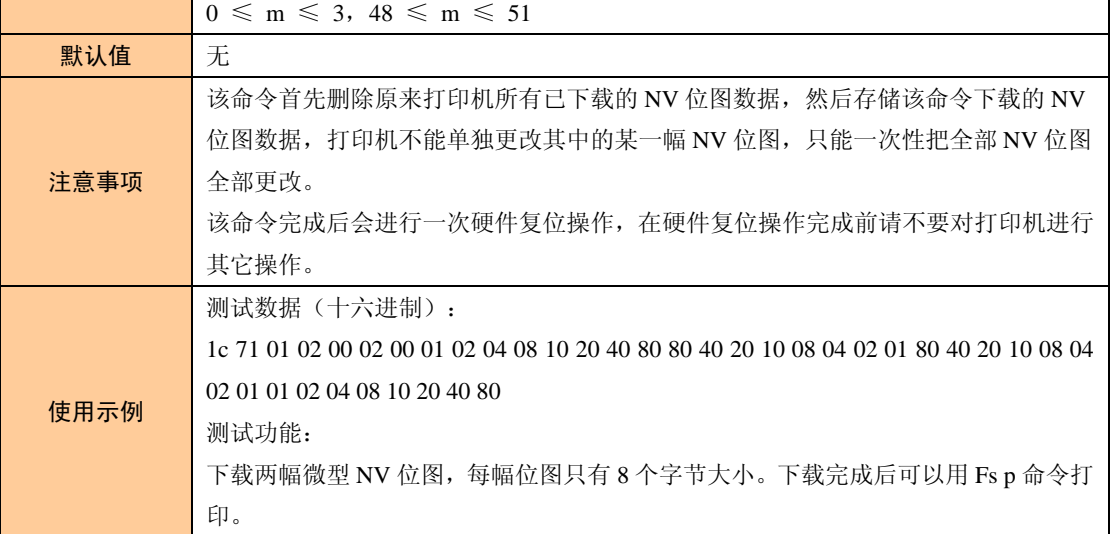

<span id="page-37-0"></span>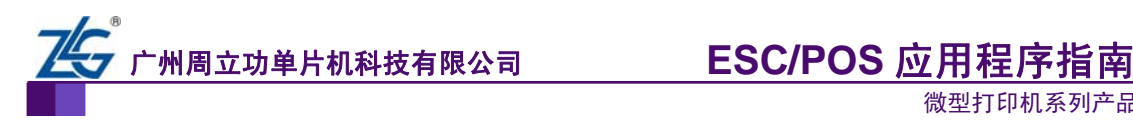

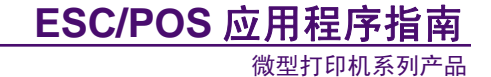

## <span id="page-37-1"></span>**2.4** 制表指令

制表指令见 表 [2.40~](#page-37-2)表 [2.60](#page-53-0)。

#### 表 2.40 水平制表

<span id="page-37-2"></span>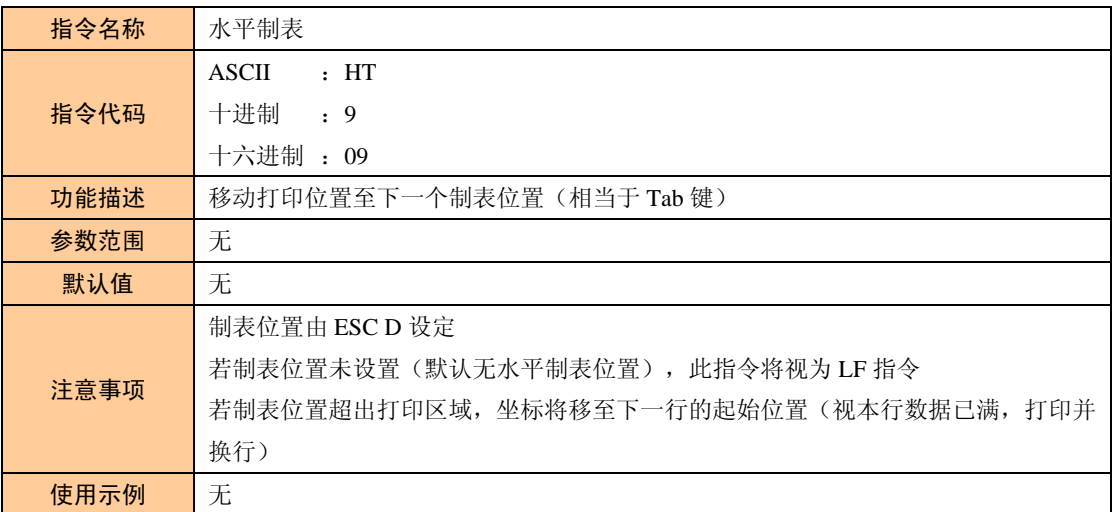

#### 表 2.41 设置水平制表位置

<span id="page-37-3"></span>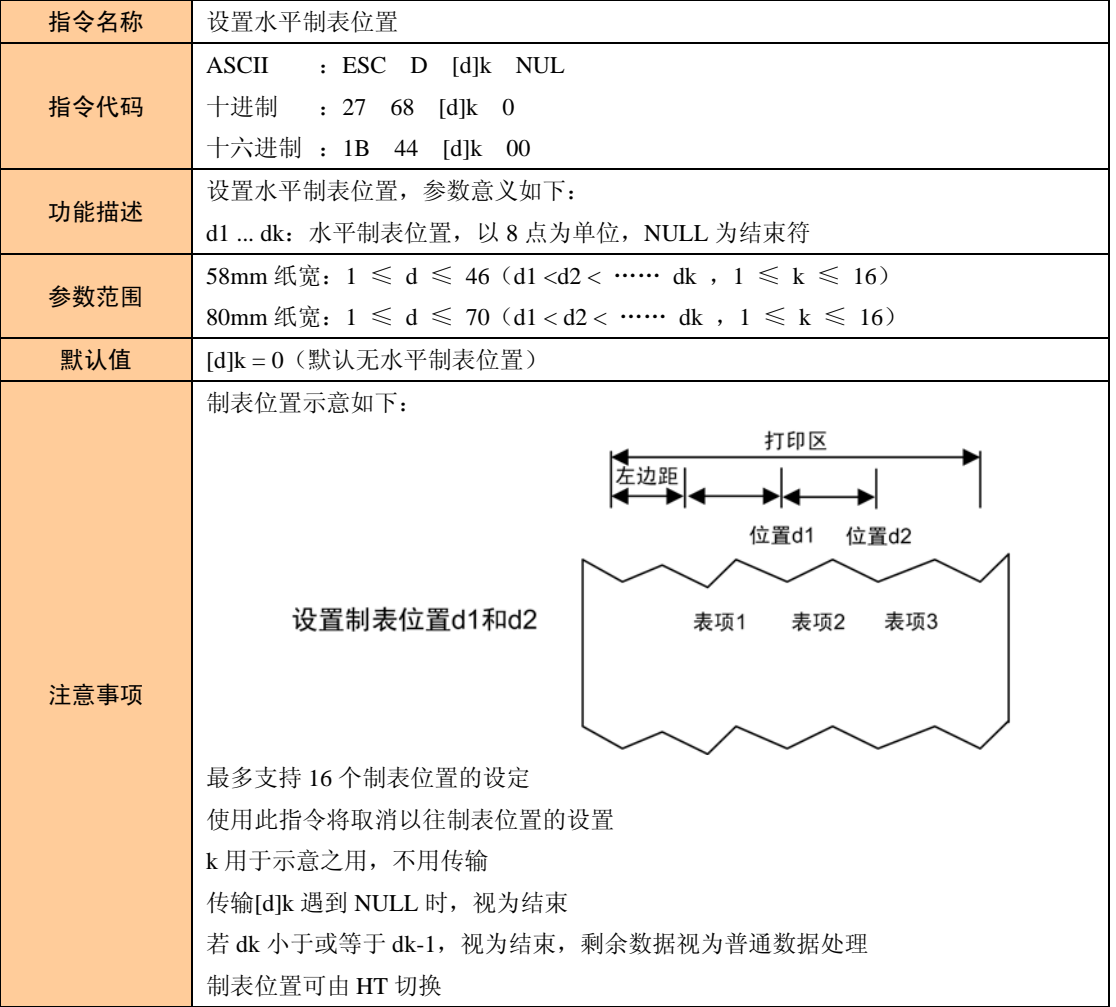

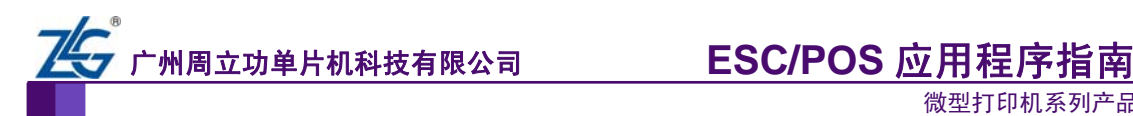

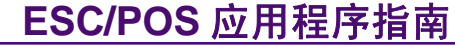

续上表

|      | 当左边距改变后, 制表位置同时改变<br>当 ESC @、打印机复位、断电后, 本指令的设置失效 |  |  |  |  |  |
|------|--------------------------------------------------|--|--|--|--|--|
|      |                                                  |  |  |  |  |  |
| 使用示例 |                                                  |  |  |  |  |  |

表 2.42 打印 90°表格

<span id="page-38-0"></span>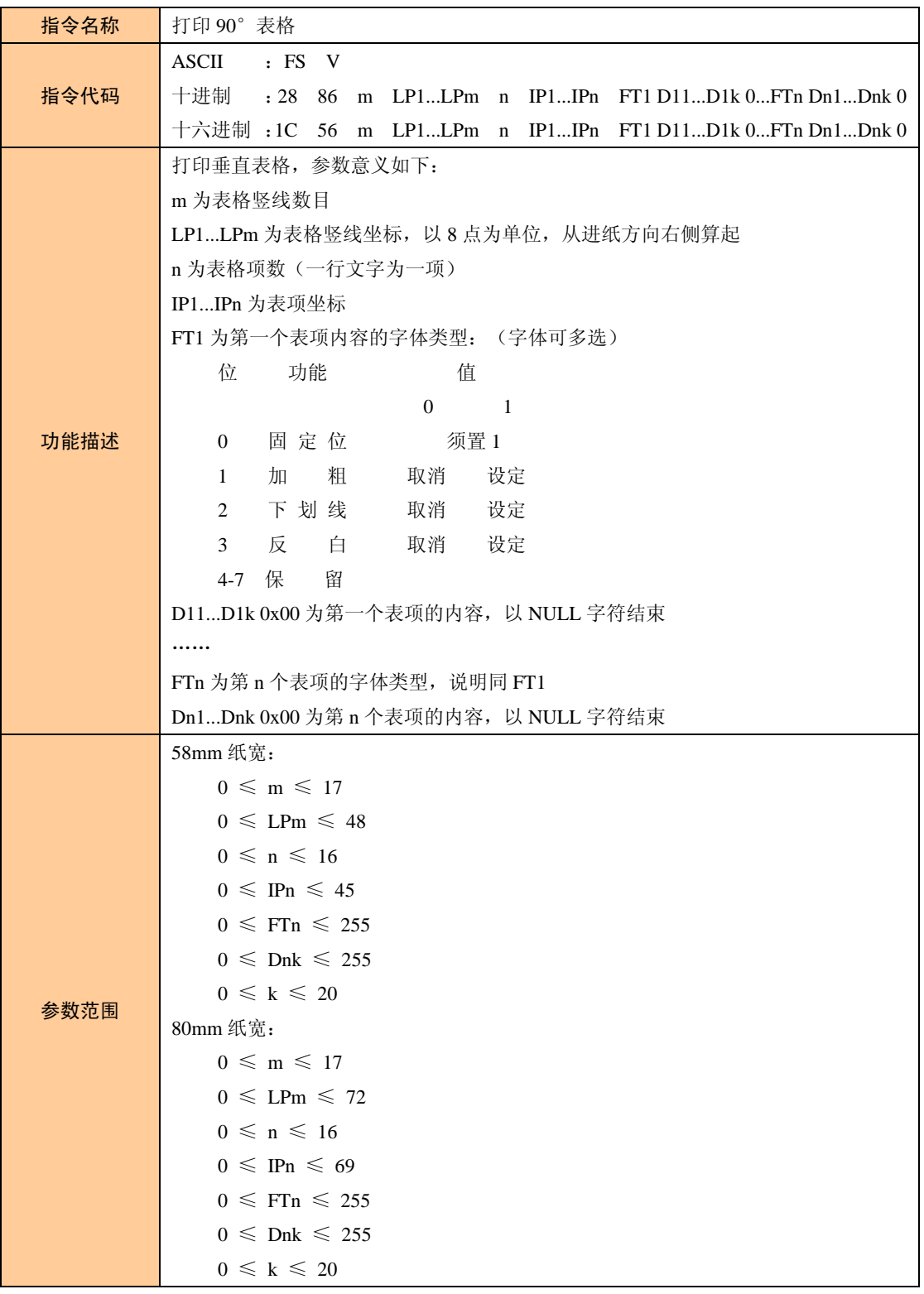

广州周立功单片机科技有限公司

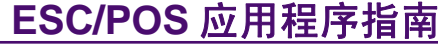

微型打印机系列产品

续上表

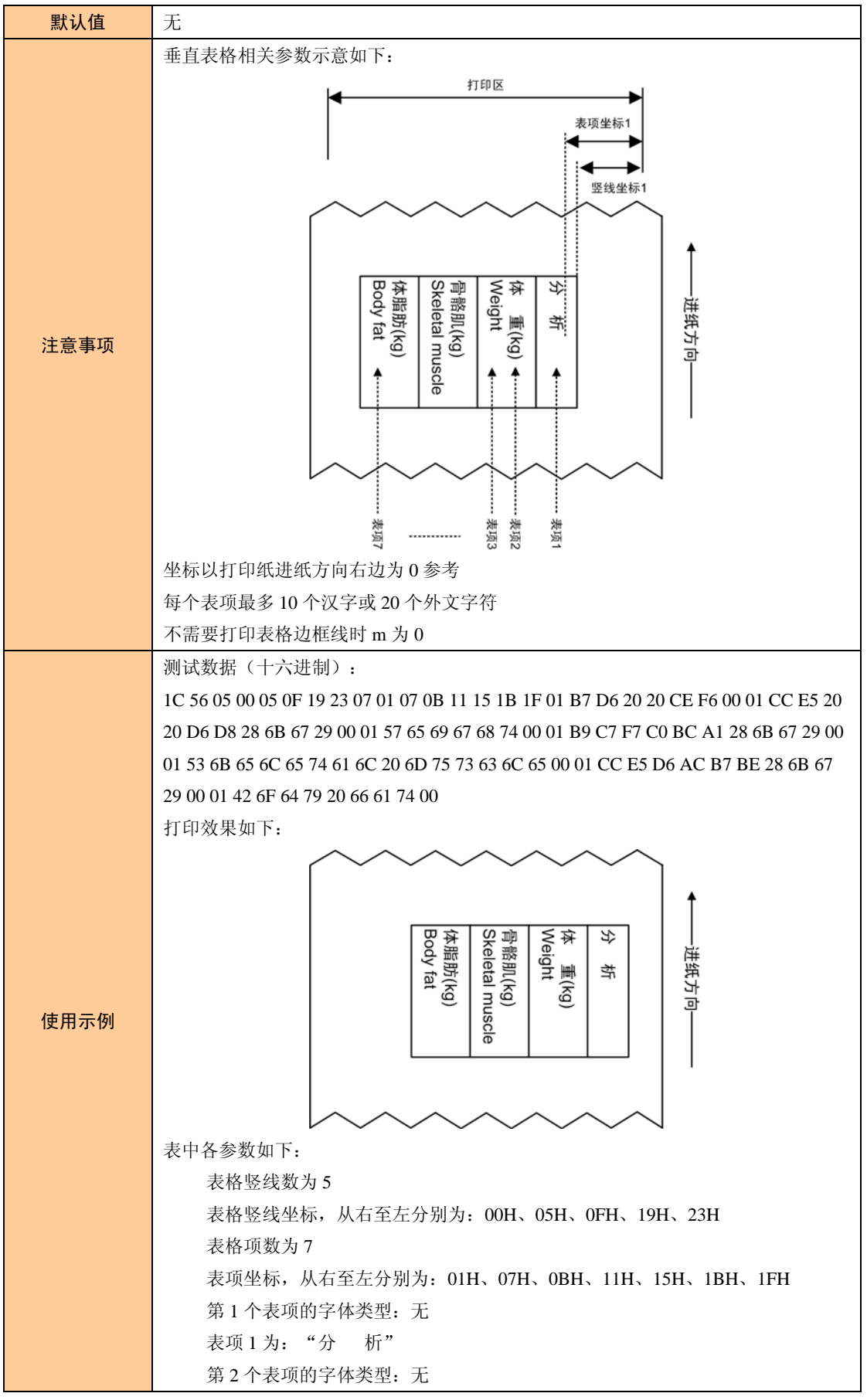

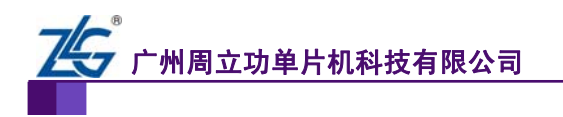

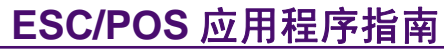

#### 续上表

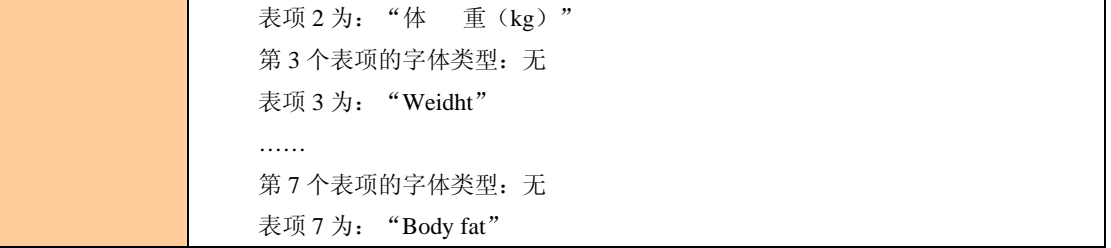

<span id="page-41-0"></span>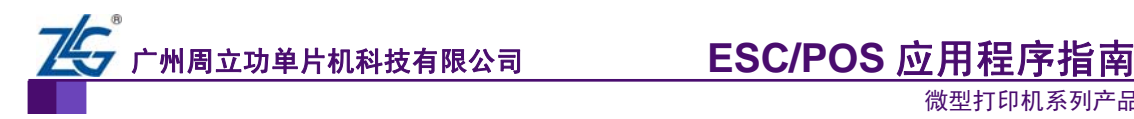

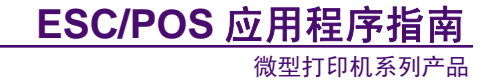

## <span id="page-41-1"></span>**2.5** 条码打印指令

条码打印指令见 表 [2.43~](#page-41-2)表 [2.48](#page-47-0)。

#### 表 2.43 设置一维条码可读字符 (HRI) 打印位置

<span id="page-41-2"></span>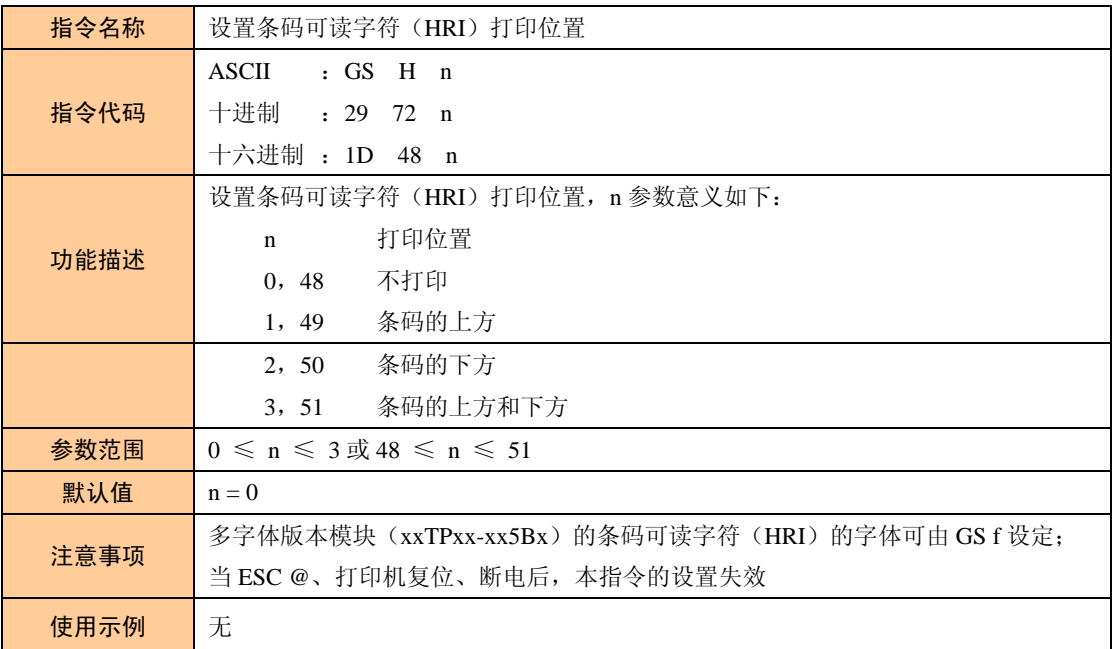

#### 表 2.44 设置一维条码高度

<span id="page-41-3"></span>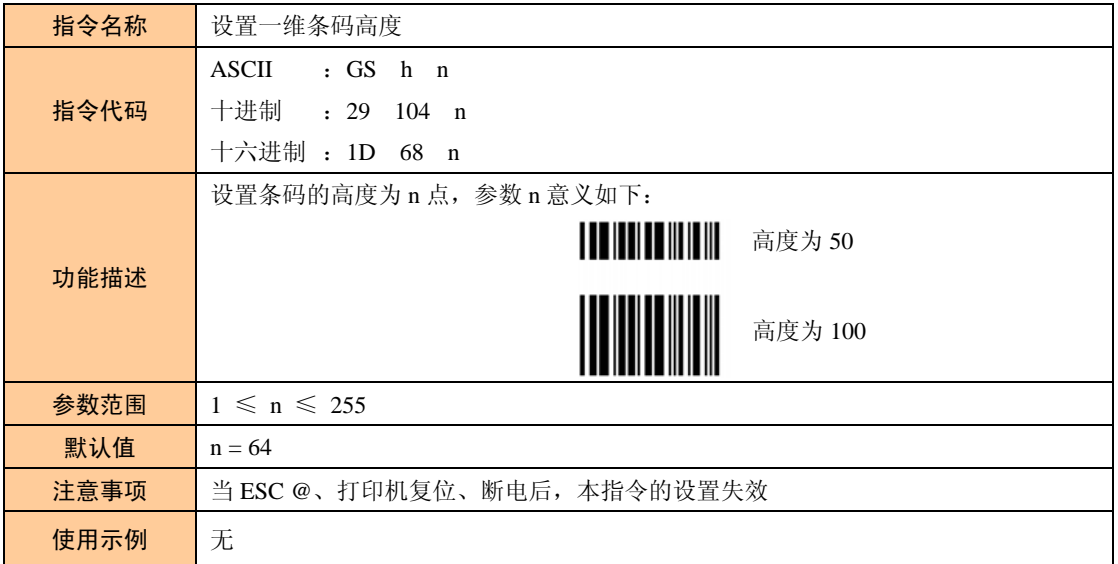

#### 表 2.45 设置一维条码宽度

<span id="page-41-4"></span>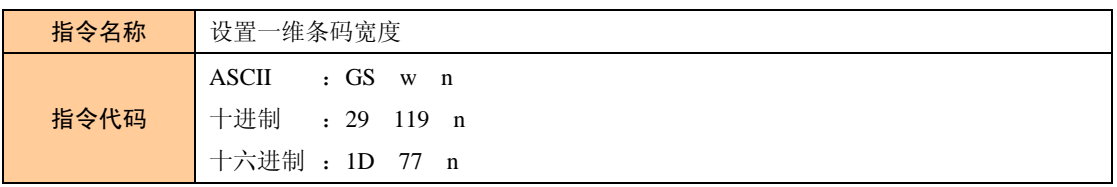

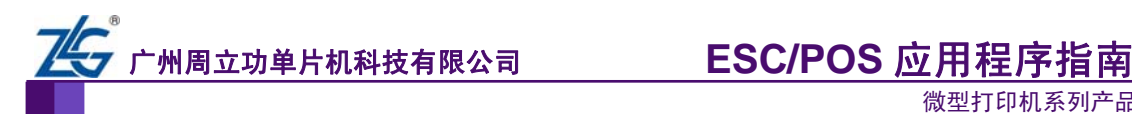

续上表

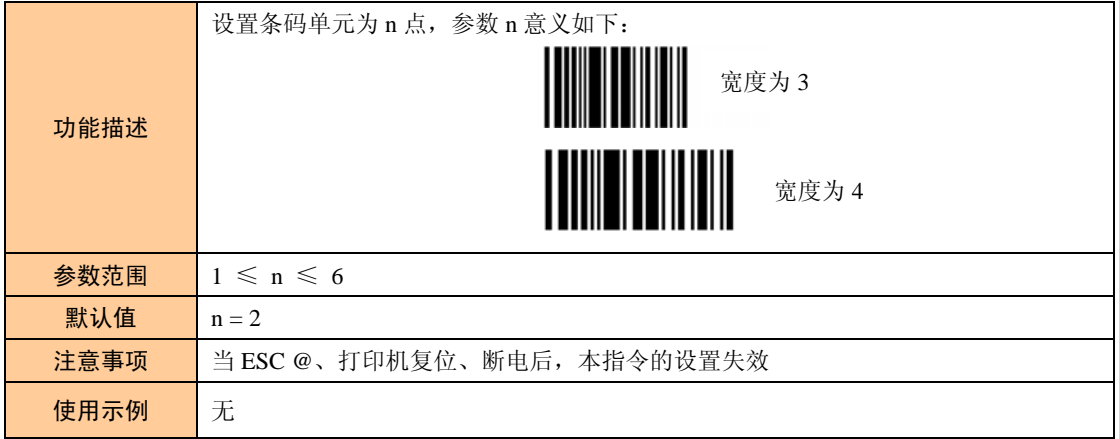

#### 表 2.46 设置一维条码字体

<span id="page-42-0"></span>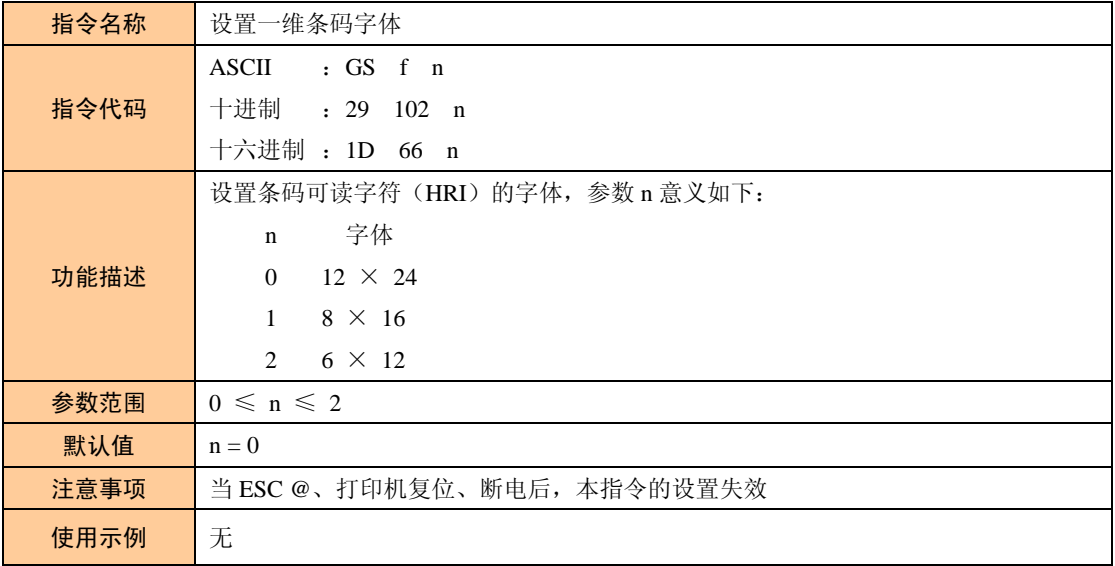

#### 表 2.47 打印一维条码

<span id="page-42-1"></span>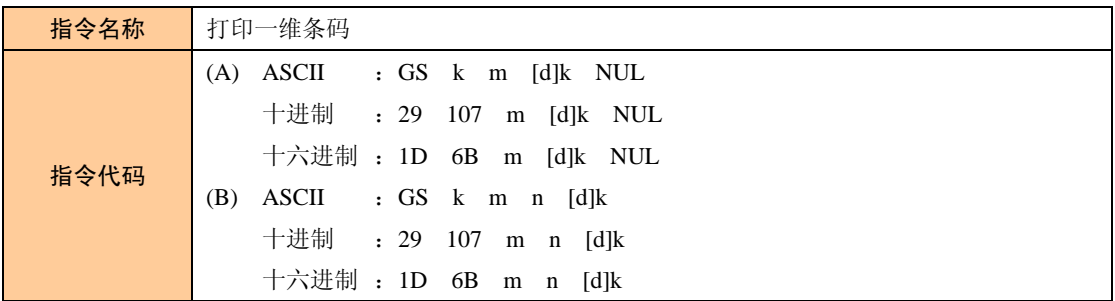

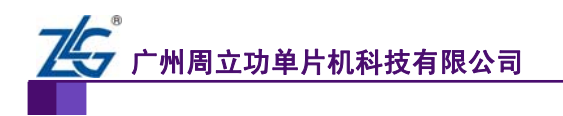

**ESC/POS** 应用程序指南

微型打印机系列产品

续上表

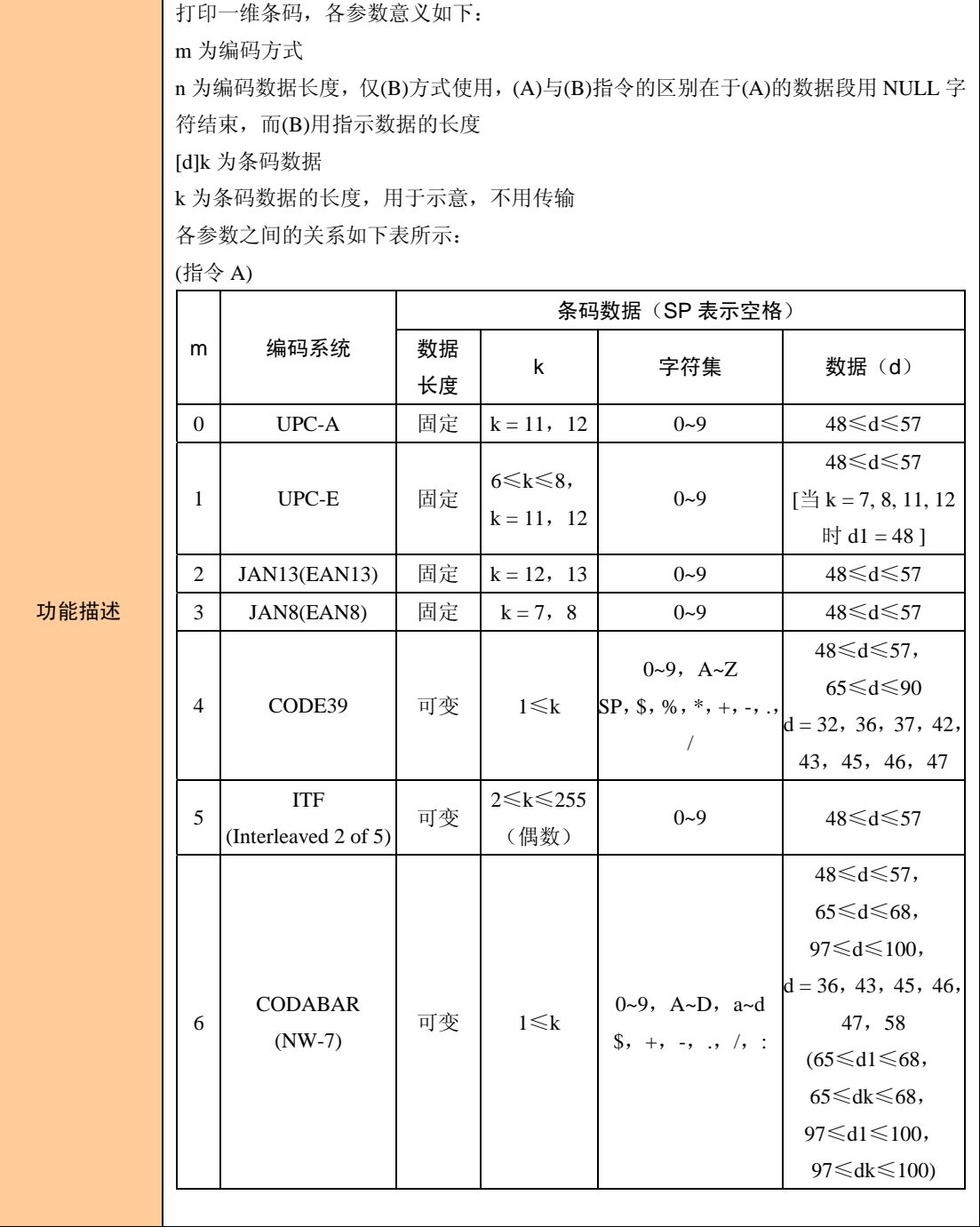

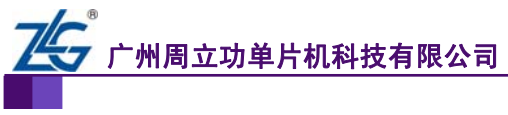

## **ESC/POS** 应用程序指南

微型打印机系列产品

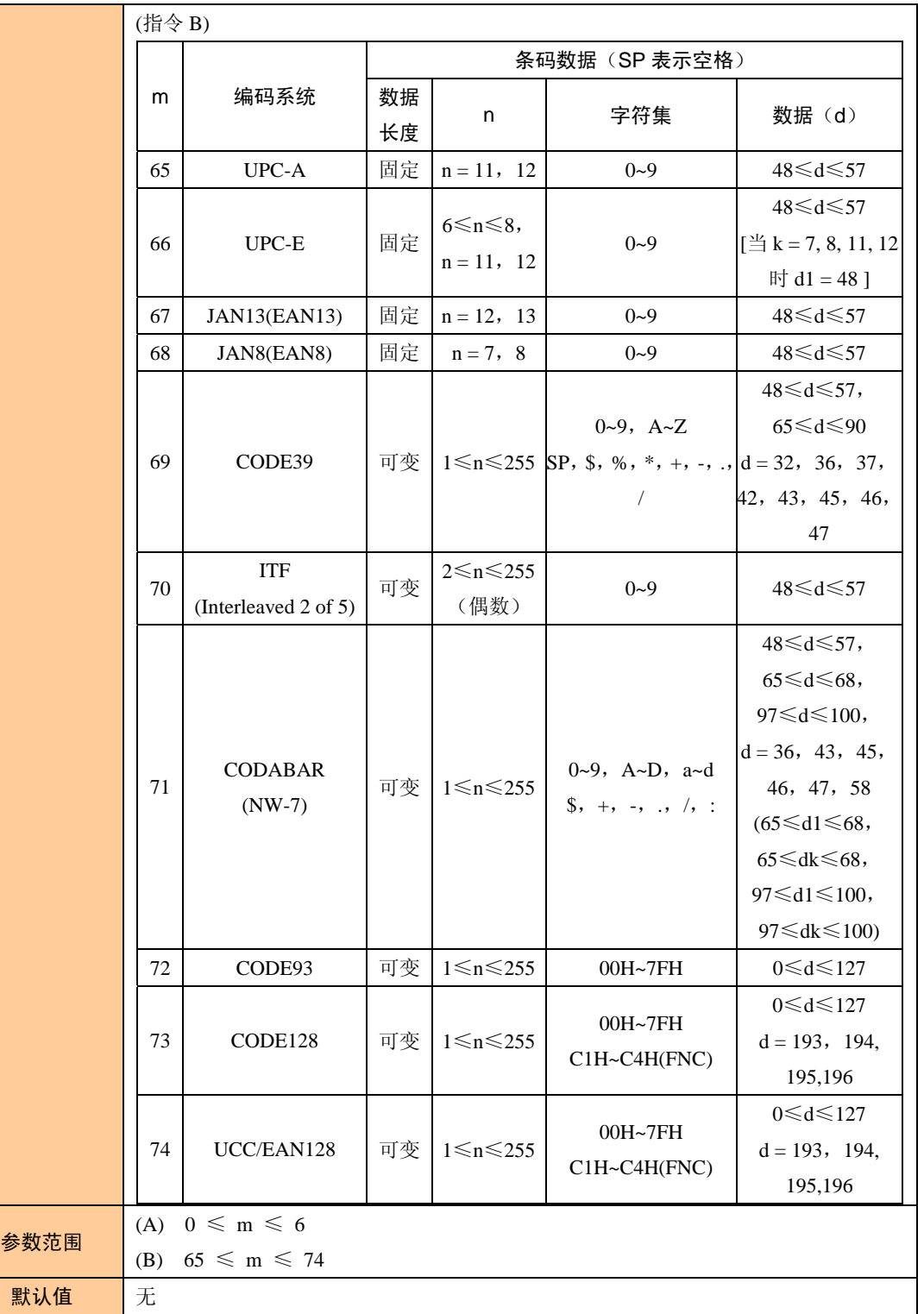

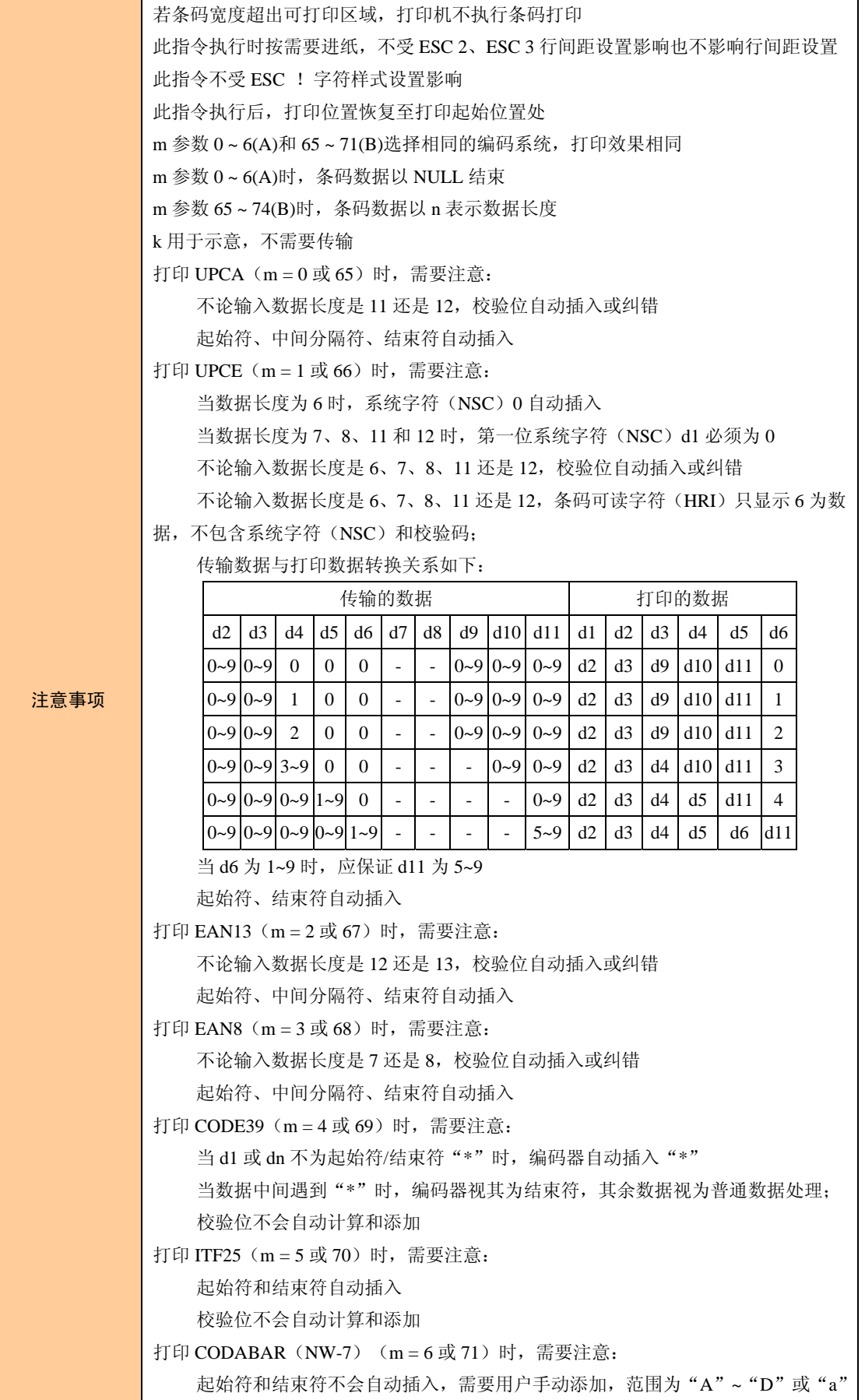

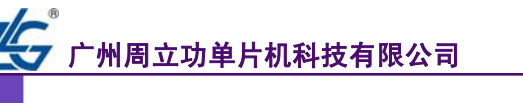

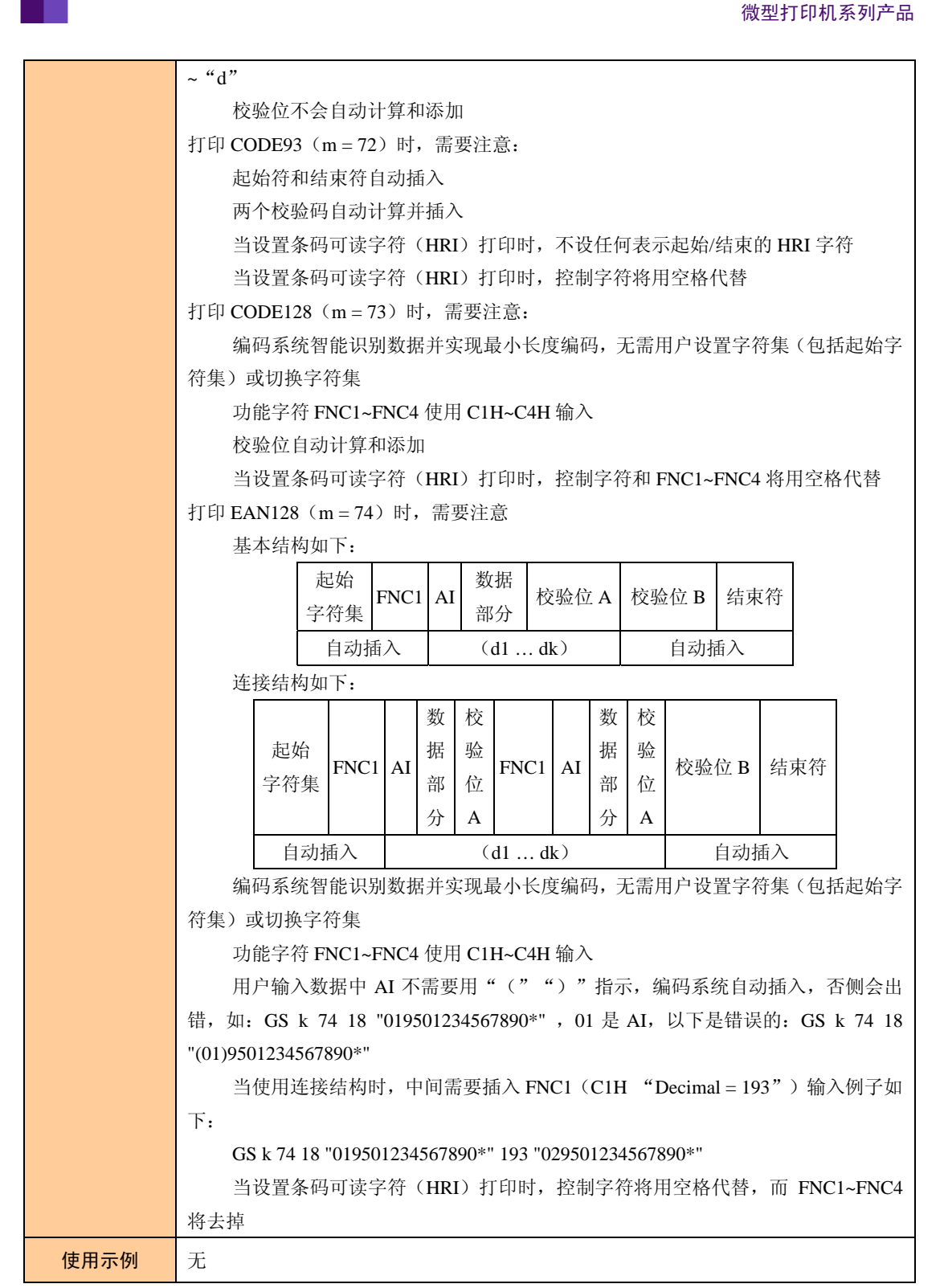

**ESC/POS** 应用程序指

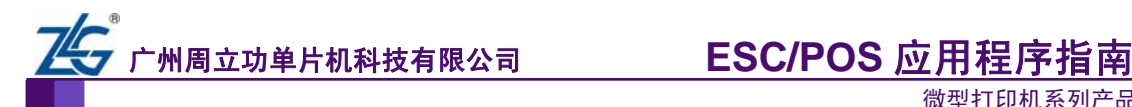

<span id="page-47-0"></span>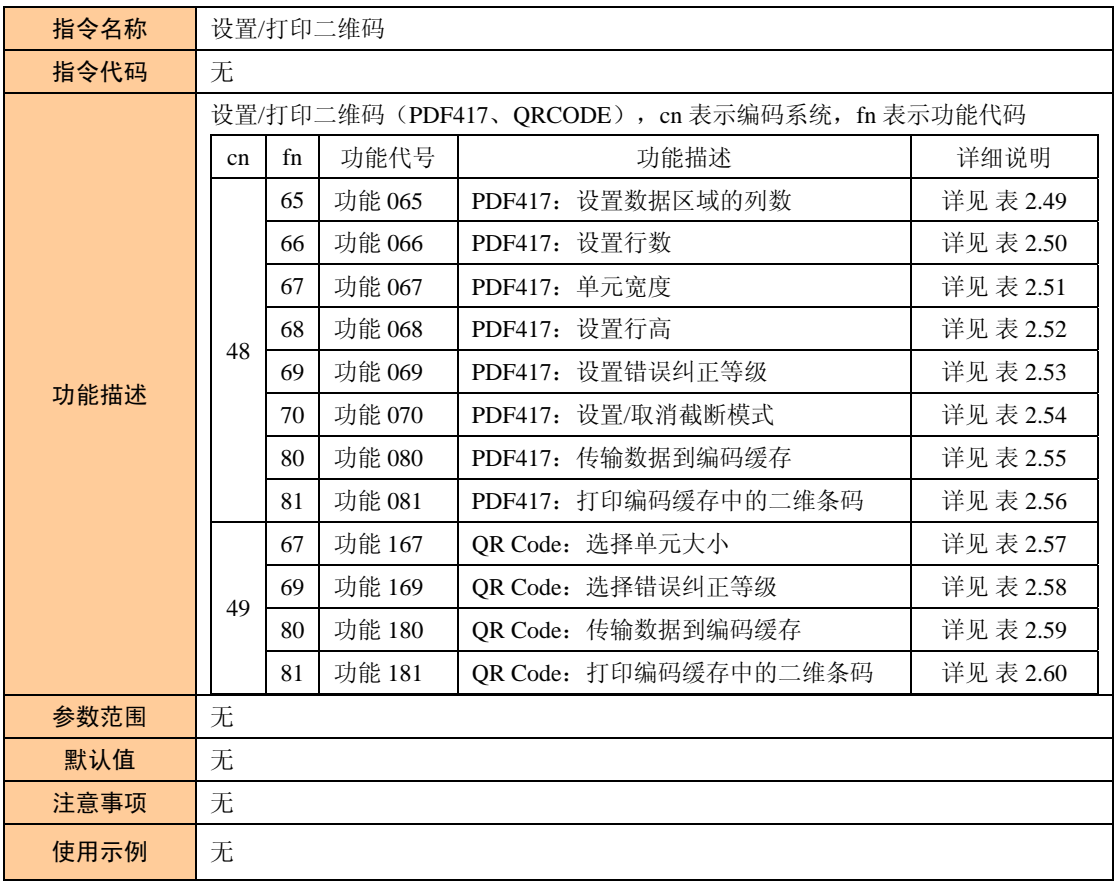

表 2.48 设置/打印二维码

#### 表 2.49 <功能 065>PDF417: 设置数据区域的列数

<span id="page-47-1"></span>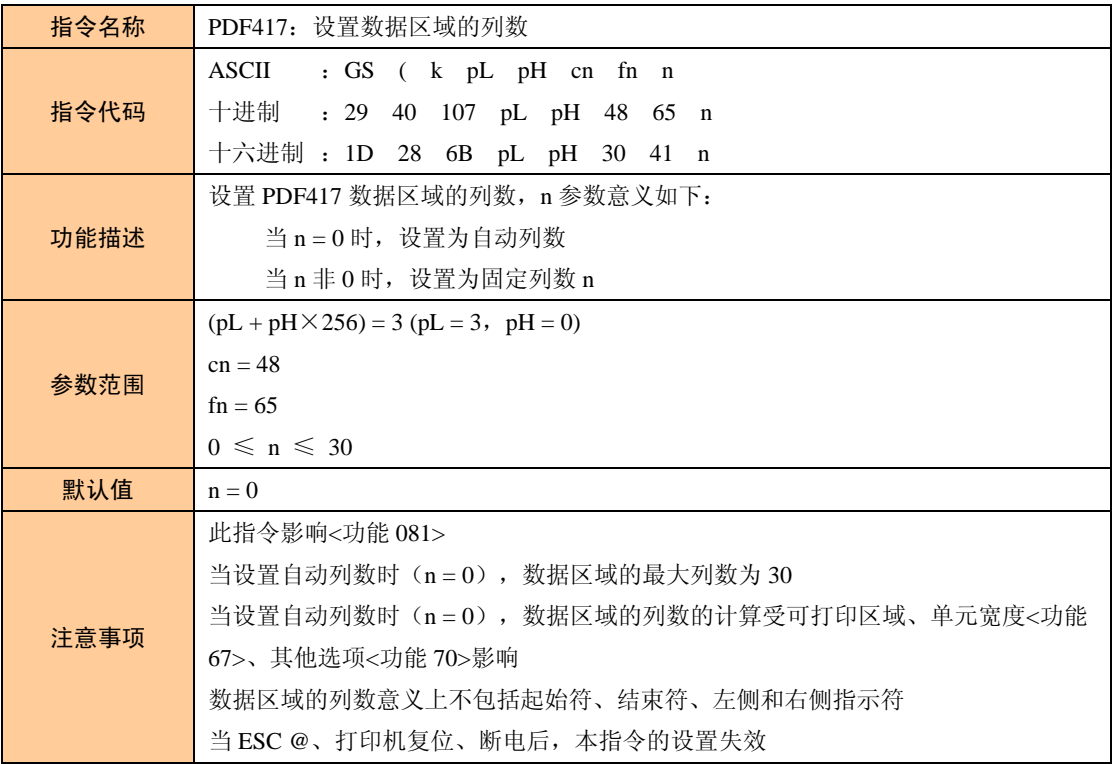

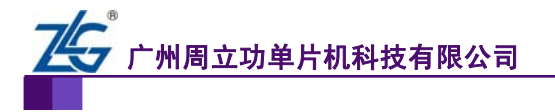

使用示例 天

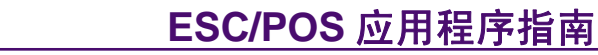

微型打印机系列产品

续上表

<span id="page-48-0"></span>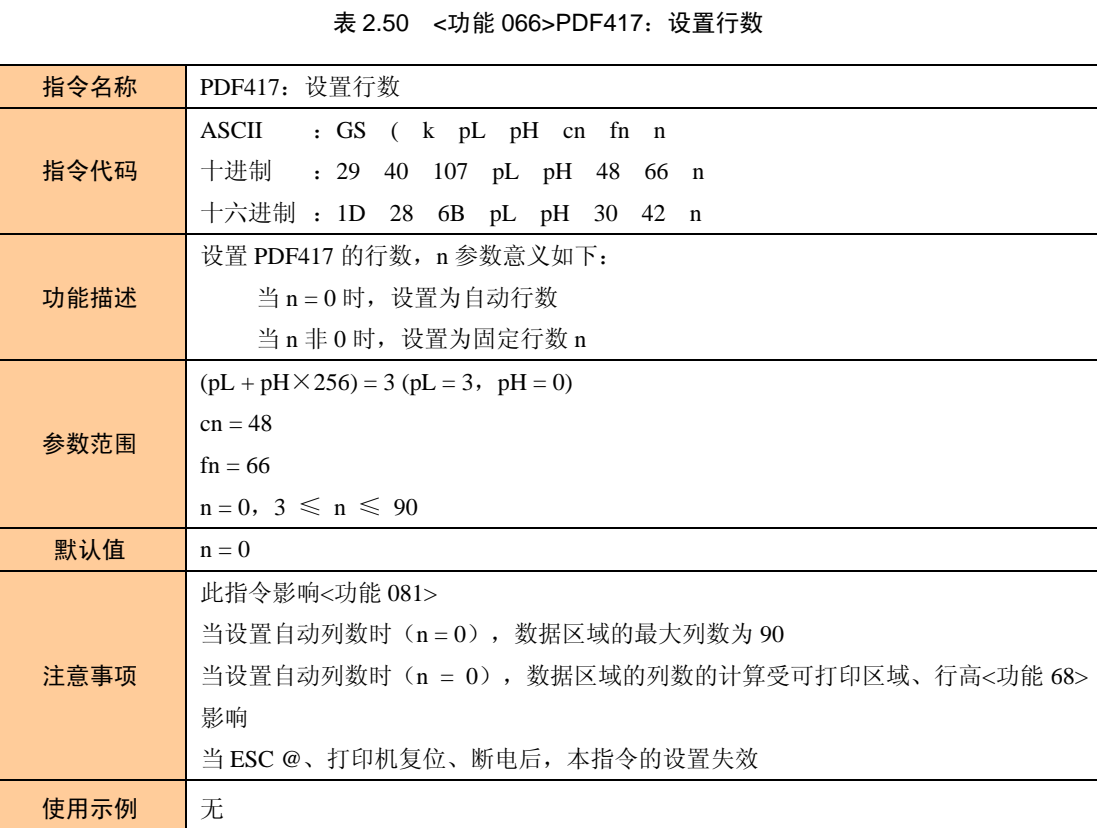

#### 表 2.51 <功能 067>PDF417:设置单元宽度

<span id="page-48-1"></span>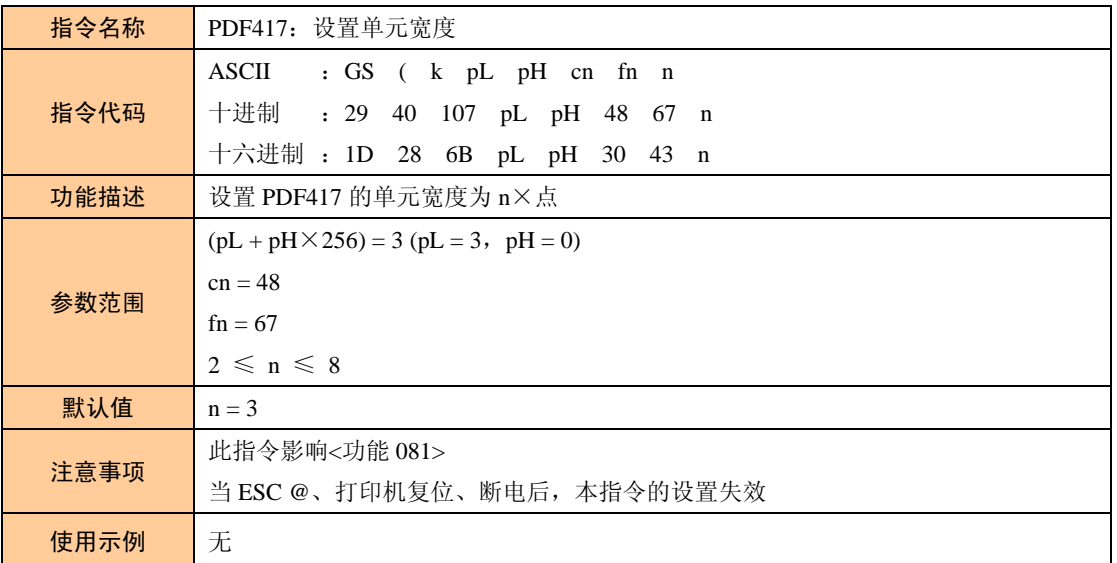

表 2.52 <功能 068>PDF417:设置行高

<span id="page-48-2"></span>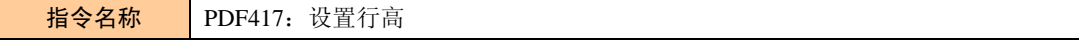

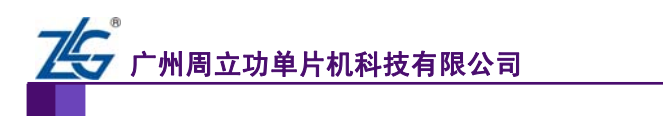

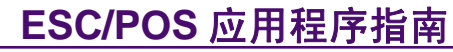

续上表

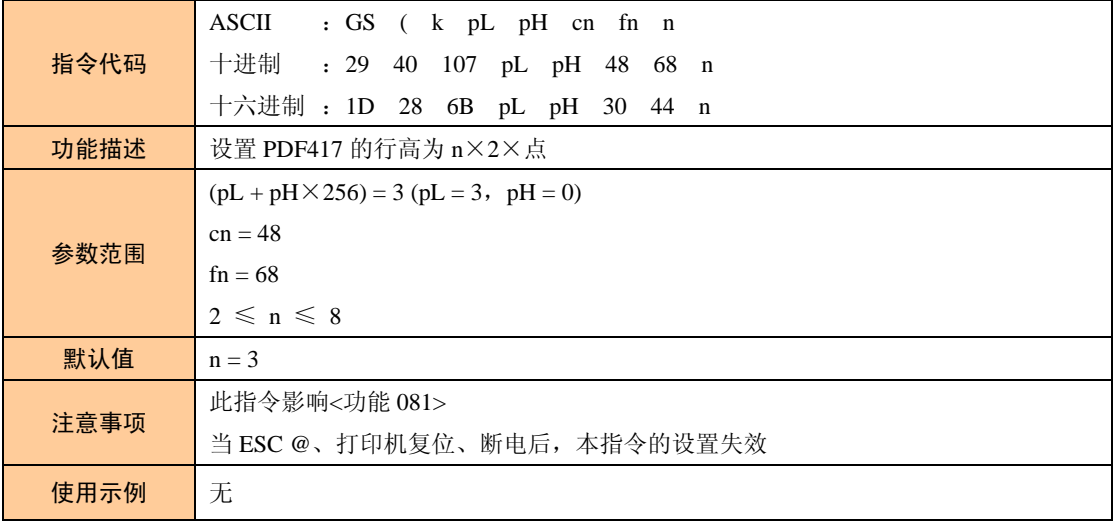

#### 表 2.53 <功能 069>PDF417: 设置错误纠正等级

<span id="page-49-0"></span>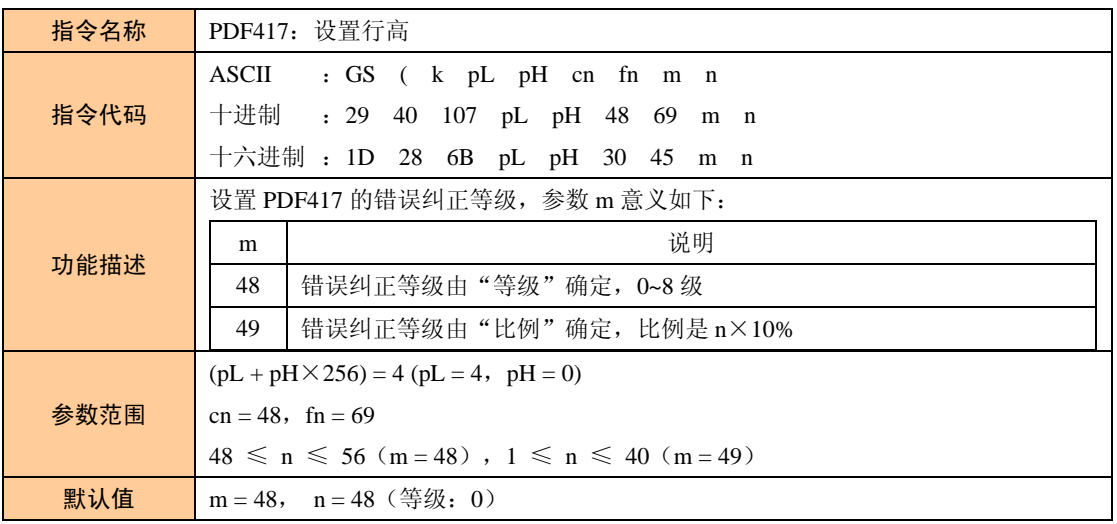

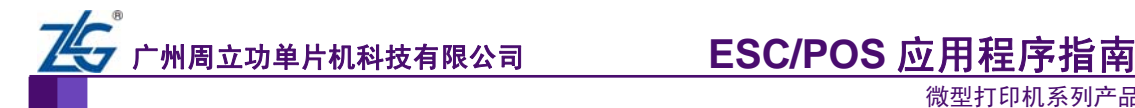

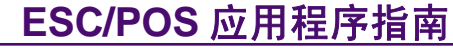

续上表

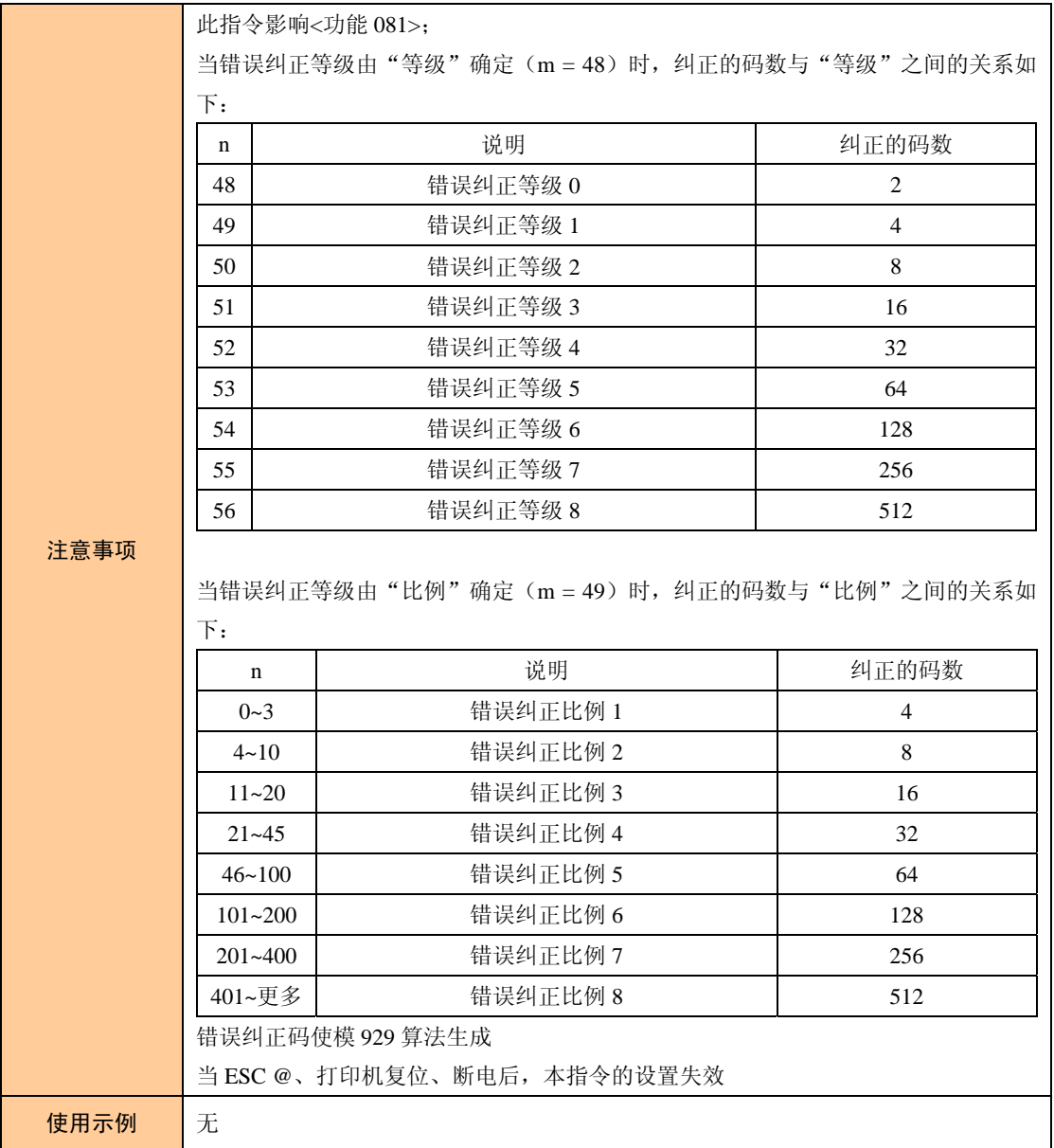

#### 表 2.54 <功能 070>PDF417:设置/取消截断模式

<span id="page-50-0"></span>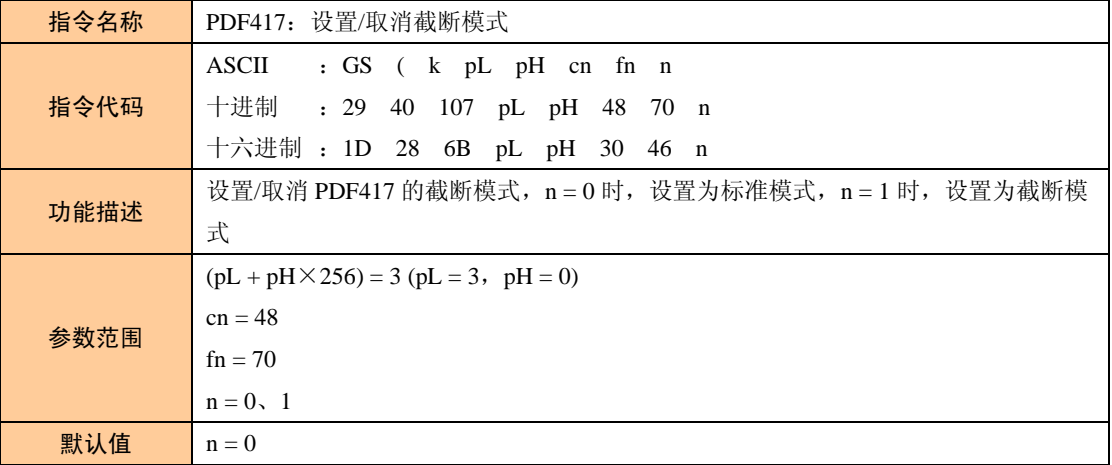

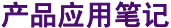

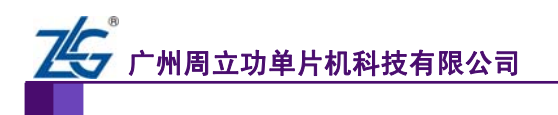

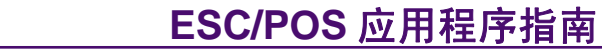

续上表

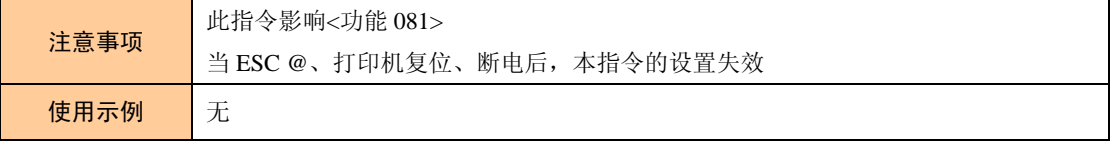

#### 表 2.55 <功能 070>PDF417:传输数据至编码缓存

<span id="page-51-0"></span>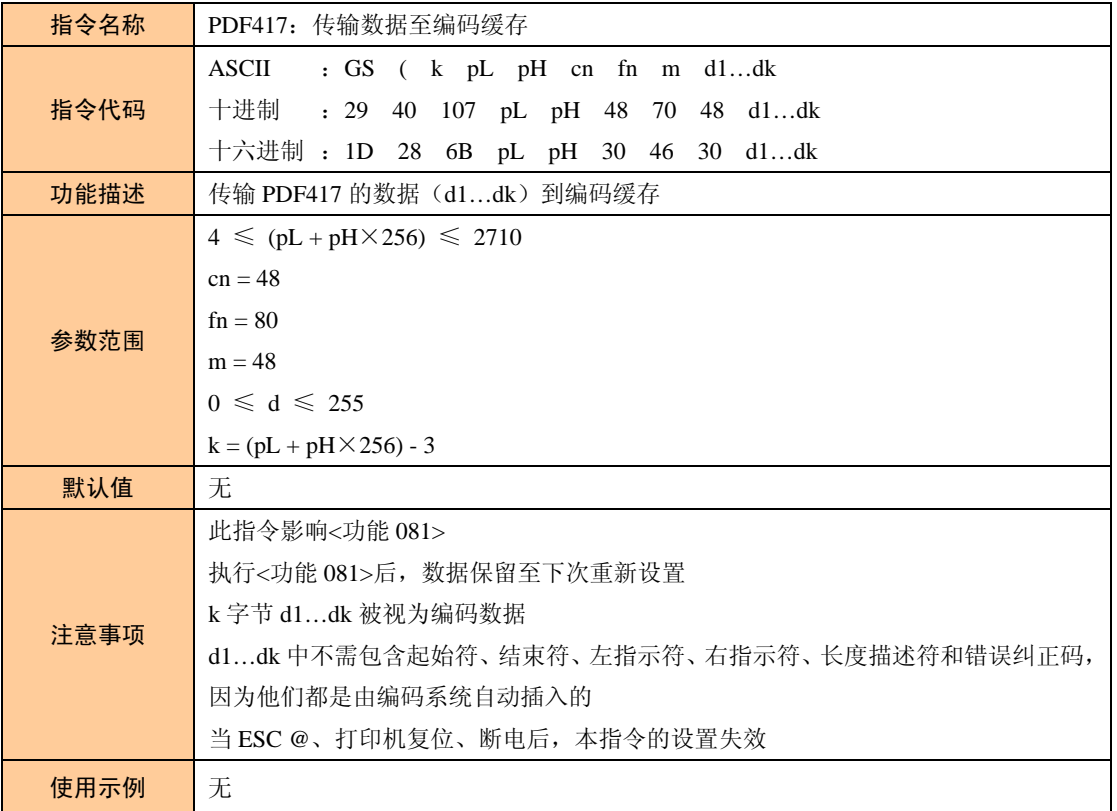

#### 表 2.56 < 功能 081>PDF417: 打印编码缓存中的二维条码

<span id="page-51-1"></span>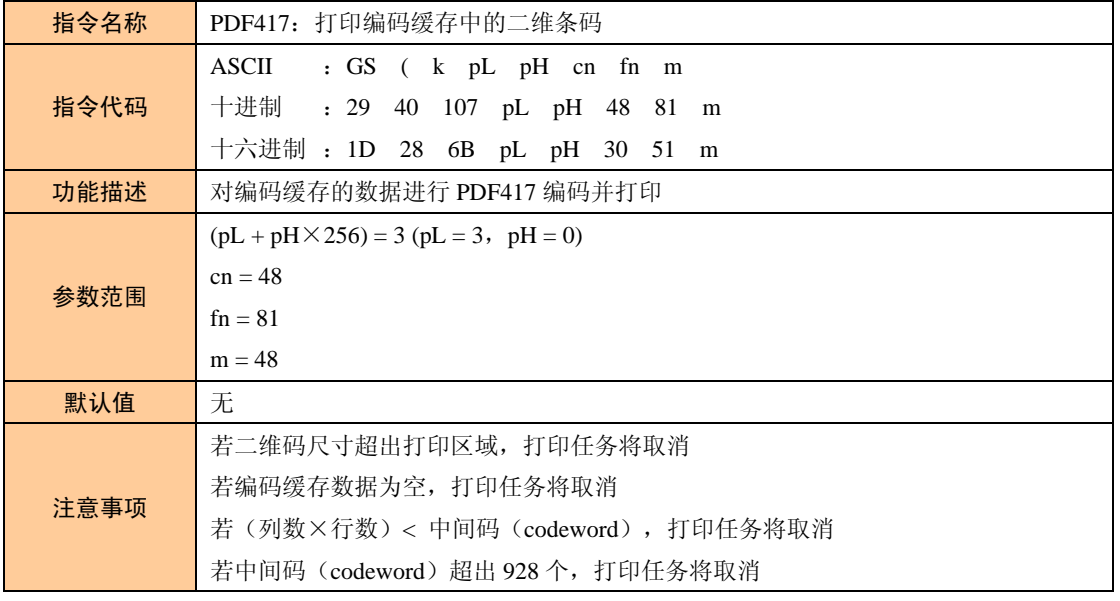

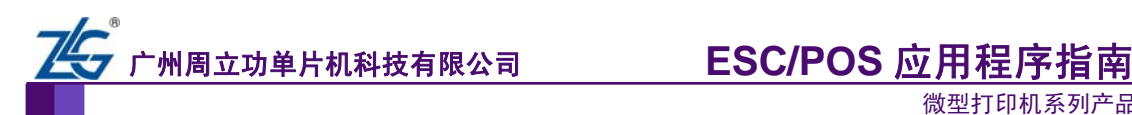

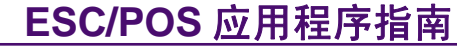

续上表

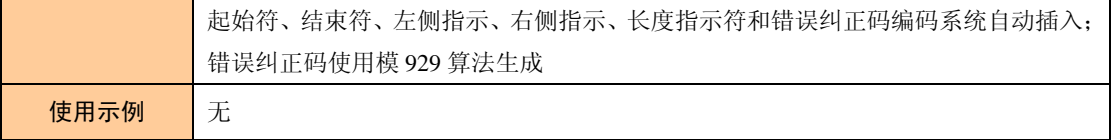

#### 表 2.57 <功能 167>QR Code:设置单元大小

<span id="page-52-0"></span>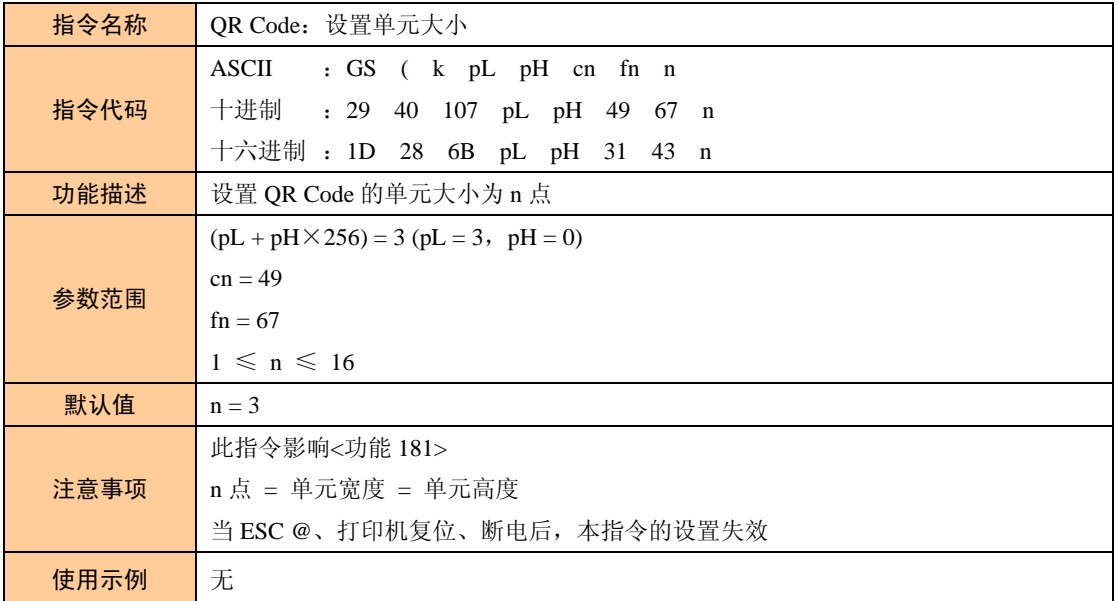

#### 表 2.58 <功能 169>QR Code:设置错误纠正等级

<span id="page-52-1"></span>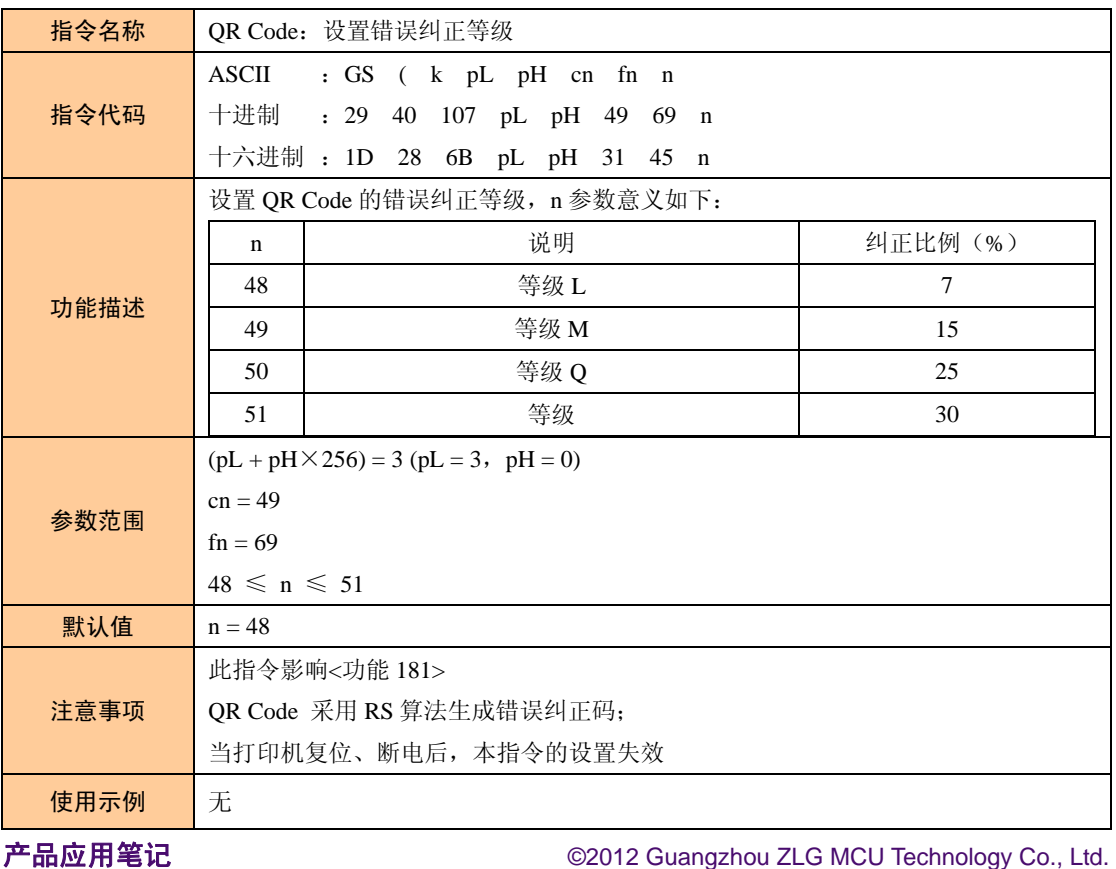

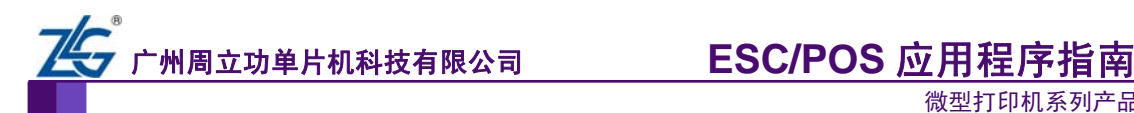

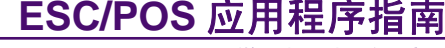

<span id="page-53-1"></span>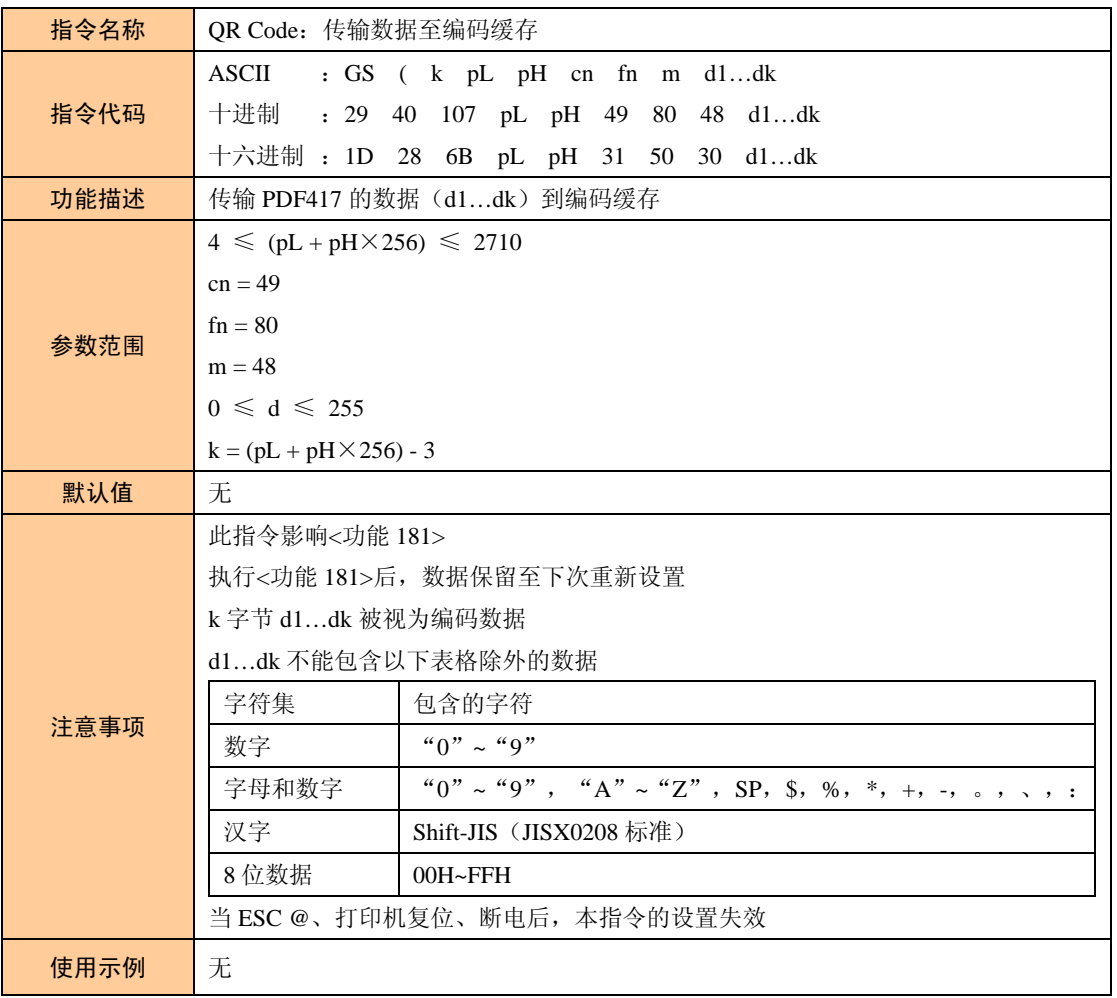

表 2.59 <功能 180>QR Code:传输数据至编码缓存

#### 表 2.60 < 功能 181>QR Code: 打印编码缓存的二维条码

<span id="page-53-0"></span>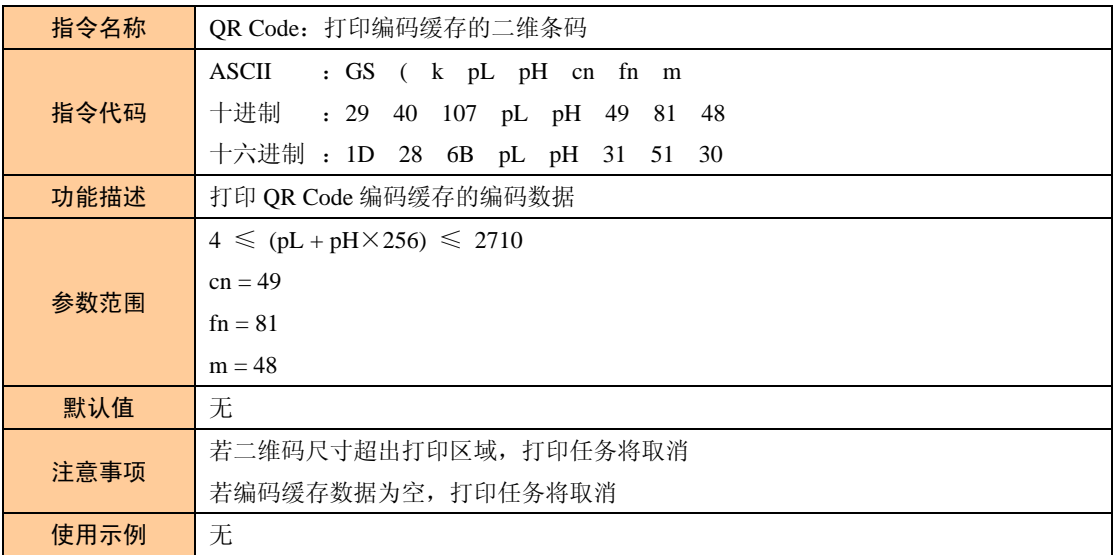

<span id="page-54-0"></span>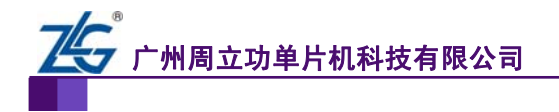

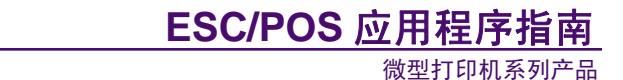

## <span id="page-54-1"></span>**2.6** 标签纸**/**黑标纸指令

<span id="page-54-2"></span>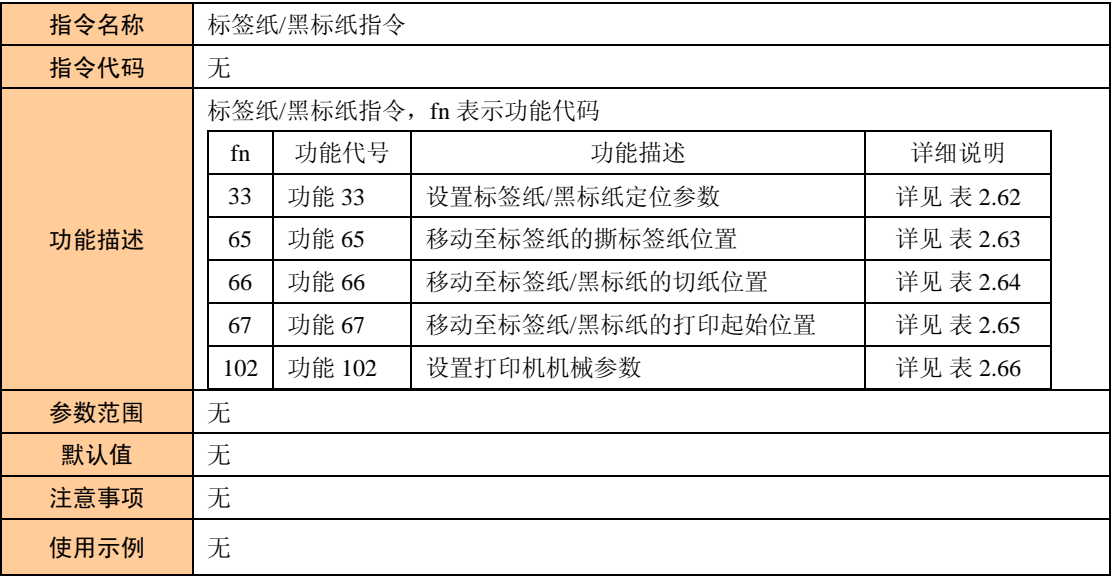

#### 表 2.61 标签纸/黑标纸指令

#### 表 2.62 <功能 33>设置标签纸/黑标纸定位参数

<span id="page-54-3"></span>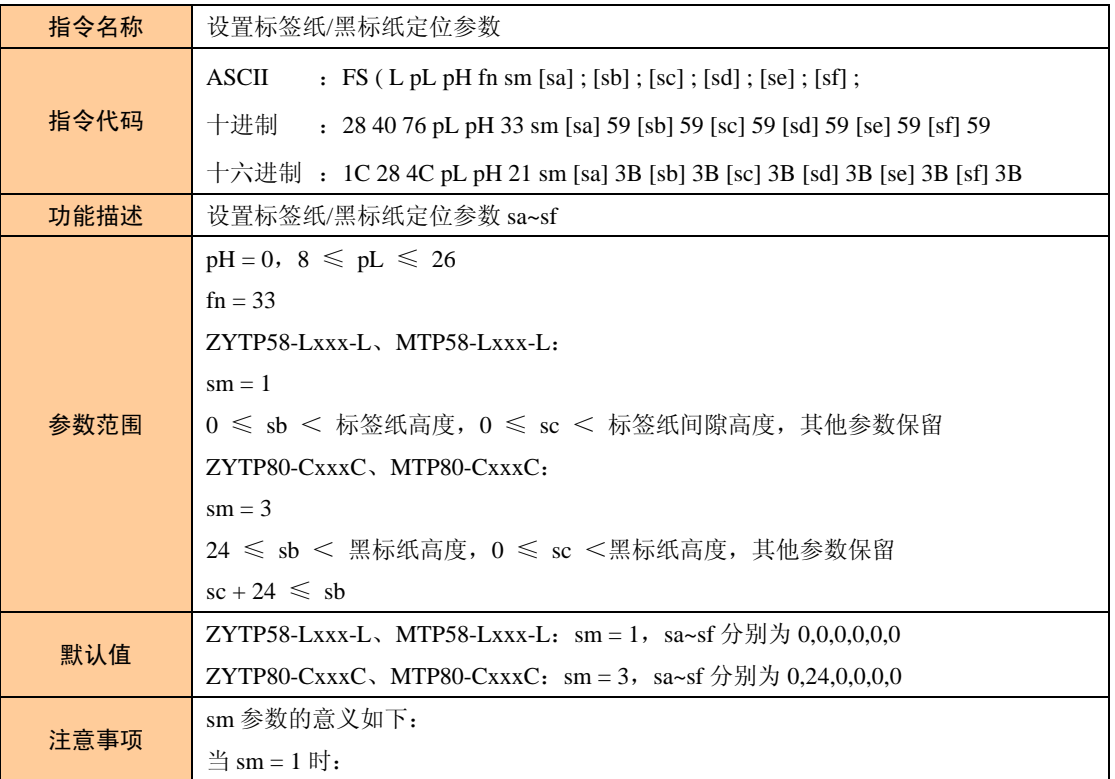

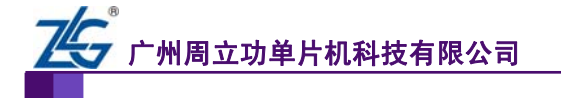

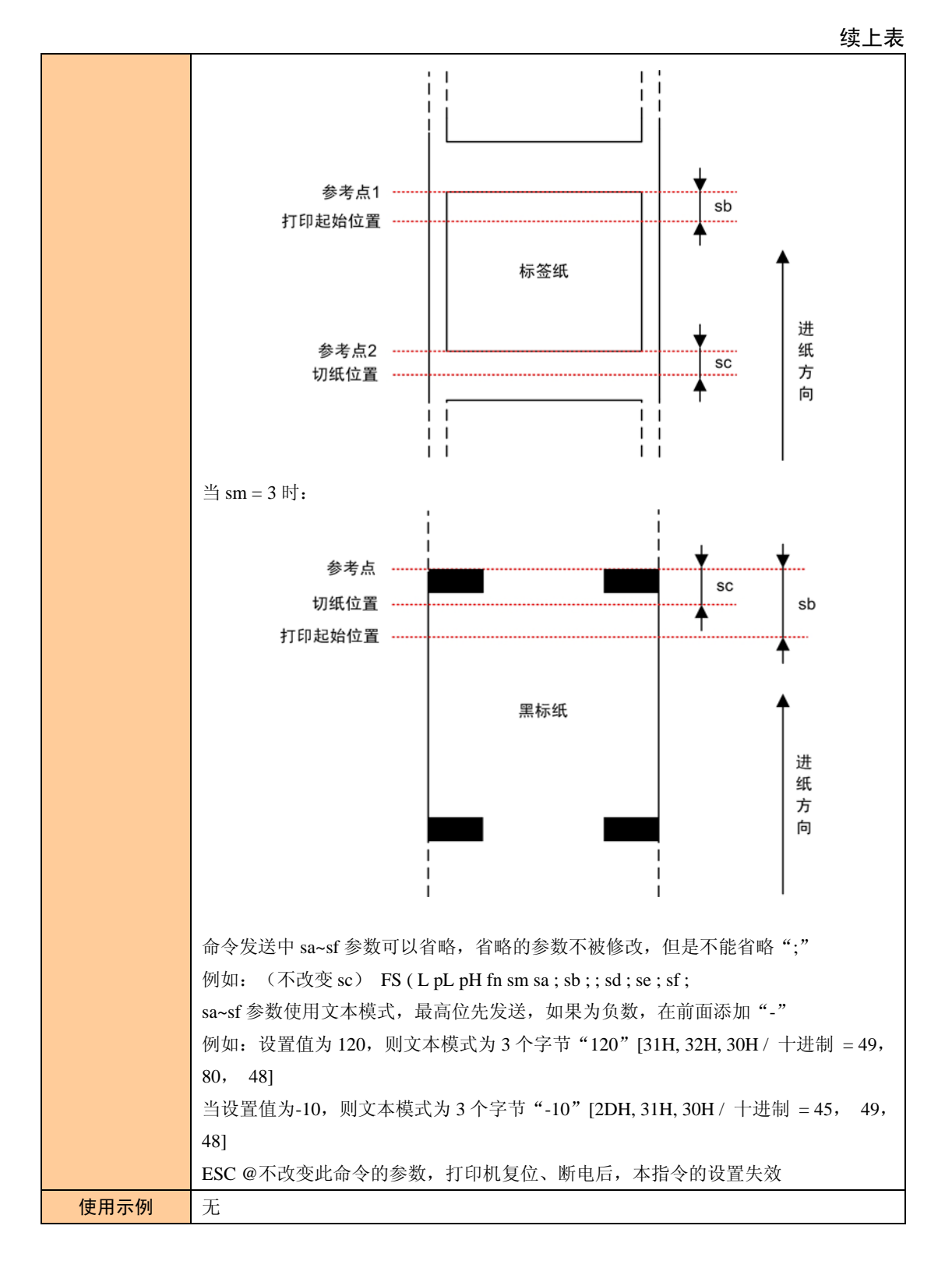

#### 表 2.63 <功能 65>移动至标签纸的撕标签纸位置

<span id="page-55-0"></span>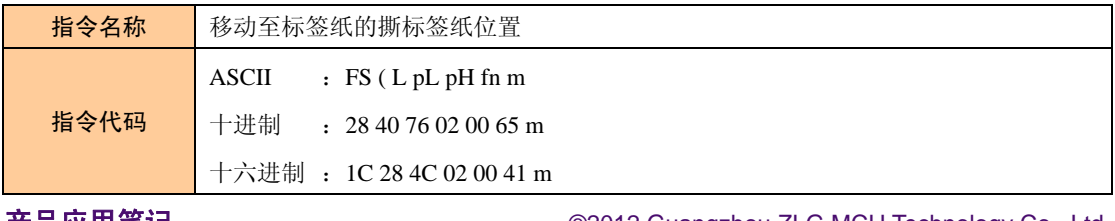

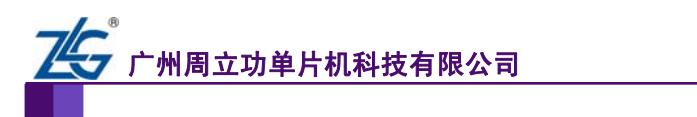

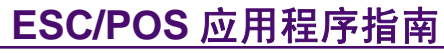

续上表

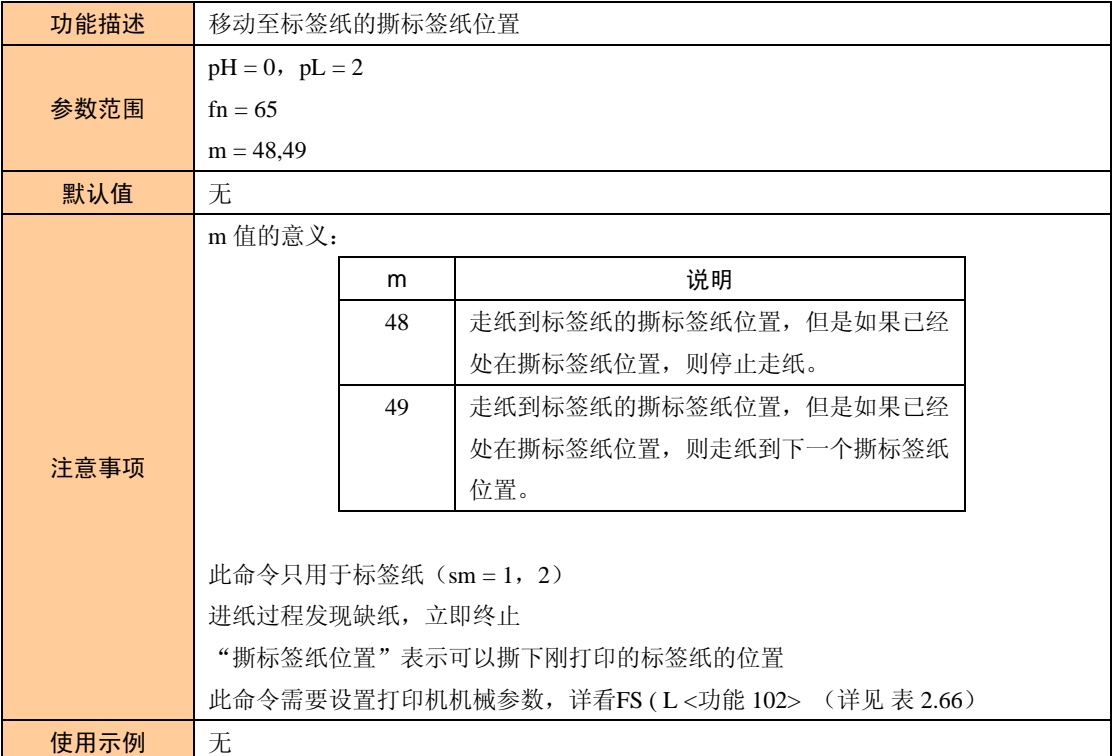

#### 表 2.64 <功能 66>移动至标签纸的撕标签纸位置

<span id="page-56-0"></span>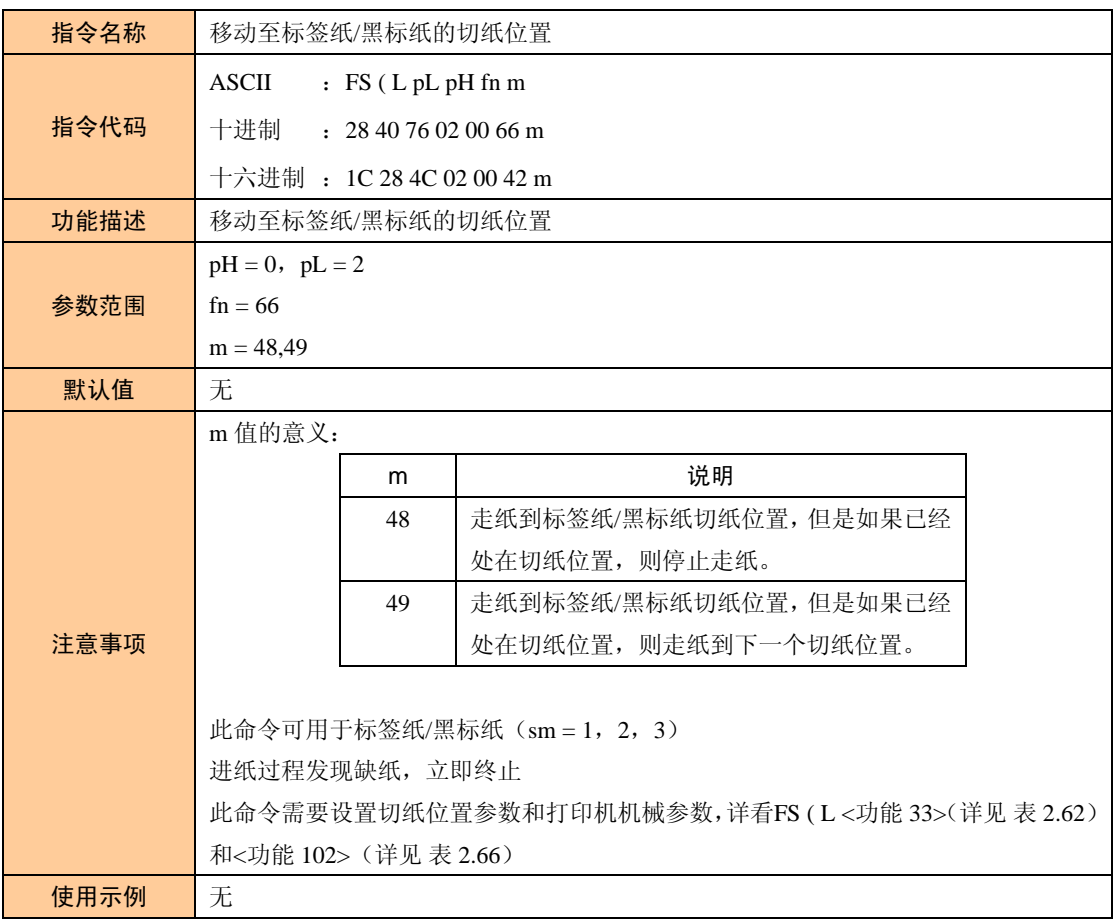

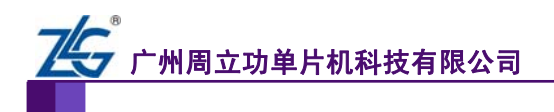

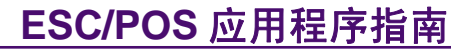

<span id="page-57-0"></span>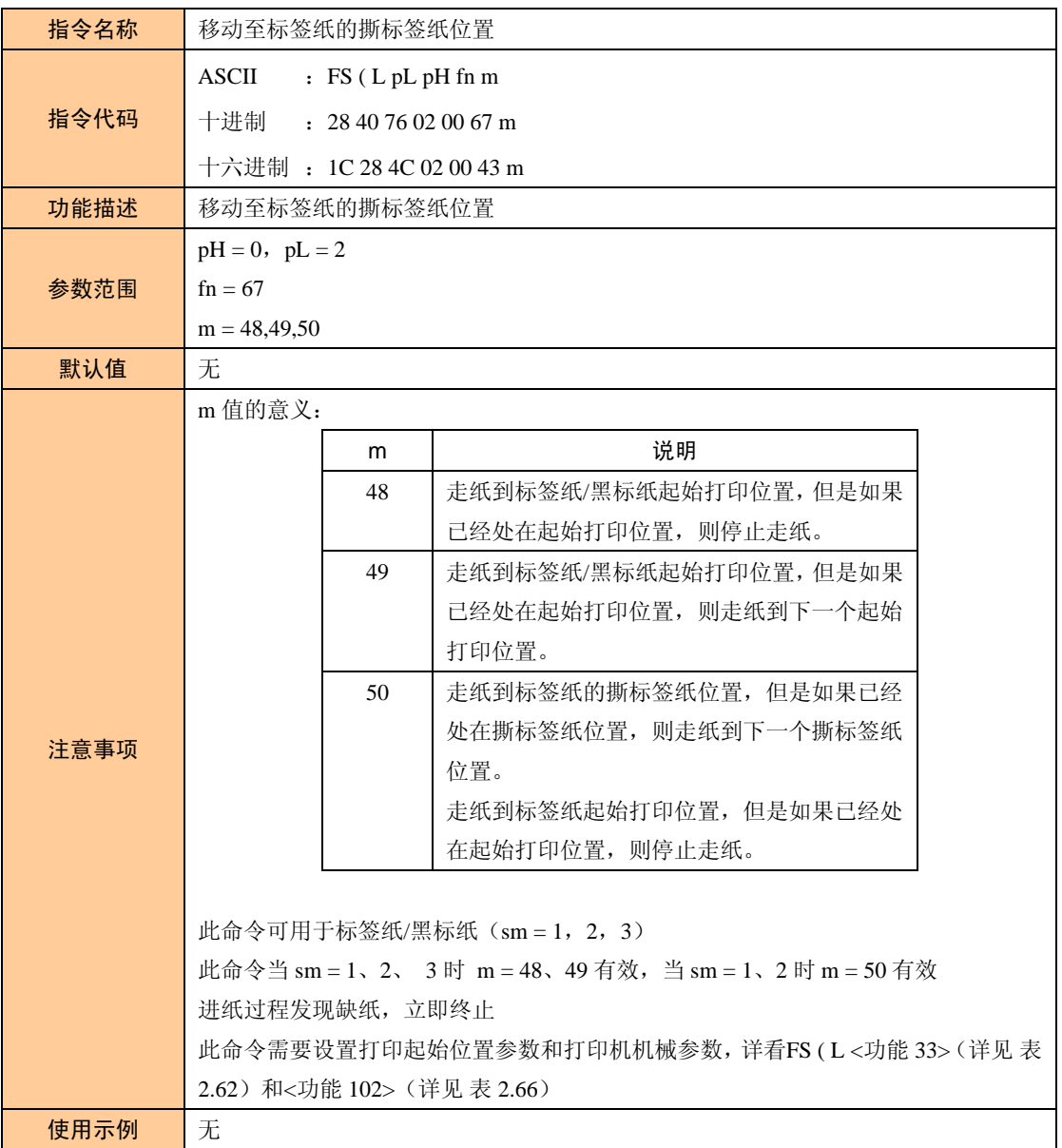

#### 表 2.65 <功能 67>移动至标签纸的撕标签纸位置

#### 表 2.66 <功能 102>设置打印机机械参数

<span id="page-57-1"></span>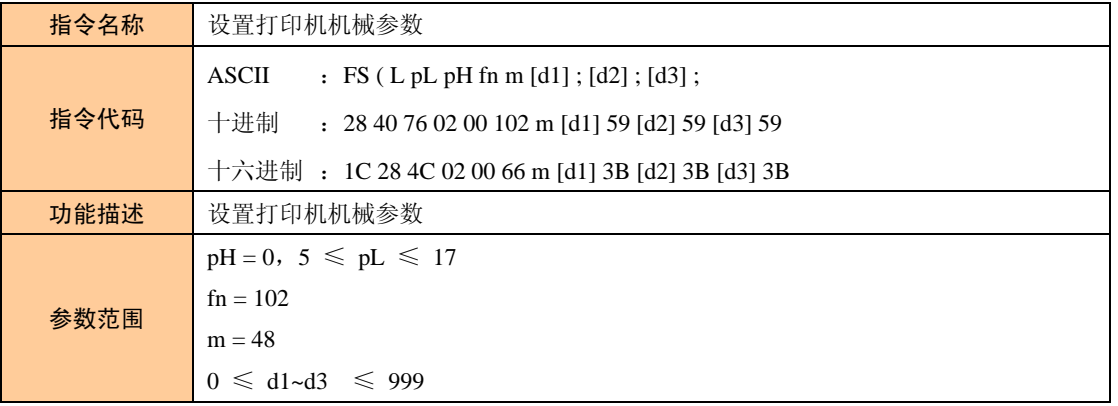

广州周立功单片机科技有限公司

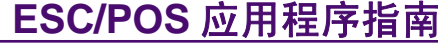

微型打印机系列产品

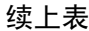

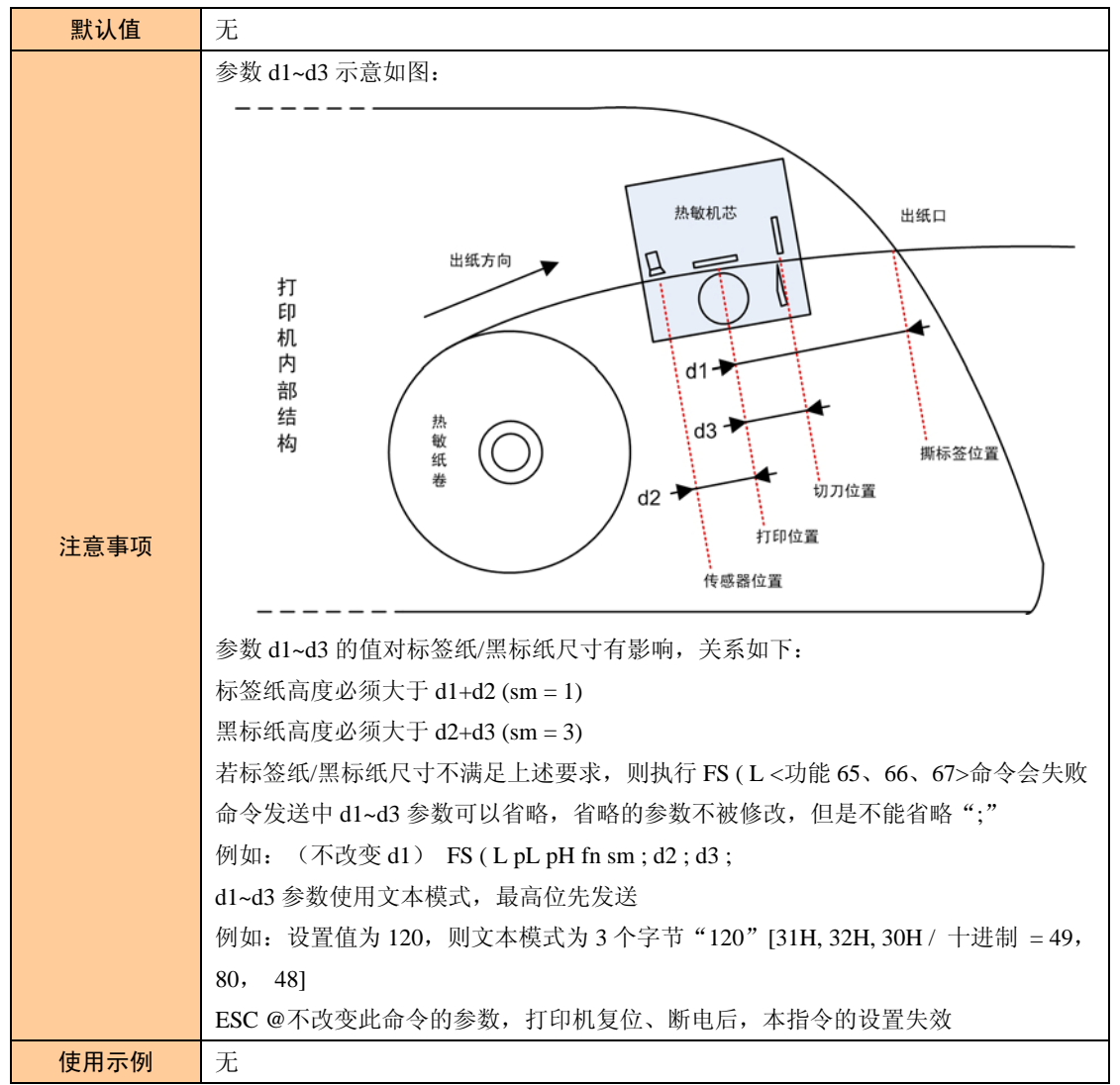

表 2.67 设置调整值

<span id="page-58-0"></span>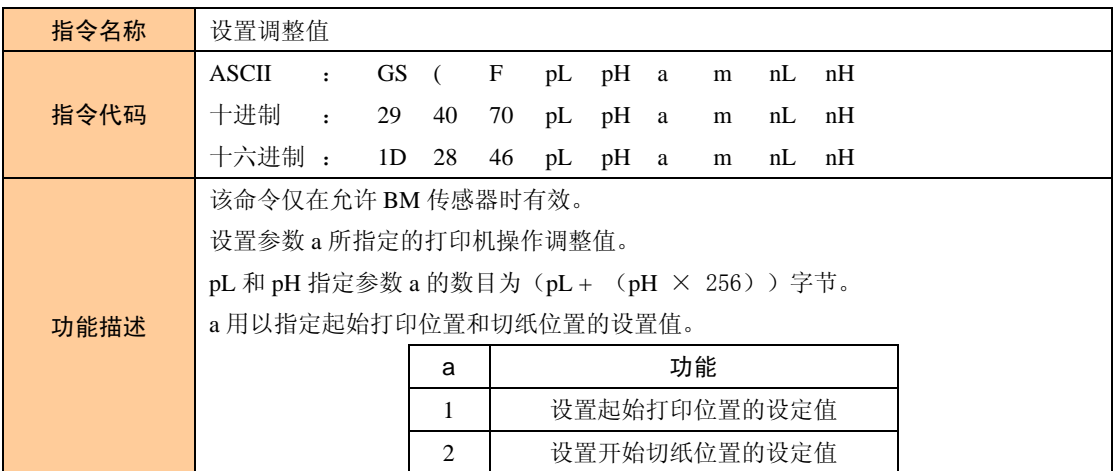

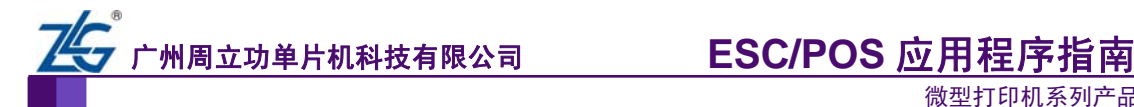

 $\mathbf{r}$ 

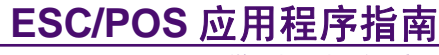

微型打印机系列产品

续上表

٦

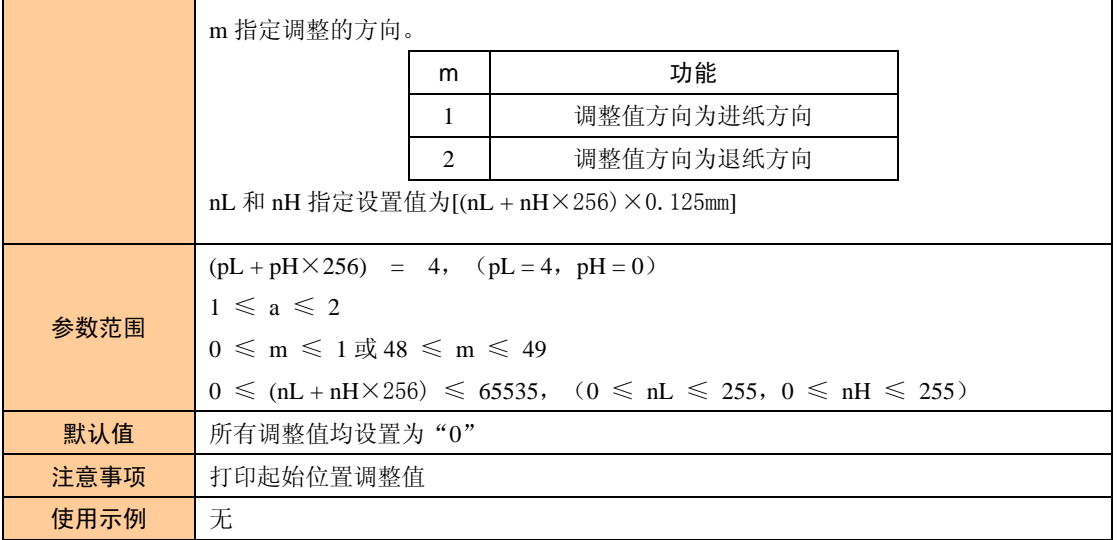

<span id="page-60-0"></span>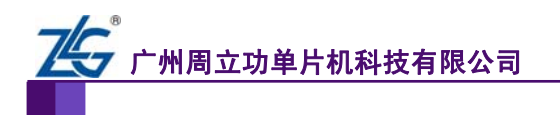

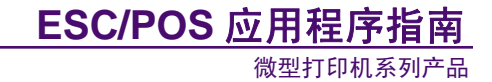

## <span id="page-60-1"></span>**2.7** 状态查询指令

状态查询指令见 表 [2.68~](#page-60-2)表 [2.70](#page-62-1)。

#### 表 2.68 查询打印机状态(实时)

<span id="page-60-2"></span>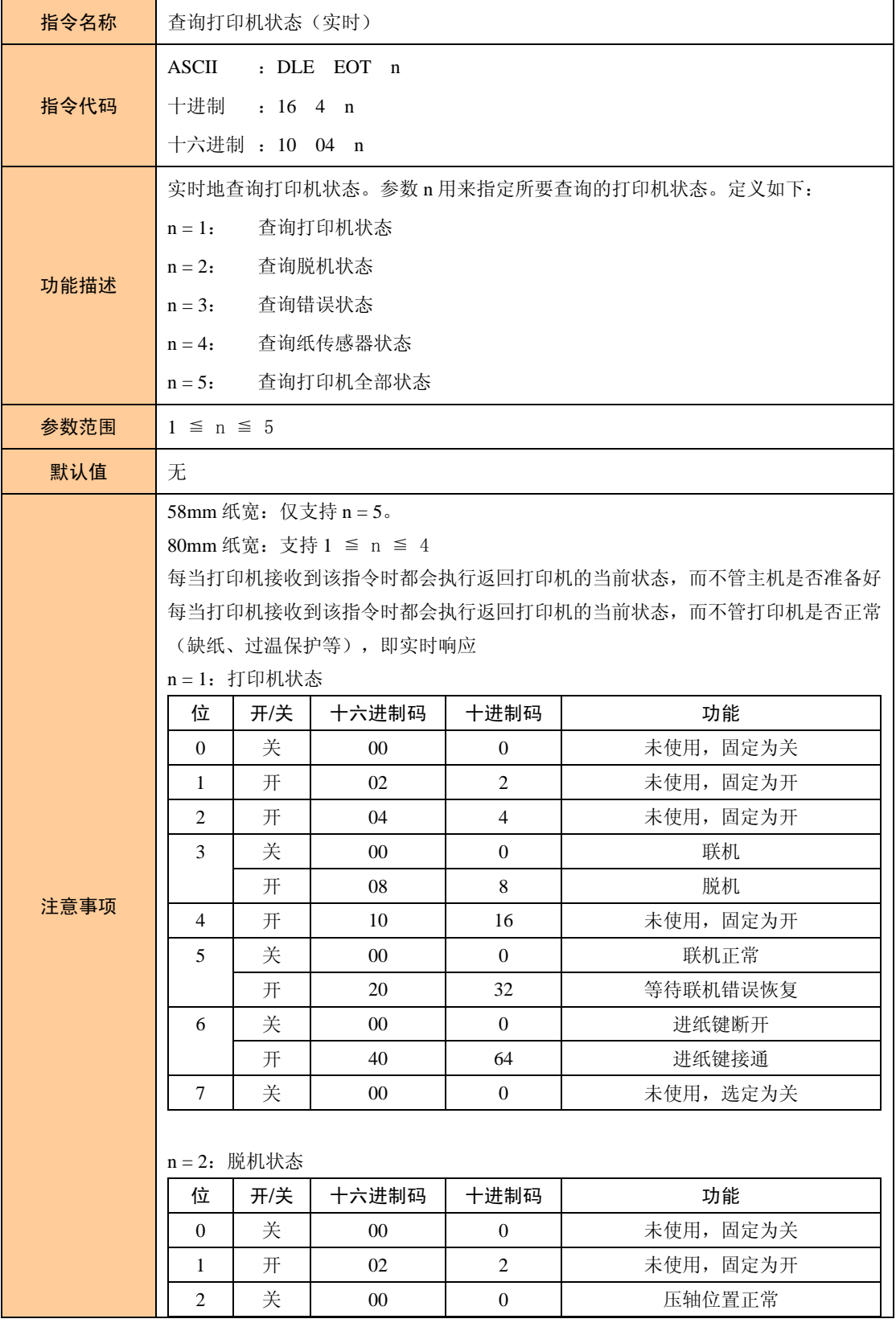

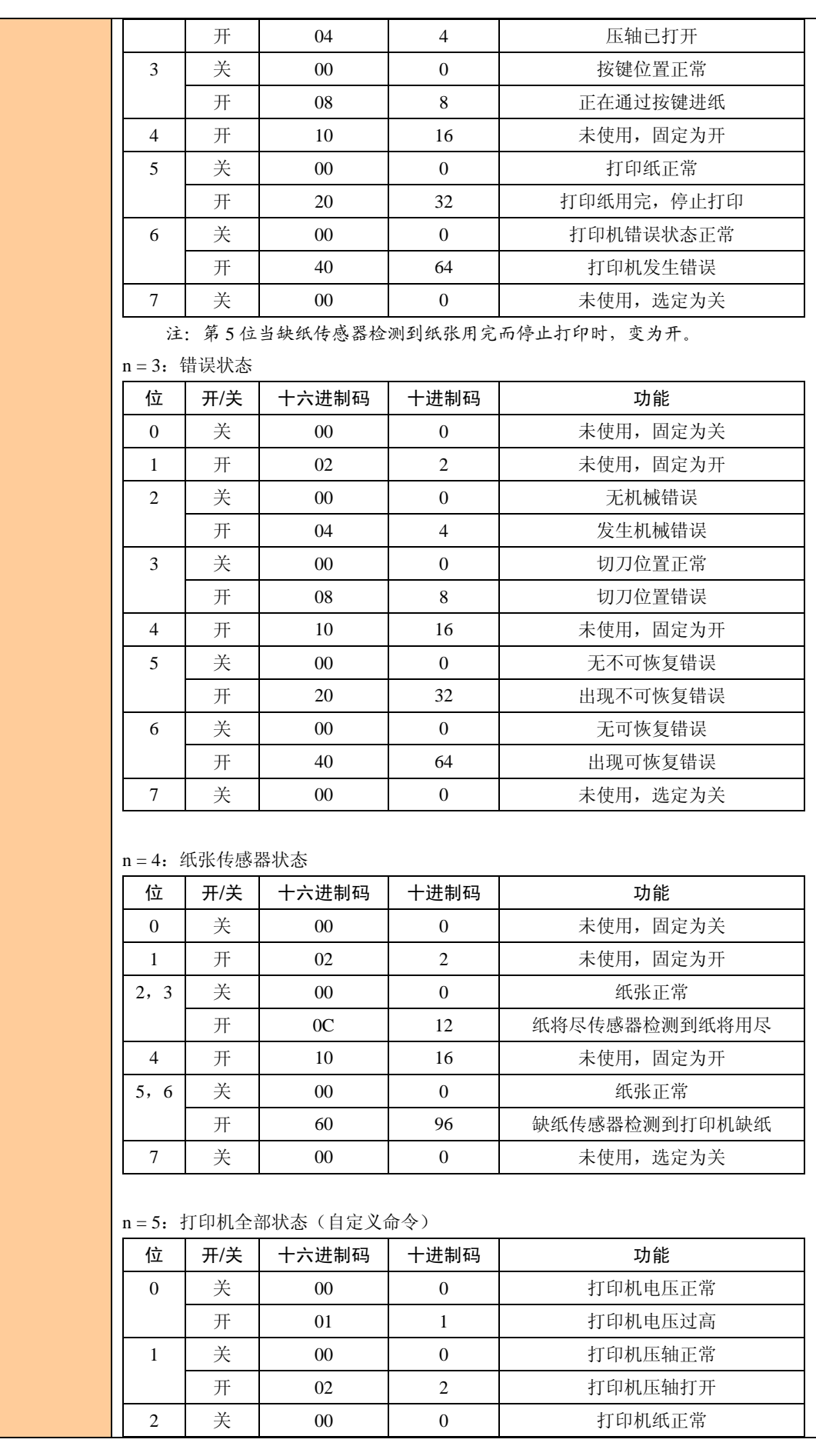

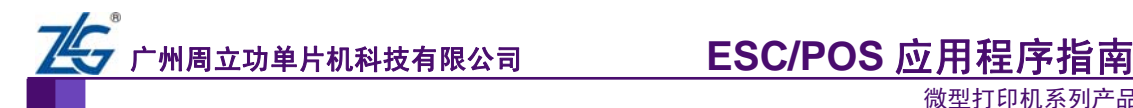

|      |                                          | 开 | 04              | $\overline{4}$ | 打印机缺纸       |
|------|------------------------------------------|---|-----------------|----------------|-------------|
|      | 3                                        | 关 | $00\,$          | $\theta$       | 打印头温度正常     |
|      |                                          | 开 | 08              | 8              | 打印头温度过高     |
|      | $\overline{4}$                           | 关 | $00\,$          | $\Omega$       | 打印机正常       |
|      |                                          | 开 | 10              | 16             | 打印机卡纸       |
|      | 5                                        | 关 | $00\,$          | $\Omega$       | 打印切刀正常      |
|      |                                          | 开 | 20              | 32             | 打印机切刀错误     |
|      | 6                                        | 关 | 00 <sup>°</sup> | $\Omega$       | 打印机正常       |
|      |                                          | 开 | 40              | 64             | 打印机纸将尽      |
|      | 7                                        | 关 | 00 <sup>°</sup> | $\overline{0}$ | 打印机正常       |
|      |                                          | 开 | 80              | 128            | 打印机检测到用户未取纸 |
|      | 查询打印机状态 (十六进制):<br>发送 (主机-->打印机): 100405 |   |                 |                |             |
| 使用示例 |                                          |   |                 |                |             |
|      | 接收(打印机一>主机): 06 //压轴开和缺纸                 |   |                 |                |             |

表 2.69 设置/取消打印机状态自动返回

<span id="page-62-0"></span>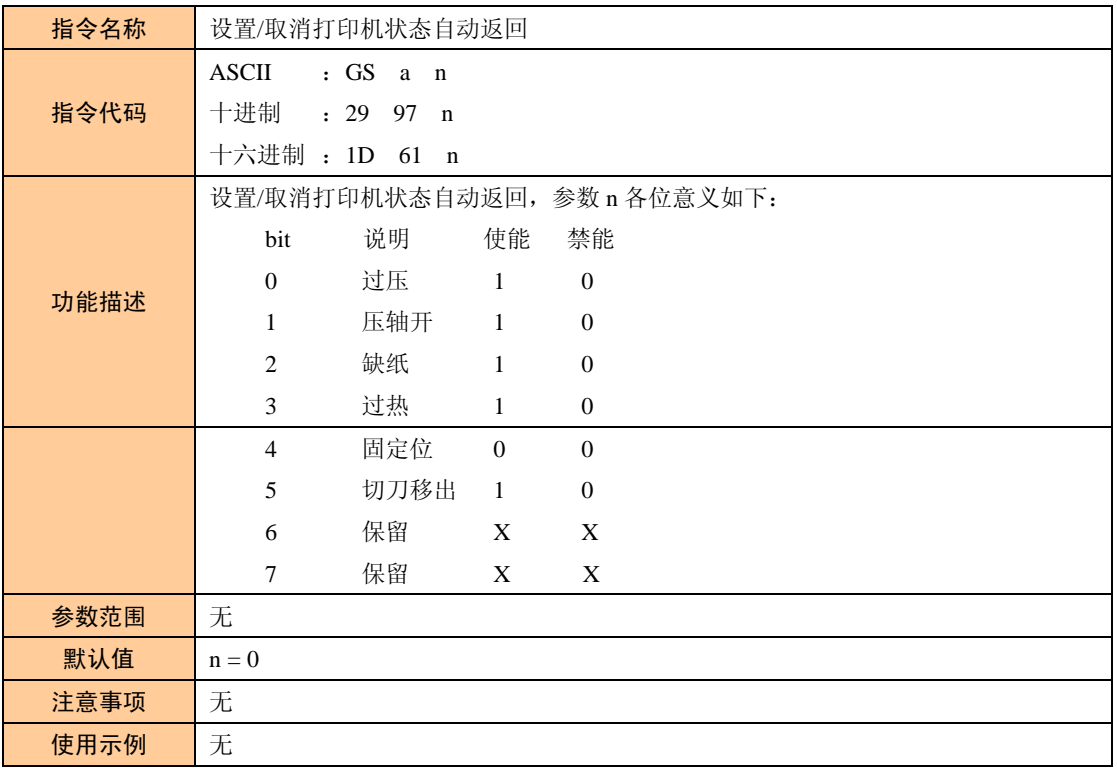

#### 表 2.70 传送状态(非实时)

<span id="page-62-1"></span>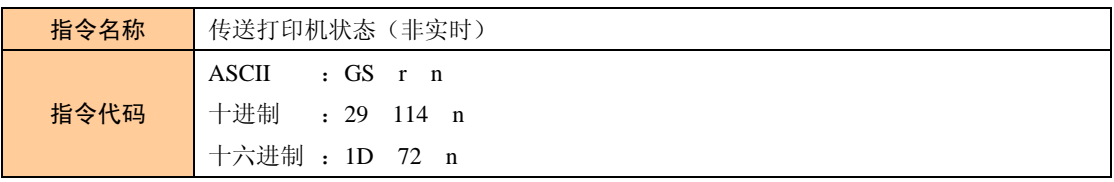

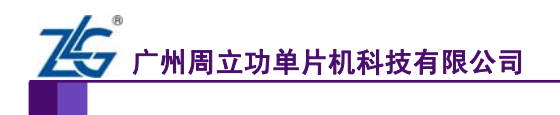

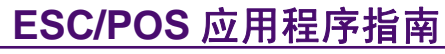

续上表

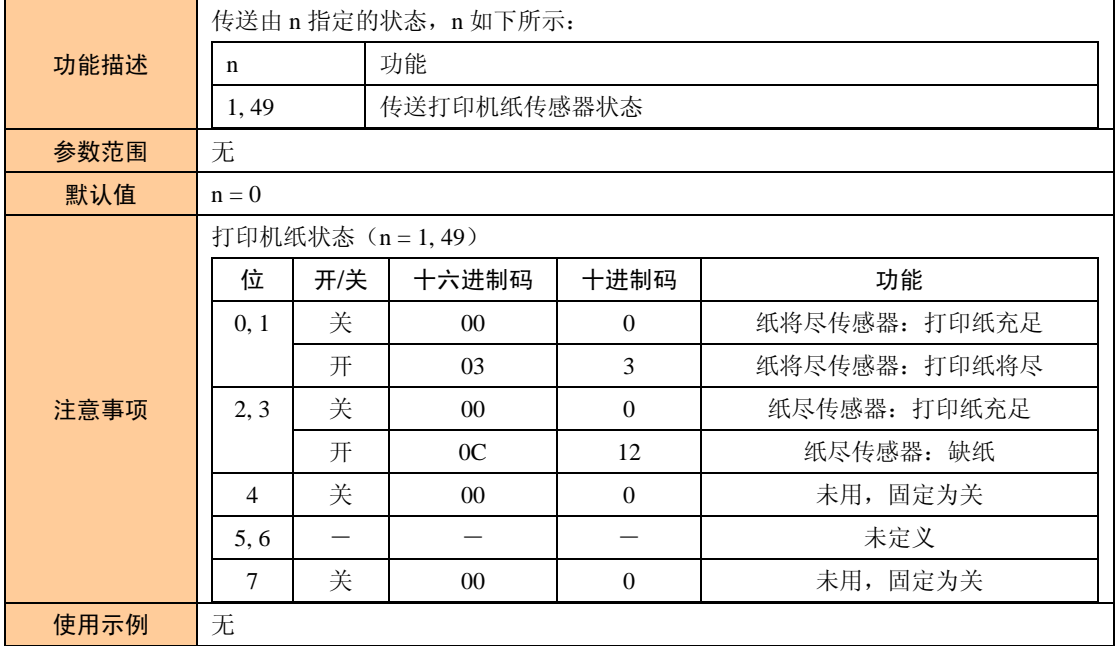

<span id="page-64-0"></span>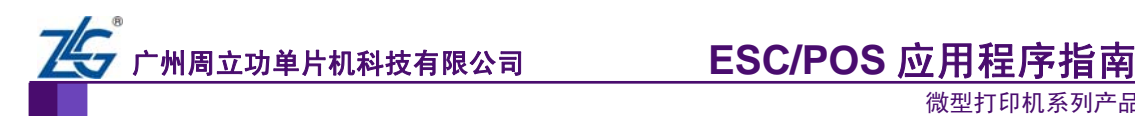

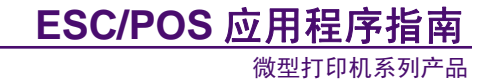

## <span id="page-64-1"></span>**2.8** 其他控制指令

 $\circ$ 

其他控制指令见 表 [2.71~](#page-64-2)

<span id="page-64-2"></span>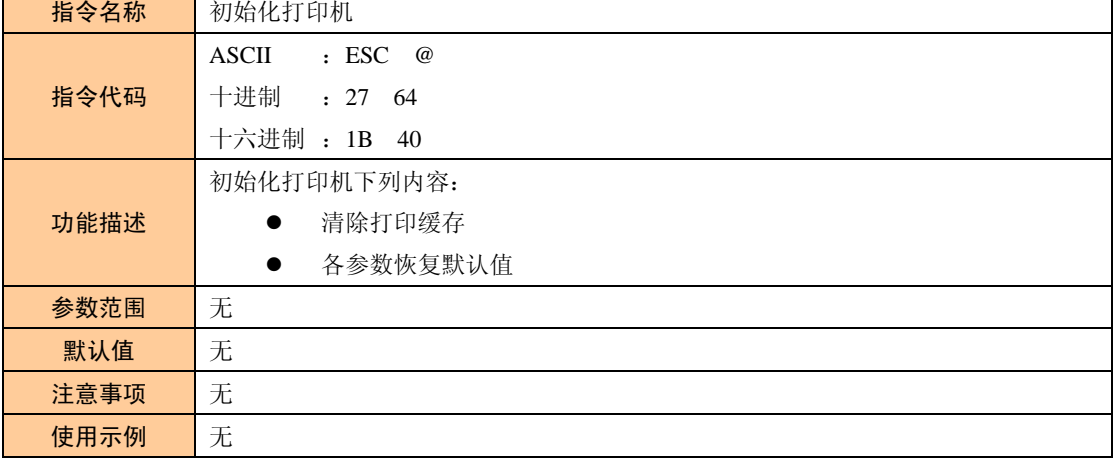

表 2.71 初始化打印机

#### 表 2.72 清打印缓存(实时)

<span id="page-64-3"></span>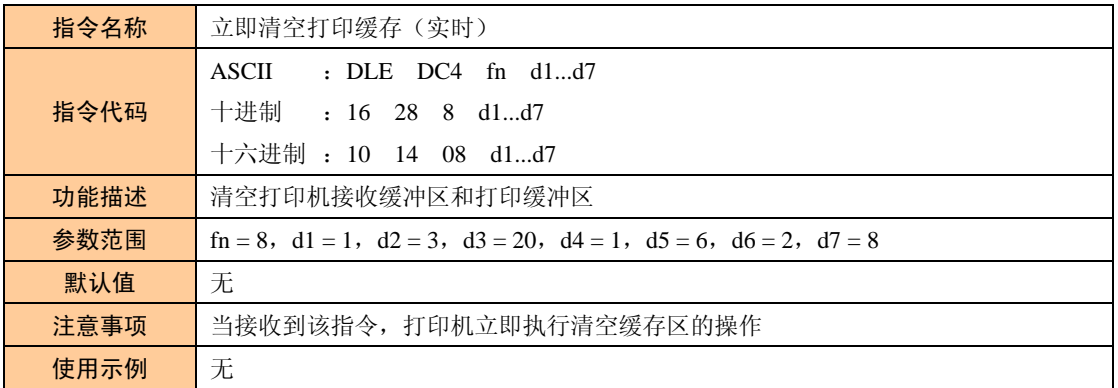

#### 表 2.73 走纸并切纸

<span id="page-64-4"></span>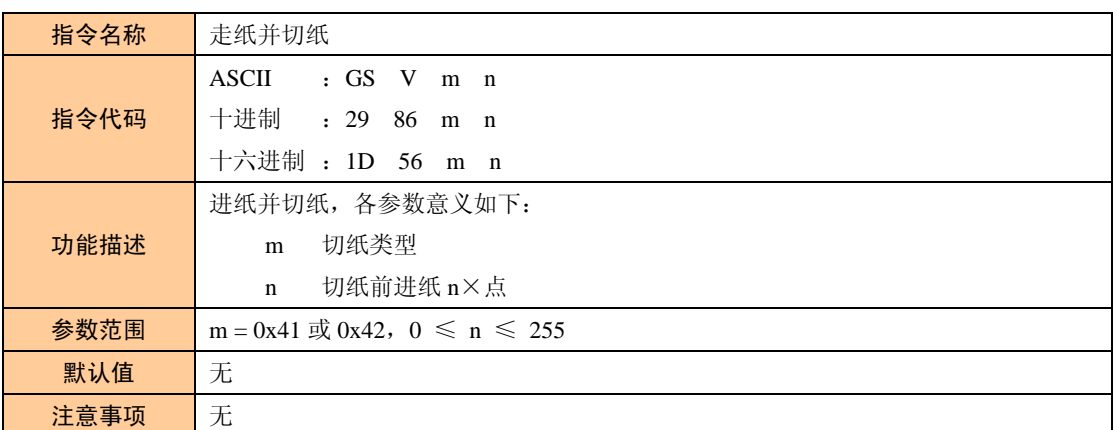

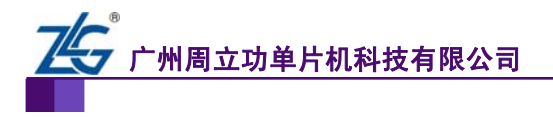

**ESC/POS** 应用程序指南

微型打印机系列产品

使用示例 | 无

#### 表 2.74 设置串口通信参数

<span id="page-65-0"></span>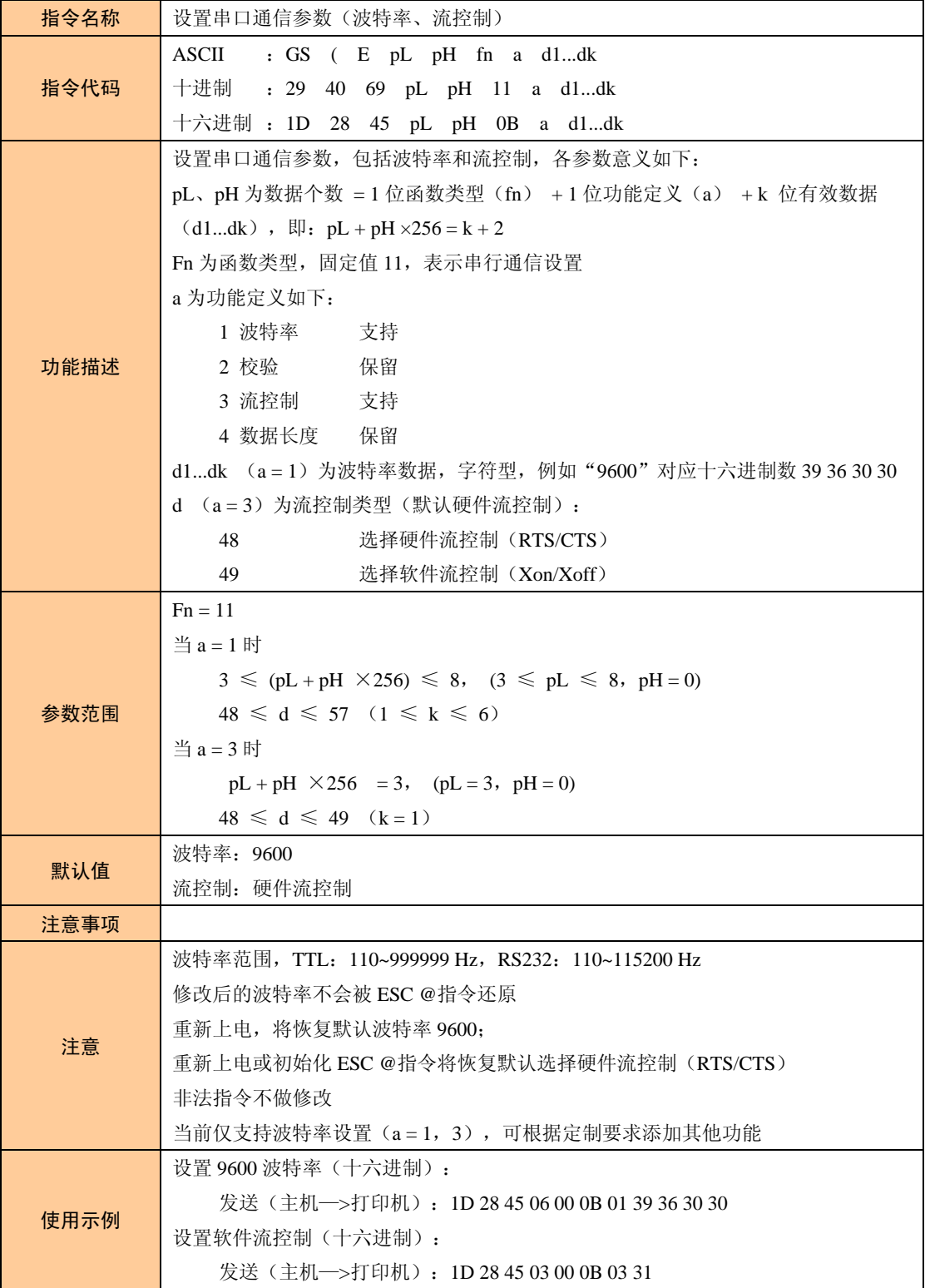

#### <span id="page-65-1"></span>表 2.75 选择打印机控制模式

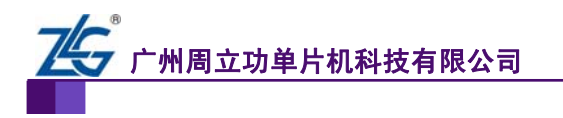

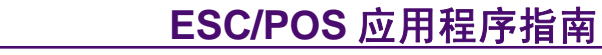

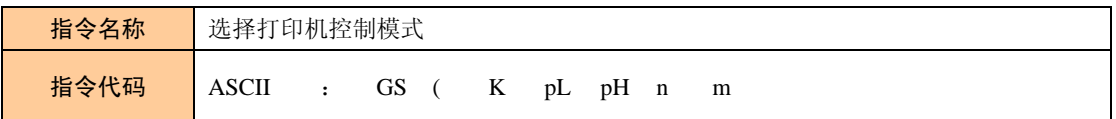

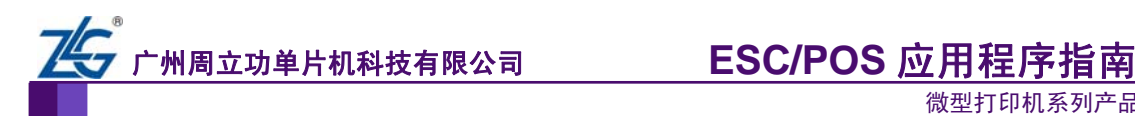

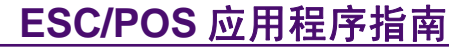

续上表

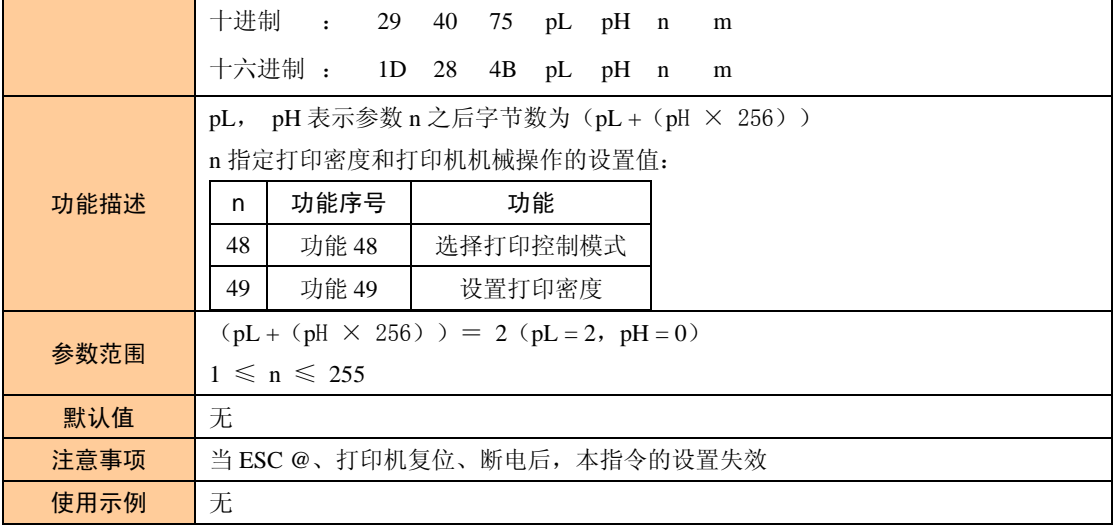

#### 表 2.76 <功能 48>选择打印机控制模式

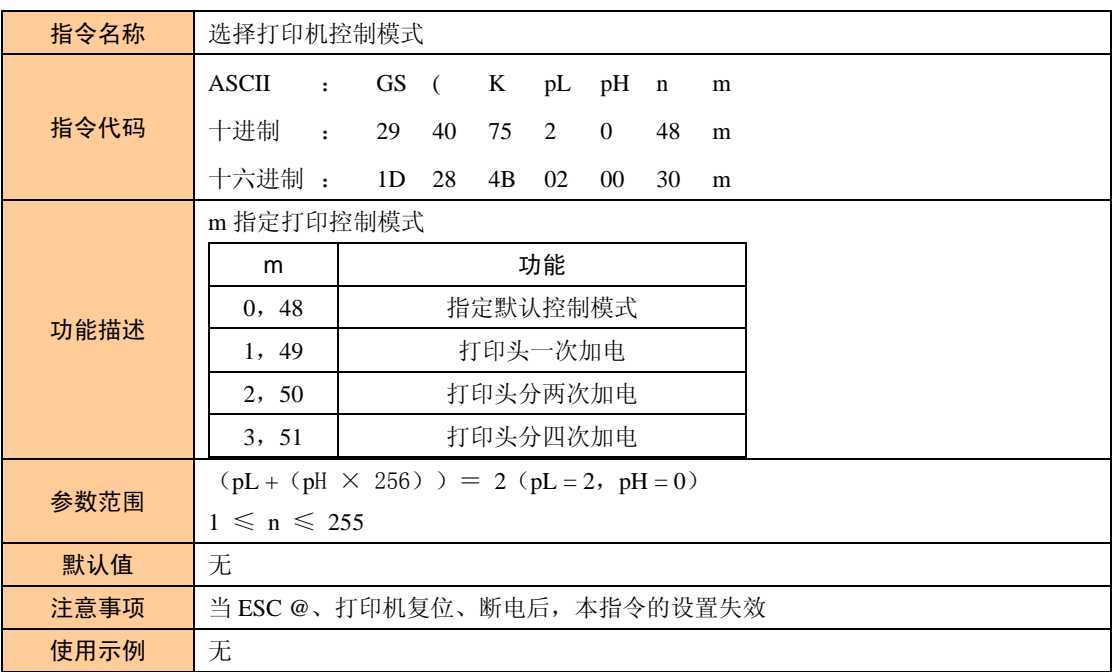

#### 表 2.77 选择打印机控制模式

<span id="page-67-0"></span>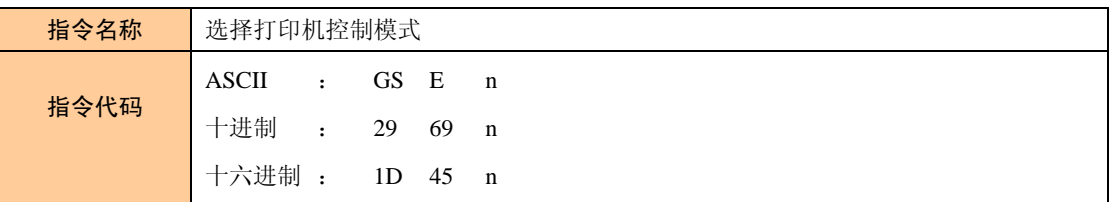

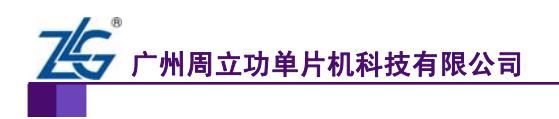

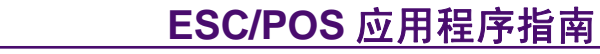

续上表

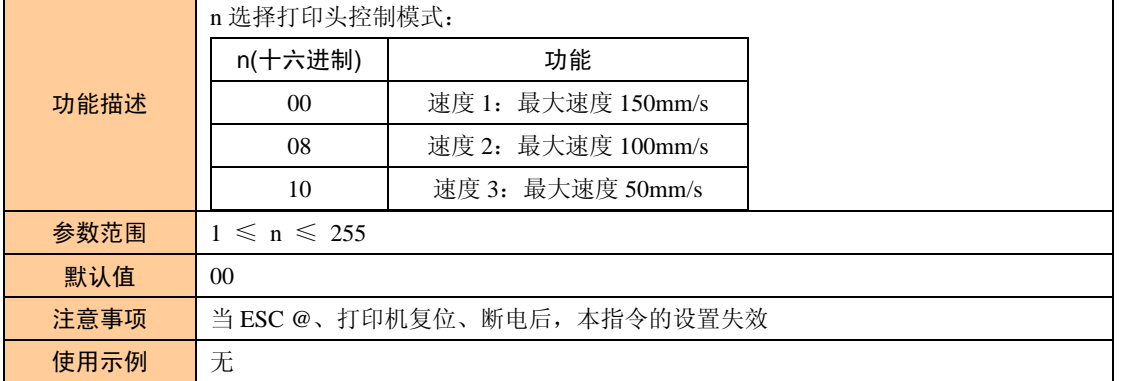

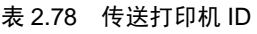

<span id="page-68-0"></span>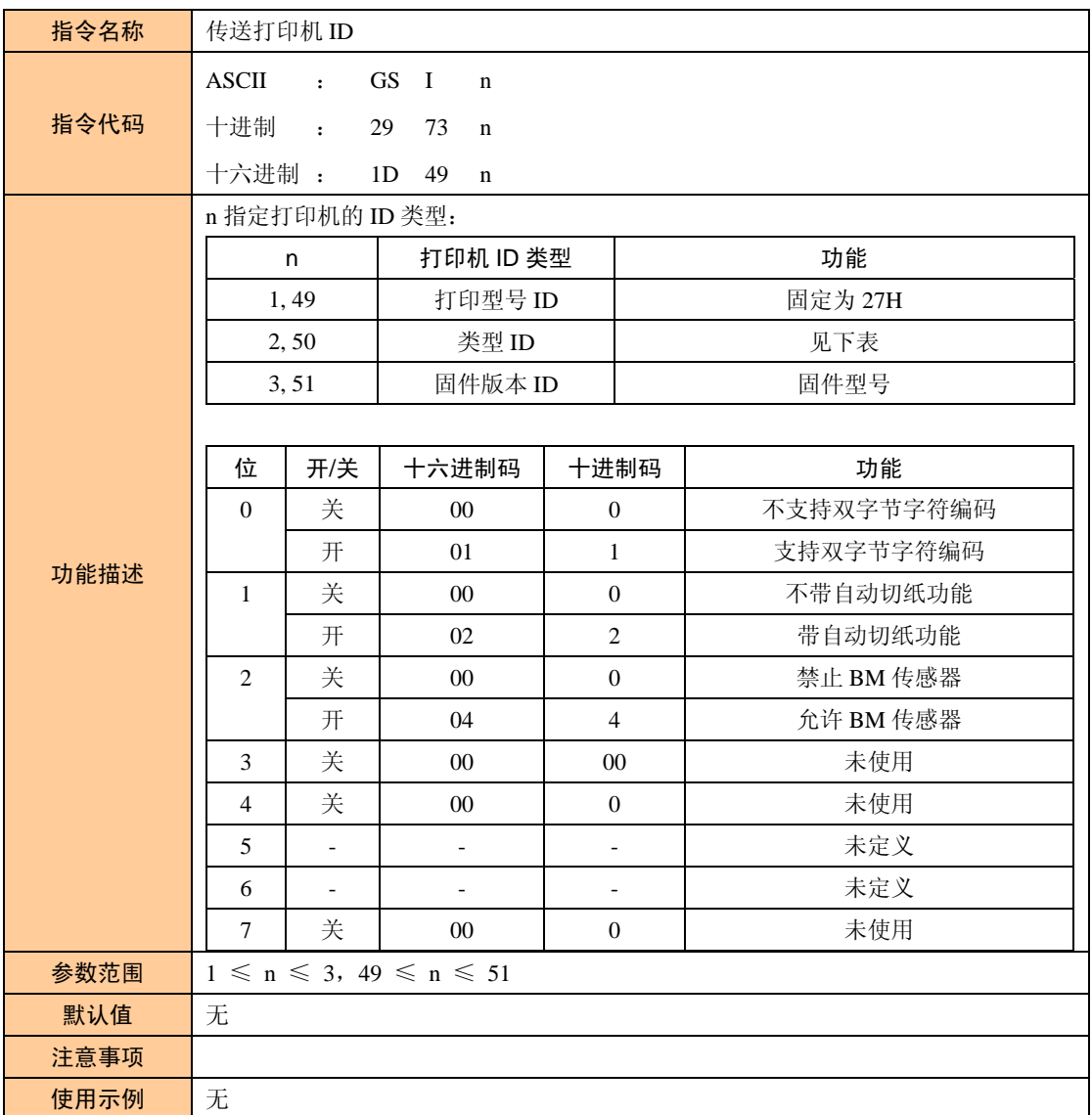

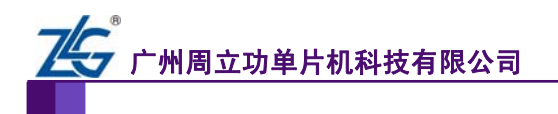

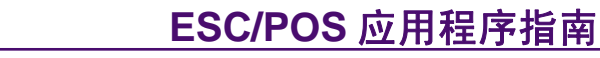

<span id="page-69-0"></span>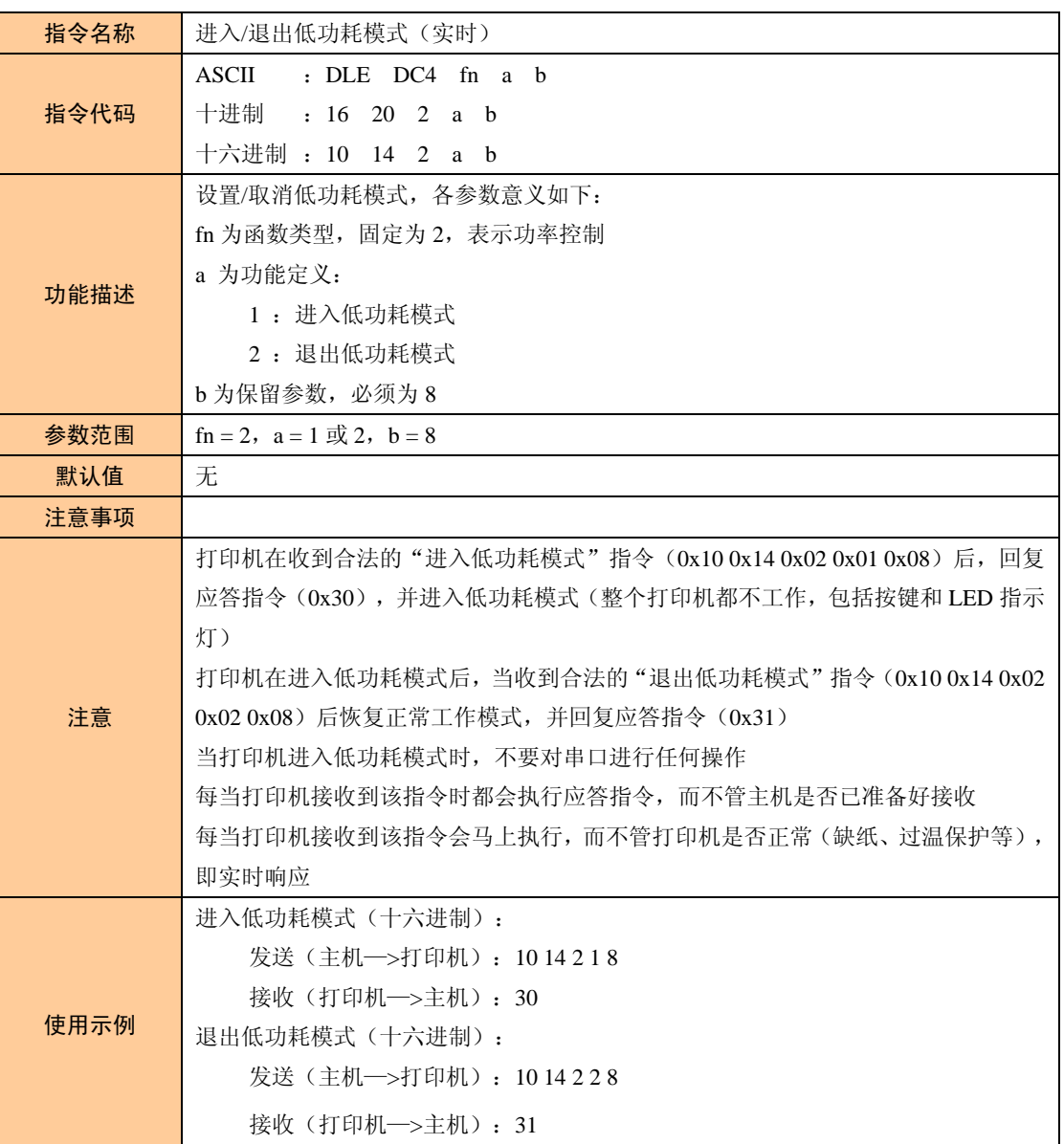

表 2.79 进入/退出低功耗模式(实时)

<span id="page-70-0"></span>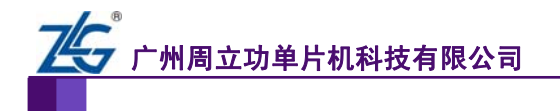

## <span id="page-70-1"></span>**3.** 免责声明

广州致远电子有限公司随附提供的软件或文档资料旨在提供给您(本公司的客户)使用, 仅限于且只能在本公司制造或销售的产品上使用。

该软件或文档资料为本公司和/或其供应商所有,并受适用的版权法保护。版权所有。 如有违反,将面临相关适用法律的刑事制裁,并承担违背此许可的条款和条件的民事责任。 本公司保留在不通知读者的情况下,修改文档或软件相关内容的权利,对于使用中所出现的 任何效果,本公司不承担任何责任。

该软件或文档资料"按现状"提供。不提供保证,无论是明示的、暗示的还是法定的保证。 这些保证包括(但不限于)对出于某一特定目的应用此文档的适销性和适用性默示的保证。 在任何情况下,公司不会对任何原因造成的特别的、偶然的或间接的损害负责。